AÑO 3 // NÚMERO 23 // ENERO 2010

#### RINCÓN

Contanos tu experiencia con Software Libre

ANUARIO 2010<br>de software libre y derivados

#### **IUEGOS**

**Nexuiz** un FPS (First Person Shooter) libre y gratuito

**EVENTOS** Reunión cumbre de TuxInfo, 2 años!!!

OPINIÓN Lo necesitamos para la década pasada!!!

DISTRIBUCIONES GNU/LINUX Fedora 12 Constantine, Me quedo con Ubuntu

DISTRIBUCIONES GNU/LINUX Moblin 2.1, Un sistema que se las trae

**DISTRIBUCIÓN EDUCACIONAL** Oimo basada en Ubuntu

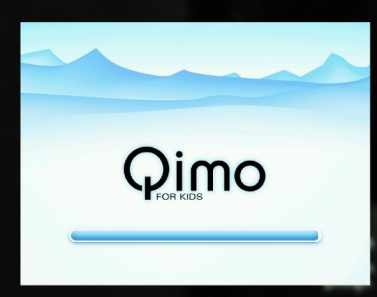

**NOTA DE TAPA** 

Sofware Libre y Educación Una opción para cambiar

www.tuxinfo.com.ar

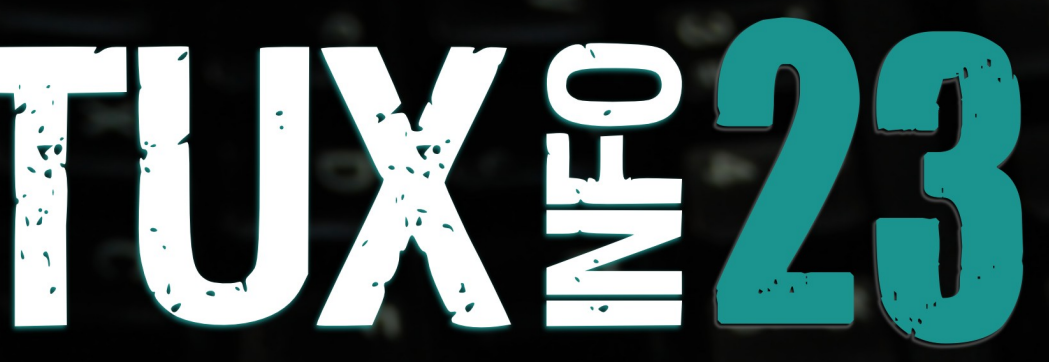

**PACK TUXINFO 23** ¿cómo obtenerlo?

> PROGRAMACIÓN PHP + MySQL Parte 4

PROGRAMACIÓN Curso de Python Construyendo un tema para Trac

> **INTERNET** Lo nuevo de Thunderbird 3.0

**Thunderbird** 

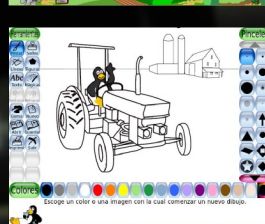

12 2 2 4

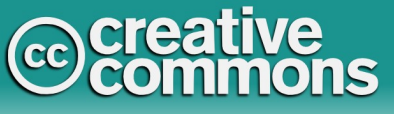

# **Editorial**

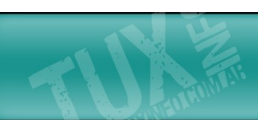

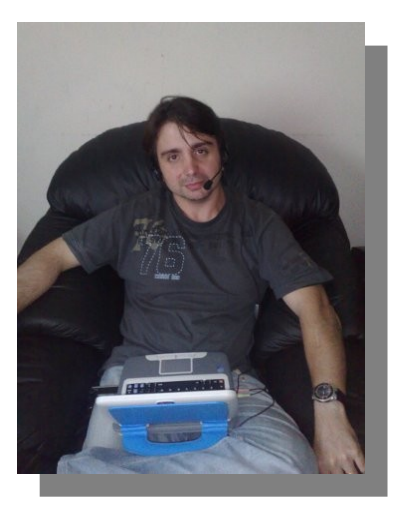

#### *EDITORIAL*

*Comenzamos un nuevo año, y como siempre el mismo viene plagado de buenos además de nuevos deseos. Y creo que a nivel mundial comenzó de una forma magnifica. Dentro del [CES Consumer Electronics Show 2010;](http://www.infosertec.com.ar/blog/?s=ces+2010) en el cual sin lugar a dudas nuestro querido pingüino estuvo presente en la gran mayoría de los smartphone, de la mano de Android. Esto la verdad que demuestra de forma más que importante que el mercado móvil apunta a Linux. Recordemos que hay varias empresas que apuestan por ello; alguna de ellas Nokia, Motorola, y ahora Google. Y como todos los meses tenemos mucha información, una excelente nota de tapa basada en la educación y el software libre, etc.* 

*Esperamos sus comentarios, sus propuestas de los temas que desean que incluyamos en los próximos números a nuestra casilla de mail [\(info@tuxinfo.com.ar\)](mailto:info@tuxinfo.com.ar). Saludos a todos y recuerden pasar la Voz!!!.* 

#### *Ariel M. Corgatelli*

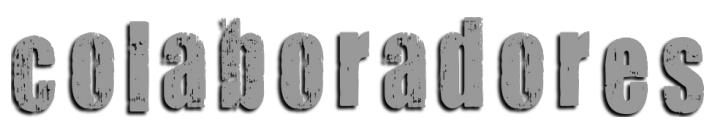

*Ariel Corgatelli (director, editor y coordinador) Claudia A. Juri (marketing, edición y ventas) Oscar Reckziegel (el corrector) [María Alicia Viana](mailto:m.aliciaviana@gmail.com) (Tapa TuxInfo 23 y asesoramiento gráfico) Claudio de Brasi Carlos Reynaldo Janini David J. Casco Ernesto Vázquez Ezequiel Vera Franco Rivero Guillermo Movia Gustavo A. Papasergio Gustavo Tell Hernán Claudio Saltiel Juan Manuel Abrigo Marcos M. Garcia Mario Colque Matías Gutiérrez Reto Nicolás Alejandro Guallan Olemis Lang Pablo Mileti Pablo Terradillos Reynier Pérez Mira Rodney Rodríguez López Samuel José Rocha Martos Samuel Morales Cambrón Sebastian Osterc Sergio Andres Rondan Victor Hugo Garcia* 

diseño

Ariel Corgatelli y [María Alicia Viana](mailto:m.aliciaviana@gmail.com) [info@tuxinfo.com.ar](mailto:info@tuxinfo.com.ar)

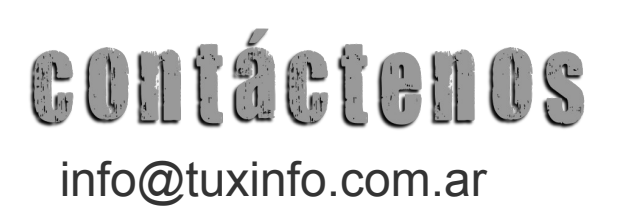

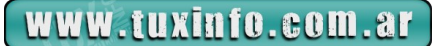

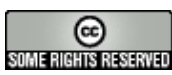

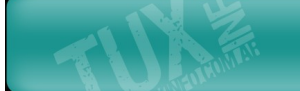

*Índice:*

- *Pág. 2 Editorial.*
- *Pág. 3 Índice.*
- *Pág. 4 Pack TuxInfo 23. ¿Cómo obtenerlo?.*
- *Pág. 5 Noticias del mes.*
- *Pág. 10 Contanos tu experiencia con Software Libre.*
- *Pág. 13 Programación Curso de Python. Construyendo un tema para Trac.*
- *Pág. 20 Internet Lo nuevo de ThunderBird 3.0.*
- *Pág. 26 Sección juegos Nexuiz un FPS (First Person Shooter) libre y gratuito.*
- *Pág. 29 Nota de tapa Software Libre y Educación, "Una opción para cambiar·*
- *Pág. 34 Distribución educacional- Qimo basada en Ubuntu.*
- *Pág. 38 Anuario 2009 de software libre y derivados.*
- *Pág. 43 Opinión Lo necesitamos para la década pasada!!!.*
- *Pág. 45 Páginas recomendadas de Tuxinfo.*
- *Pág. 47 Eventos -Reunión cumbre de TuxInfo, 2 años!!!.*
- *Pág. 50 Programación PHP + MySQL (4º PARTE).*
- *Pág. 56 Distribuciones Moblin 2.1 , Un sistema que se las trae.*
- *Pág. 64 Distribuciones Fedora 12 Constantine, Me quedo con Ubuntu.*

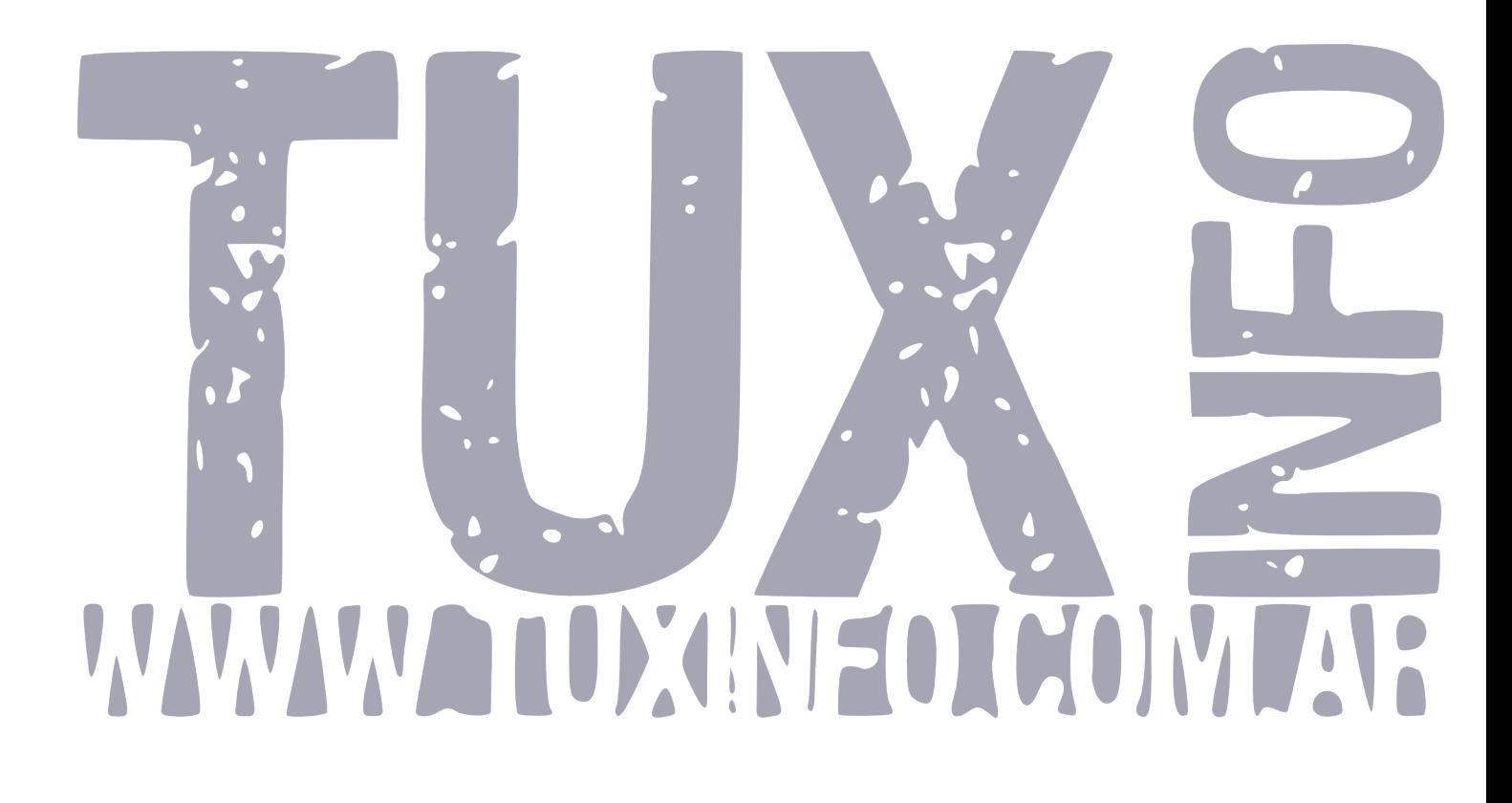

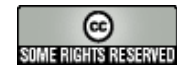

*TuxInfo Número 22, recibió la colaboración económica desde Paypal/Dineromail de las siguientes personas* 

*Javier Alvarez, German Balbin, Ariel Graneros, Federico Coraglio, Rodolfo Rene Grillo, Luis Alberto D'Ardis.* 

# *[TUXINFO NECESITA TU AYUDA!!!](http://www.tuxinfo.com.ar/tuxinfo/?p=220)*

# *[Donaciones sin tarjeta de crédito](http://www.tuxinfo.com.ar/tuxinfo/?page_id=35) [Donaciones con tarjeta de crédito](http://www.tuxinfo.com.ar/tuxinfo/?page_id=37)*

# **PACK TUXINFO 23 ¿CÓMO OBTENERLO?**

El pack se envía por correo postal certificado bajo firma del receptor en donde se garantiza la recepción del mismo (sólo Argentina).

La forma de pago desde Argentina es mediante las oficinas de pago; Rapi-pago, Pago Fácil y Bapro con un costo final de \$ 38 (ARS). Para los residentes fuera de la República Argentina comenzamos a realizar los envíos, el cual tiene un costo (en dólares) de 28 USD con envío incluido (pago mediante Paypal).

### **IMPORTANTE: Formas de pago y Enlaces de Pago**

Graciasill

Desde los siguientes enlaces encontrarán los URL directos para el pago del pack, sólo debe elegir la opción correcta, si reside dentro de la República Argentina, fuera de ella, si opta por una suscripción de 6 meses (ahorra el pago de un pack), o 12 meses (ahorra el pago de 2 packs). Así, se puede optar por una suscripción de 6 meses (con lo cual se abonaría 5 packs) o bien anual abonando el valor de 10 pack.

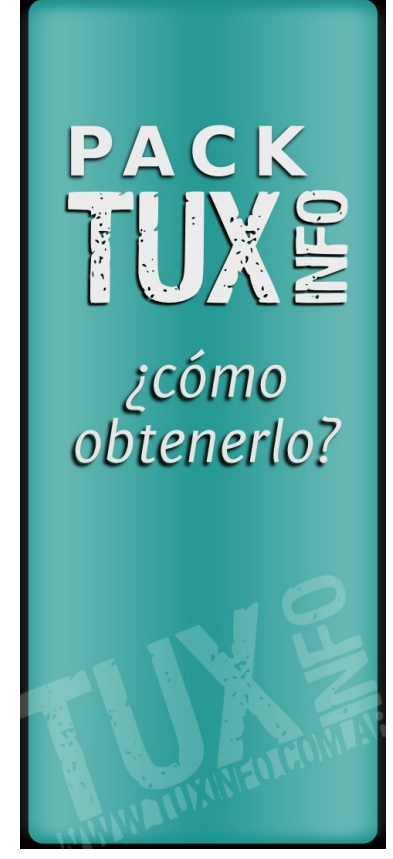

*[SOLICITAR Y ABONAR PACK 23 TUXINFO \(desde Argentina mediante Pago Fácil,](https://www.dineromail.com/Shop/Shop_Ingreso.asp?NombreItem=Donacion+Tuxinfo&TipoMoneda=1&PrecioItem=38.00&E_Comercio=602424&NroItem=Pesos&image_url=http://&DireccionExito=http://&DireccionFracaso=http://&DireccionEnvio=1&Mensaje=1&MediosPago=4,5,6,14,15,16,17,2,7) Rapipago, Bapro). [SOLICITAR Y ABONAR PACK 23 TUXINFO \(fuera de Argentina, mediante Paypal\)](https://www.paypal.com/cgi-bin/webscr?cmd=_xclick&business=arielmcorg@gmail.com&item_name=Pack%20Tuxinfo&item_number=pack1&amount=28.00&no_shipping=0&no_note=1¤cy_code=USD&lc=AR&bn=PP-BuyNowBF&charset=UTF-8)*

*[PACK 6 MESES \(desde Argentina mediante Pago Fácil, Rapipago, Bapro\)](https://www.dineromail.com/Shop/Shop_Ingreso.asp?NombreItem=Donacion+Tuxinfo&TipoMoneda=1&PrecioItem=190.00&E_Comercio=602424&NroItem=Pesos&image_url=http://&DireccionExito=http://&DireccionFracaso=http://&DireccionEnvio=1&Mensaje=1&MediosPago=4,5,6,14,15,16,17,2,7) [PACK 6 MESES \(fuera de Argentina, mediante Paypal\)](https://www.paypal.com/cgi-bin/webscr?cmd=_xclick&business=arielmcorg@gmail.com&item_name=Pack%20Tuxinfo&item_number=pack1&amount=140.00&no_shipping=0&no_note=1¤cy_code=USD&lc=AR&bn=PP-BuyNowBF&charset=UTF-8)*

*[PACK 12 MESES \(desde Argentina mediante Pago Fácil, Rapipago, Bapro\)](https://www.dineromail.com/Shop/Shop_Ingreso.asp?NombreItem=Donacion+Tuxinfo&TipoMoneda=1&PrecioItem=380.00&E_Comercio=602424&NroItem=Pesos&image_url=http://&DireccionExito=http://&DireccionFracaso=http://&DireccionEnvio=1&Mensaje=1&MediosPago=4,5,6,14,15,16,17,2,7) [PACK 12 MESES \(fuera de Argentina, mediante Paypal\)](https://www.paypal.com/cgi-bin/webscr?cmd=_xclick&business=arielmcorg@gmail.com&item_name=Pack%20Tuxinfo&item_number=pack1&amount=280.00&no_shipping=0&no_note=1¤cy_code=USD&lc=AR&bn=PP-BuyNowBF&charset=UTF-8)*

*[CONTENIDO COMPLETO DEL PACK TUXINFO 23 - TODO SOFTWARE Y DISTRO CONTENIDO](http://www.tuxinfo.com.ar/tuxinfo/?page_id=63) EN LAS PAGINAS DEL NUMERO 23*

*Más información, detalle de los tres DVD que compone el pack 23, costos y medios de Pago. Consultas [info@tuxinfo.com.ar](mailto:info@tuxinfo.com.ar)*

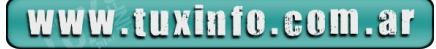

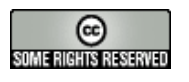

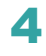

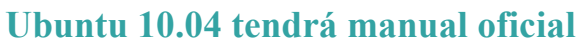

Sin lugar a dudas Ubuntu es casi un estándar en el mundo de software libre. Y además el sistema operativo GNU/Linux que más da que hablar. Con lo cual era hora de que Canonical lance un manual completo para el usuario principiante y que además tenga actualizaciones constantes con tips, configuraciones básicas e información de importancia.

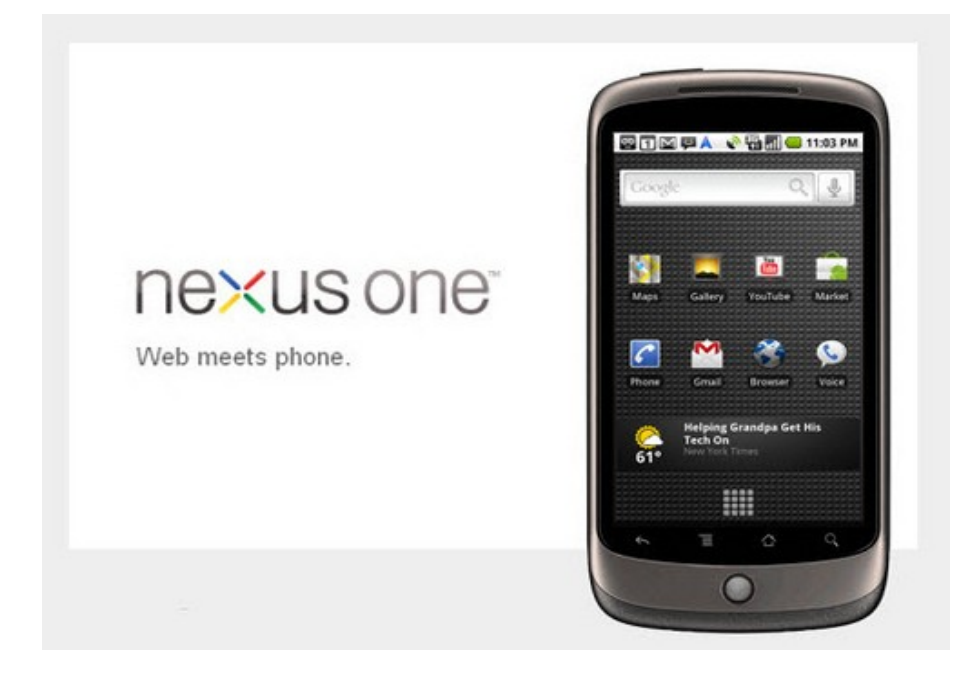

#### **[Nexus One lanzado en USA](http://google.com/phone)**

Google lanzo luego de muchas especulaciones su primer equipo móvil, dejando de lado su política de solo servicios.

Por ahora no estará disponible en Argentina, solo en Estados Unidos, Hong Kong, Taiwan, Reino Unido y Singapur. Su costo liberado es de USD\$ 529 y con el plan de T-Mobile USD\$ 180. Con lo cual se puede obtener liberado desde la tienda en linea de Google (google.com/phone) y puede ser utilizado en cualquier parte del mundo.

Especificaciones oficiales del Google Nexus Phone:

●Procesador: Qualcomm QSD 8250 1 GHz Qualcomm QSD 8250 1 GHz

●Sistema operativo: Android 2.1 (Eclair)

●Pantalla: Táctil AMOLED de 3,7 pulgadas (en diagonal) widescreen WVGA (800 x 480 píxeles), relación de contraste 100.000:1

●Tamaño y peso: 119 mm x 59.8mm x 11.5mm, 150 gramos con batería

●Camera & Flash: 5 megapíxeles, Enfoque automático de 6 cm a infinito, Zoom digital 2X, Flash LED,

Captura de video de 720×480 píxeles a 20 fotogramas por segundo o más dependiendo de las condiciones de iluminación

●Capacidad: 512 MB de Flash, 512 MB de RAM, 4GB Micro SD Card (ampliable a 32 GB)

●Ubicación: Receptor AGPS, Brújula digital y Acelerómetro

•Conectividad: Wi-Fi (802.11b/g/n), Bluetooth 2.1 + EDR, Banda UMTS  $1/4/8$  (2100/AWS/900), HSDPA

7.2Mbps, HSUPA 2Mbps, GSM / EDGE (850, 900, 1800, 1900 MHz).

●Alimentación y batería: USB, Extraíble de 1400 mAh

●Tiempo de conversación: Hasta 10 horas en 2G, 7 horas en 3G

●Tiempo en espera: Hasta 290 horas en 2G, 250 horas en 3G

●Uso de Internet: Hasta 5 horas en 3G, 6,5 horas con Wi-Fi

●Reproducción de vídeo: 7 horas

●Reproducción de audio: 20 horas

●Audio: 3,5 mm para auriculares estéreo, micrófono con cancelación de ruido

●Idioma Teclado: Inglés (EE.UU.), francés (Francia), alemán, italiano, español, portugués (Brasil)

●Puerto de micro-USB, Trackball, teclado iluminado, Feedback táctil, cubierta de teflón, ranura de la tarjeta SIM, Micro SD, Sensor de proximidad y sensor de luz. También es posible grabar dos frases (dos líneas) personalizadas en la parte trasera del equipo (como en el iPod Touch).

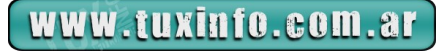

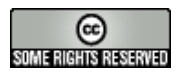

### Edición islámica de Ubuntu. [Sabily 9.10](http://www.sabily.org/%20) Gaza

Sabily es el nuevo nombre de la anteriormente conocida como Ubuntu Muslim Edition, un sistema operativo basado en Ubuntu que se diferencia de las demás por la inclusión de software islámico.

Además del soporte completo tanto para leer como para escribir en árabe, la distribución incluye herramientas para facilitar la vida de los musulmanes: complementos para el panel de GNOME y Firefox que recuerdan las horas de los rezos, (5 al día) una herramienta de control parental llamada WebStrict y varias aplicaciones para el estudio del Corán y de las figuras más representativas de la religión islámica.

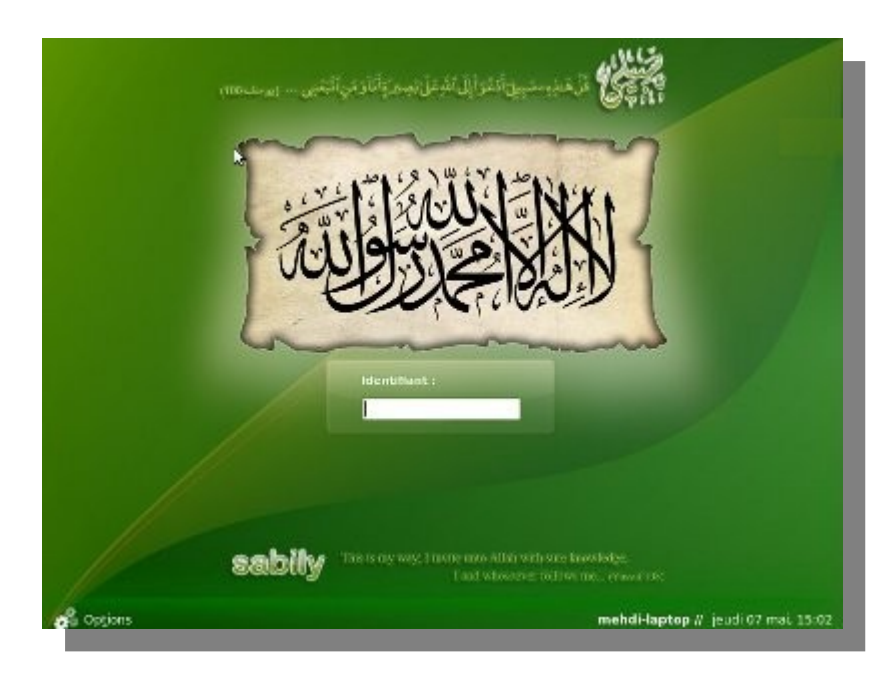

[Sitio web oficial](http://www.sabily.org/%20)

# **Nouveau forma parte del núcleo de Linux**

Nouveau es un controlador libre para las tarjetas gráficas de NVIDIA construido a base de realizar ingeniería inversa sobre los controladores privativos.

Aunque ya se utiliza en algunas distribuciones, como por ejemplo en Fedora, ha entrado a formar parte del núcleo Linux de forma oficial. Se espera que esta entrada suponga un impulso para su desarrollo y su adopción por parte del resto de distribuciones.

Fuente: [The Linux Foundation](http://www.linuxfoundation.org/news-media/blogs/browse/2009/12/nouveau-2633-surprise%20)

## **Ya se encuentra disponible: Tuquito 3.1 DVD**

Tuquito es una distribución GNU/Linux basada en Ubuntu Karnic Koala, creada en nuestro país Argentina.

La versión liberada 3.1 llena tiene las siguientes novedades:

*Kernel 2.6.31-16-generic; Gnome 2.28.1; Garfio mejorado!! (nuevas funciones) ; Tuquito RSS mejorado!; Reproductor multimedia Banshee; Reproductor de video VLC; Es compatible 100% con archivos de MSOFFICE; Soporta los sistemas de archivos de Windows (Fat/Ntfs); Automontaje de particiones NTFS; Bootea desde pendrive o desde CD!; Incorporación de Google Chrome (recomendado!); Corre en netbooks; Mejor Soporte para placas Broadcom; Soporte de drivers de Windows para placas WiFi (ndiswrapper); Formato ext4 por defecto; Más soporte para mp3 y codecs de video; Soporte para módems ADSL; APTITO: acelerador de descarga para APT; Wine integrado al entorno; VirtualBox* 

Descarga: [tuquito3.1](http://www.tuquito.org.ar/)

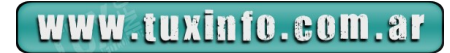

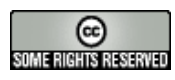

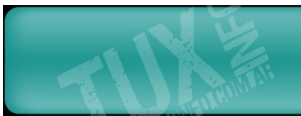

# **[Saludos para estas Fiestas desde TuxInfo e Infosertec!!!](http://www.youtube.com/watch?v=aVqcRLbHFXA%20)**

No queríamos dejar pasar el momento y desearles a todos nuestros seguidores un cordial saludo para esta Navidad y para el 2010.

*Felicidades y muchas gracias por el apoyo constante!!!* 

# **Así se ve Firefox 4**

El equipo de Mozilla se ha volcado a uno de los aspectos más importantes del proyecto: el nuevo diseño de su popular navegador.

Todo apunta a que Firefox 4 tendrá un importante cambio a nivel de interfaz gráfica, comparado a lo que venimos acostumbrados. Principalmente, buscan centralizar los menús más importantes, y dar a los usuarios la opción de elegir dónde quieren que vayan las pestañas, entre otras cosas.

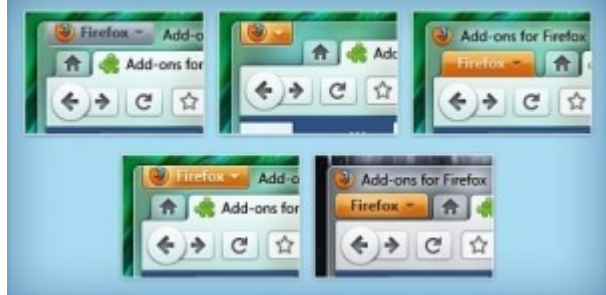

Uno de los colaboradores en Mozilla, Stephen Horlander publicó algunos posibles diseños para la versión de Windows de Firefox 4 en su blog.

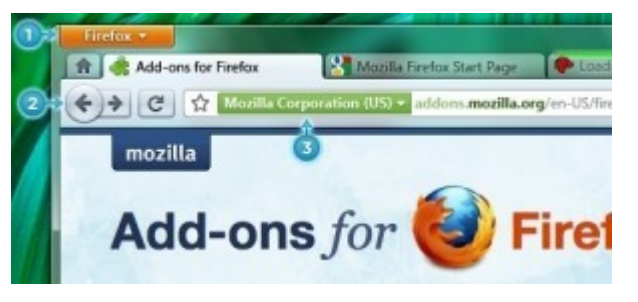

Además de los ya mencionados cambios para el botón de aplicación y la ubicación de las pestañas, se busca que el usuario pueda elegir asimismo dónde ubicar la barra de marcadores.

Si quieren ir sintiendo lo que es tener esa interfaz en el navegador, pueden probar con el tema Strata 4, disponible como extensión.

## **Ya se encuentra disponible la versión final de: [DigiKam 1.0.0](http://www.digikam.org/)**

Esta es una aplicación KDE para gestionar fotos digitales. Permite agregar comentarios y puntuaciones a las fotografías y posteriormente realizar búsquedas y organizarlas mediante esta y otra información, como su fecha de realización, su geolocalización, por su parecido con otras imágenes e incluso con esbozos que hagamos a mano alzada.

También puede ayudarnos a encontrar duplicados e integra un editor con el que podremos corregir y mejorar las fotografías. También podemos importar y exportar los álbumes a sitios como Facebook entre otros cosas.

## **Disponible: OpenOffice.org 3.2 RC1**

La suite ofimática Open Source publica OpenOffice.org 3.2 RC1, la primera Release Candidate de esta nueva edición que trae muchas mejoras.

Entre lo que podemos encontrar: soporte nativo de formatos ODF 1.2, de distintos tipos de formatos propietarios (entre los que destacan los formatos OOXML de Microsoft y los formatos tradicionales de la suite de los de Redmond), además de mejoras independientes en cada una de las aplicaciones de la suite. La nueva característica de completar palabras en Writer gracias a la autocorrección. El filtro MediaWiki ya no es parte de la instalación para evitar conflictos, y ahora está disponible como extensión del procesador de textos de OpenOffice.org.

En Calc se han ampliado las posibilidades de formateo de celdas, (por ejemplo, se pueden seleccionar varios bordes) pero también hay mejoras en los algoritmos de reordenación, en funciones estadísticas o en las fórmulas y conversiones numéricas. Hay un gran número de mejoras adicionales que pueden consultar en la página de descargas del proyecto.

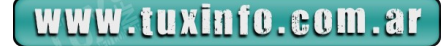

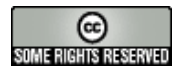

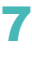

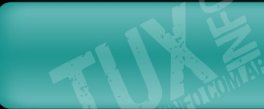

# **Disponible la versión final: Moonlight 2.0 final**

Esta es la implementación de código abierto con la que agregar funciones multimedia como reproducción de vídeos, gráficos vectoriales, animaciones, y de entorno de desarrollo, a las plataformas SUSE Linux Enterprise Desktop 11, openSUSE 11.x, Ubuntu 9.10, and Fedora 12, así como a otras distribuciones Linux.

El nuevo Moonlihgt 2.0, basado sobre Mono 2.6, Cairo y GTK+, implementa todas las funciones de Silverlight 2 como mejoras para vídeo, audio, streaming y soporte para codecs de código abierto e incluye algunas funciones de Silverlight 3, como Moonlight Ogg y codificadores para Vorbis y Dirac. Moonlight 2.0 admite gran variedad de lenguajes de programación como IronRuby, IronPython, Visual Basic o PHP.

Junto a este anuncio Microsoft y Novell han indicado que amplían su acuerdo de colaboración para introducir soporte para Moonlight en las versiones de Silverlight 3 y 4. Más información y descarga: [Moonlight 2.0](http://www.go-mono.com/moonlight/%20)

## **Infosertec TV programa 107: "Moblin is Open"**

Video cobertura completo de la jornada Moblin que se realizo en Buenos Aires - Argentina.

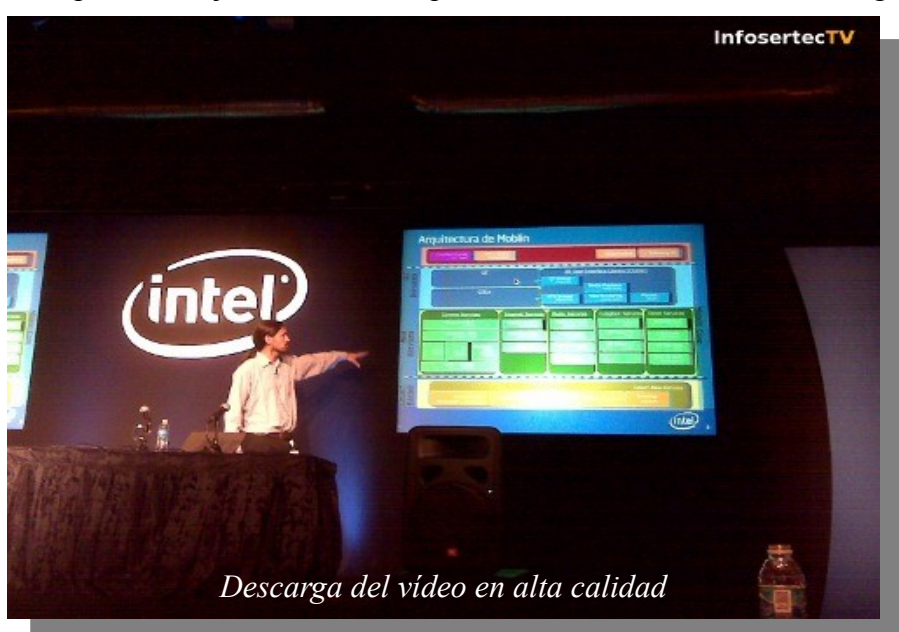

## **Mark Shuttleworth deja de ser el presidente de Canonical**

Mark Shuttleworth, fundador de una empresa que desarrolla la distribución de Linux más conocida y usada en el mundo, (Ubuntu) ha anunciado que va a dejar progresivamente el cargo de presidente (CEO) de Canonical. Mark quiere dedicarse a mejorar el diseño y la calidad del desarrollo de su distribución.

Su sucesora será Jane Silber, la actual jefa de operaciones de Canonical, que lleva trabajando desde los comienzos. En todo este tiempo esta desarrolladora de software ha organizado y administrado diversos aspectos de la empresa, desde los servicios OEM y online hasta marketing pasando por cuestiones legales y financieras. Entre otros ejemplos, es la líder del proyecto Ubuntu One, un proyecto estratégico para las futuras ganancias de la empresa.

Tanto desde el blog personal de Mark como en el blog oficial de

Canonical se avisa de que esto no va a traer grandes cambios para la comunidad o el desarrollo de Ubuntu, ya que Jane comparte la misma visión de Mark.

[Blog de Mark Shuttleworth](http://www.markshuttleworth.com/archives/295%20) [Blog oficial de Canonical](http://blog.canonical.com/?p=307%20)

www.tuxinfo.com.ar

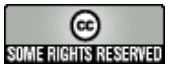

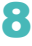

# Haga crecer su negocio con un Sitio Web

Dattatec.com me brinda, en un sólo producto, todo lo necesario para tener una presencia efectiva en internet. <sup>19</sup> Pablo Barrios (http://www.e-veo.com)

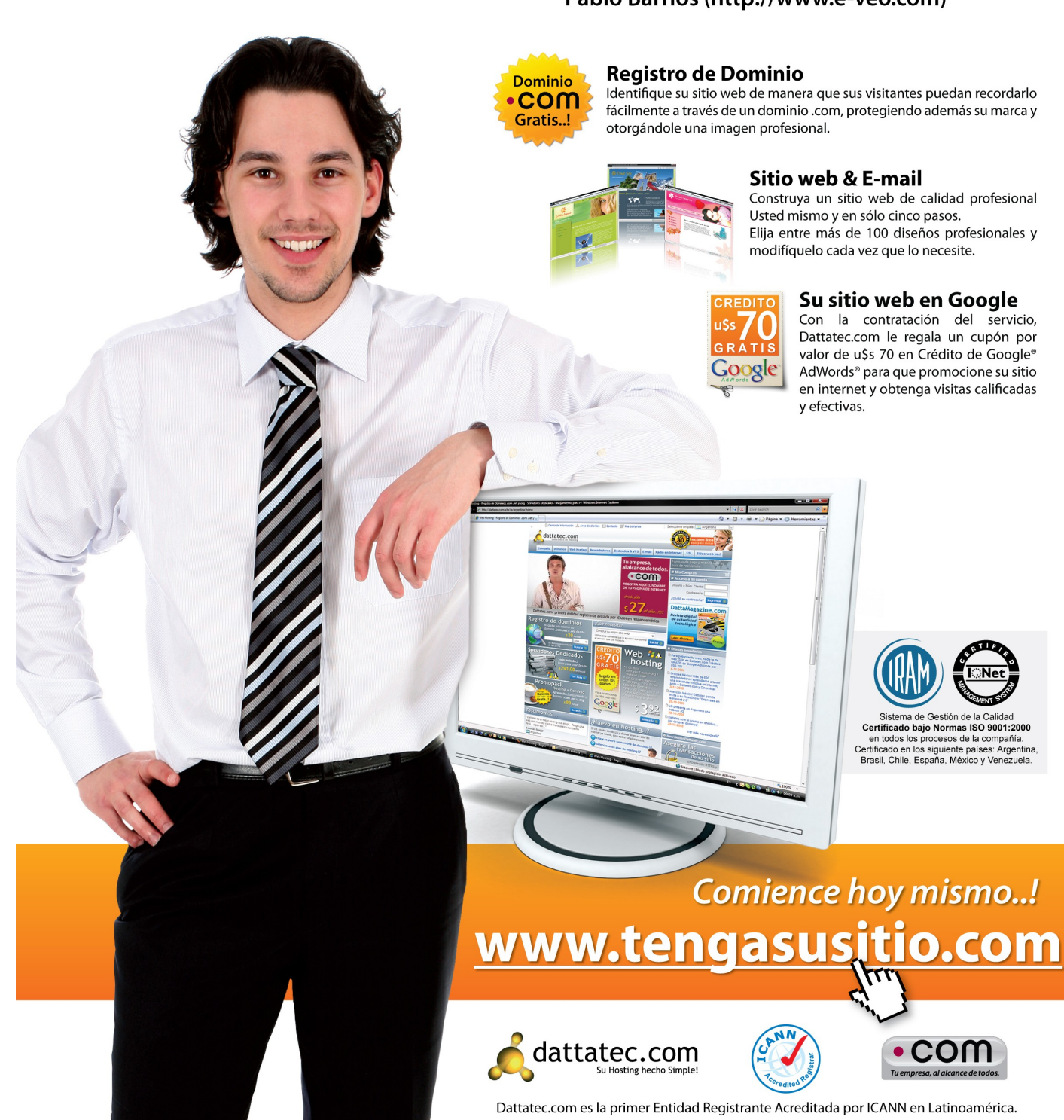

# *Inauguramos* **una nueva sección en TuxInfo: Contanos tu experiencia con Software Libre**

Y esta vez ingresamos un mini tip en donde podemos hacer uso de dos funciones muy interesantes para el queridísimo reproductor multimedia VLC.

#### **Pasando el tiempo con VLC**

Ustedes seguramente han oído hablar de VLC. Es un reproductor multimedia del que dicen muchos, que si no se puede reproducir en él no se va a poder en ningún otro. Bueno, hoy no vamos a hablar de su excelente calidad como reproductor. Sino de una de sus funcionalidades.

Esta funcionalidad está (Se usó la versión VLC 1.0.2 Goldeneye) en el menú

#### **Medio/Services Discovery**

Allí se despliega un menú de opciones, y hoy vamos sólo a mencionar y tildar dos de ellas :

*Escuchas de Radio Shoutcast Listados de TV Shoutcast*

Luego iremos a la interfaz principal del reproductor y daremos en el botón Mostrar listas de reproducción. Allí aparecerán las dos opciones que marcamos:

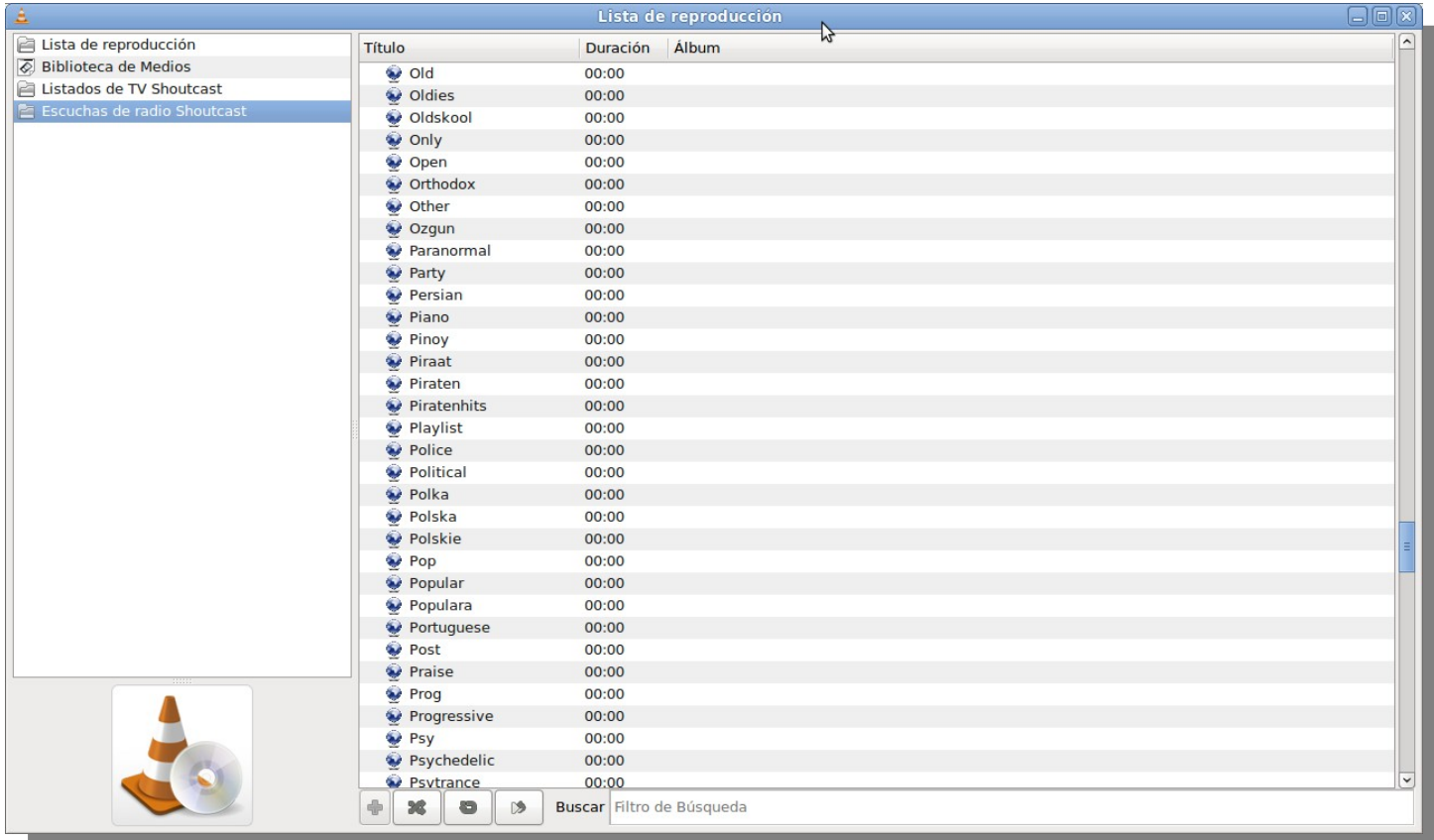

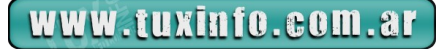

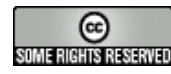

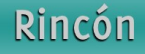

Y como verán en la imagen, en la opción de radio aparecen todas las opciones según el género de música o cómo se ha ido clasificando las diferentes estaciones de radio que trasmiten a través de este sistema.

En mi caso me gusta escuchar salsa mientras trabajo así que selecciono la opción Salsa, y como verán aparecen todas las emisoras que trasmiten salsa.

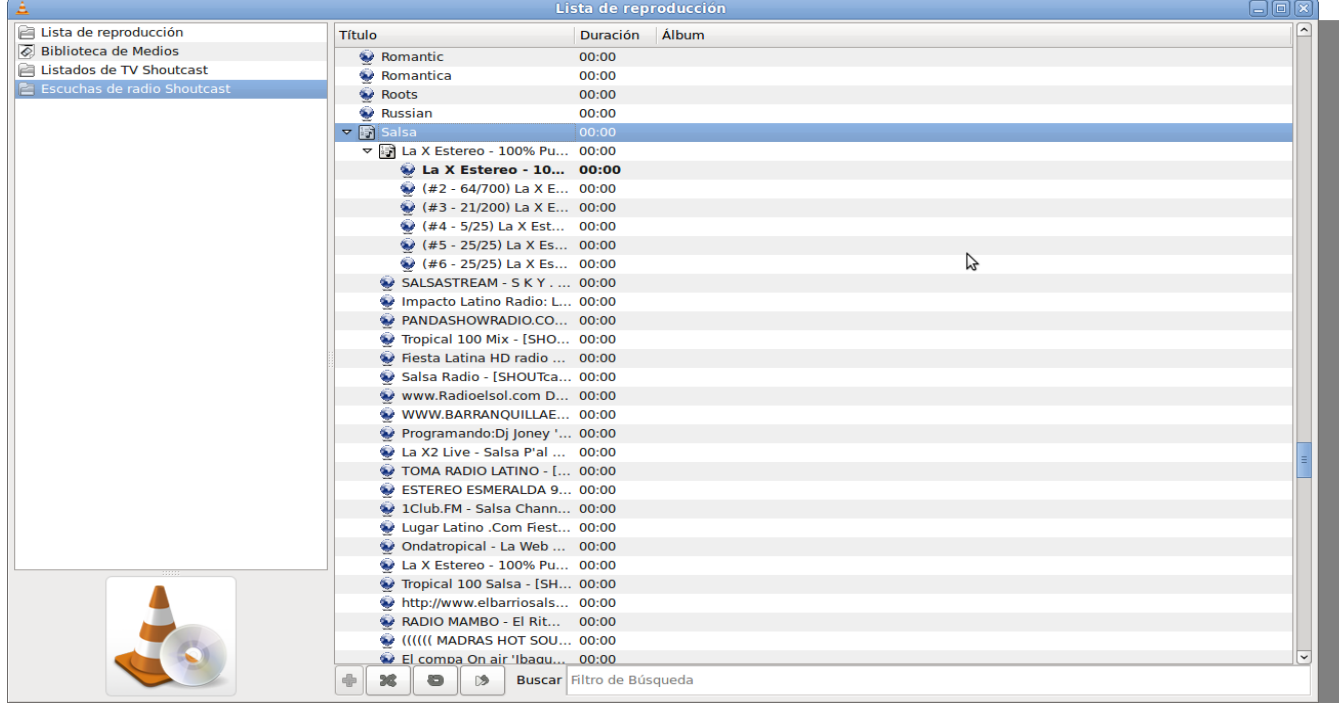

En mi caso elegí la primera de la lista. Allí me despliega los canales que hay disponibles de esa emisora.

#### **Y a disfrutar.**

Por otro lado recuerden que seleccionamos canales de Vídeo también. Para ver qué nos ofrecen allí elegimos en la lista de reproducción la opción de Vídeo.

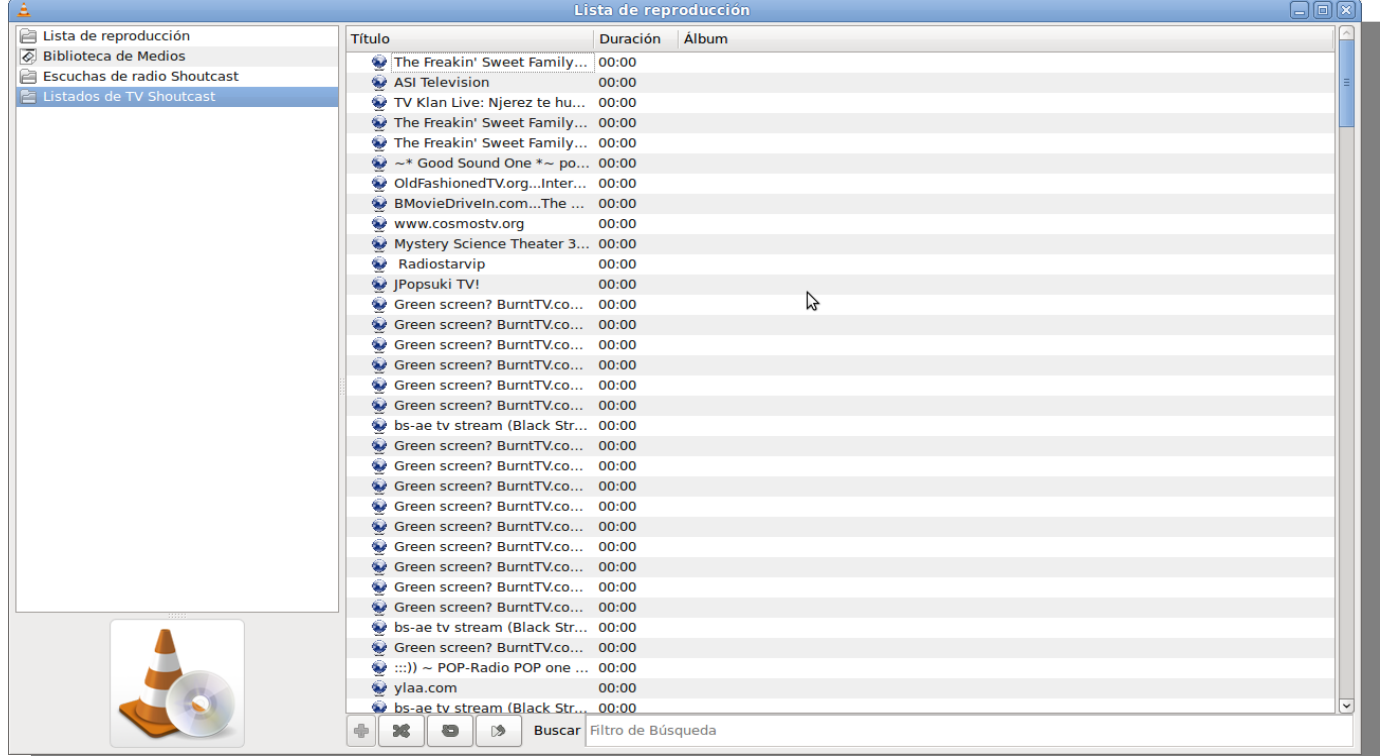

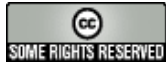

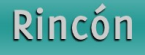

En este listado aparecen los canales de vídeo. Acá hay que decir que mucho de ellos son cámaras que apuntan al disk jockey o que muestran el estudio desde donde se está trasmitiendo:

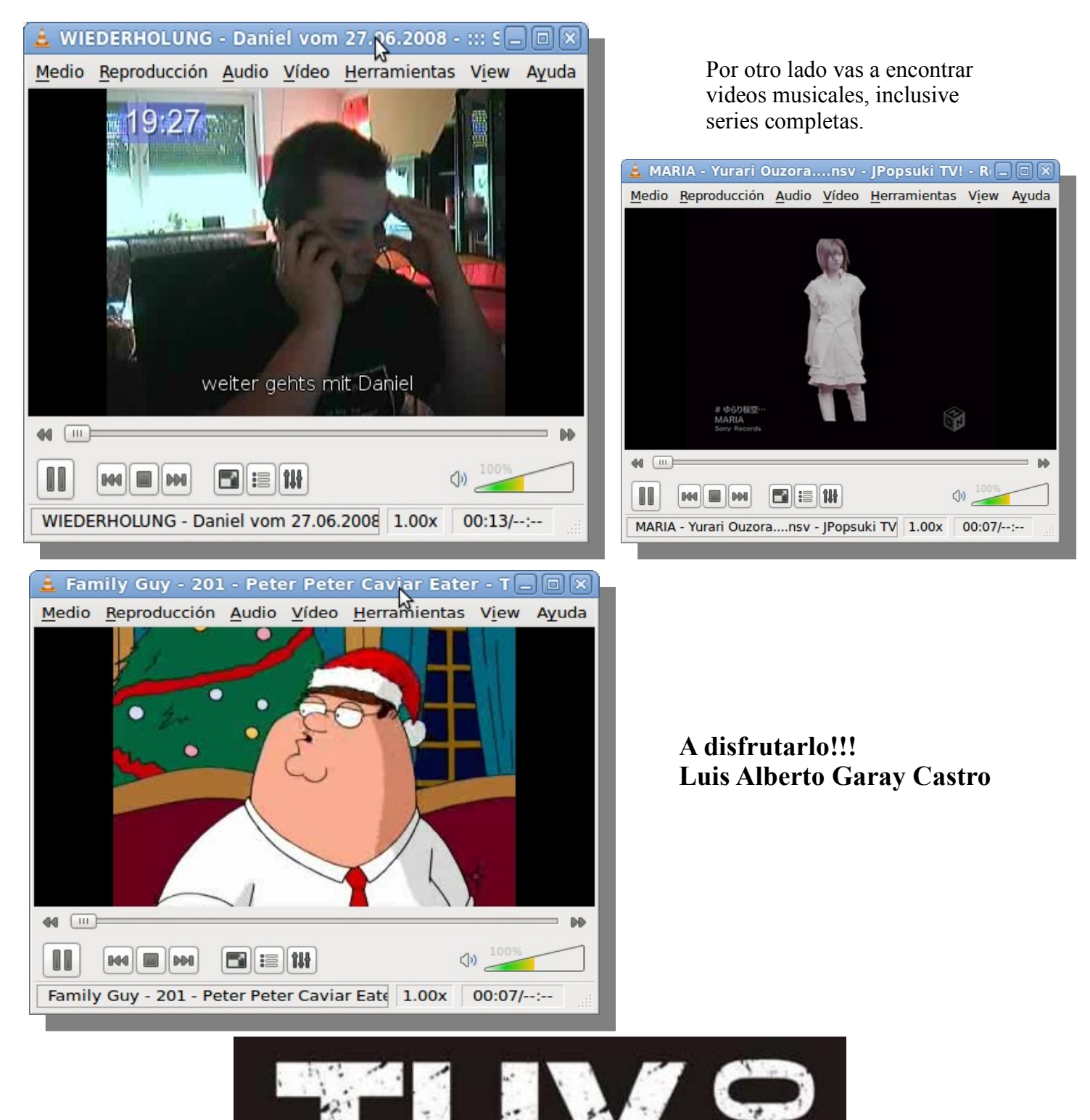

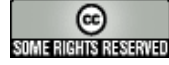

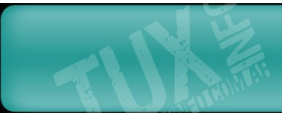

# **Curso de Python. Construyendo un tema para Trac.**

Para los seguidores de esta serie de artículos ya no debe ser nada raro el hecho de que en Python **todo es un objeto**. Lo hemos mencionado tantas veces, pero ... **¿cuándo aparecerán las clases?** Para los impacientes sepan que ya llegamos. En esta lección consolidaremos lo aprendido en lecciones anteriores repasando como ejemplo concreto un tema simple para *Trac*. Si **Usted** utiliza este software de planificación de proyectos, pues conocerá cómo modificar a su gusto varios detalles de la interfaz. Por el camino describiremos brevemente el mecanismo estándar que ofrece *Python* para distribuir módulos, paquetes y aplicaciones. Así llegará el momento en que se implementará una clase sencilla. Luego veremos otras más complicadas cuando comparemos (por fin) los elementos básicos de los protocolos de iteradores de *Python* y *Java*. ¿Qué quién gana? **¡Continúe leyendo hasta el final!**

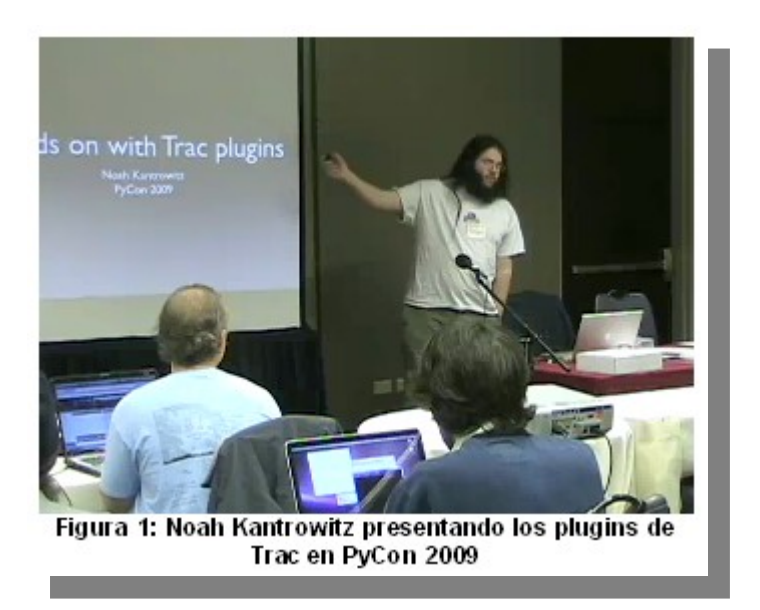

# **C** Tenemos que estar preparados.

Primero es lo primero. Antes de entrar en los detalles tenemos que instalar *Trac*, crear un proyecto y tenerlo listo al menos con los requisitos mínimos para que funcione correctamente. ¿Me pregunta si es difícil? ¡Claro que no! Le aseguro que no duele XD. Si necesita ayuda para tenerlo todo listo le sugiero que lea dos artículos escritos por *Esteban Saavedra López* en los números *6* y *9* de *TuxInfo*. De más está decir que ambos están muy interesantes. *TuxInfo* siempre les reserva temas de interés, soluciones útiles y los presenta de una manera amena. Es por eso que hoy estamos felices de tenerlo a Usted, querido lector, aquí con nosotros  $=$  $\langle \cdot^{\wedge} \rangle$ .

Si ya está todo listo entonces es hora de conocer acerca de los temas para *Trac*. Ellos son módulos que se instalan y configuran de forma dinámica para variar la manera en que se visualiza el sitio de administración de proyectos. De esta forma, no se necesita modificar el código de *Trac* para lograr nuestros fines. Pero sucede que esta característica no está disponible en la distribución oficial. Por suerte el diseño de este *PMS* es sumamente flexible y con el número adecuado de plugins se puede lograr casi cualquier cosa que uno se proponga. Por tanto se necesita el plugin *TracThemeEngine*. En este caso utilizamos la versión 2.0 de este plugin junto con *Trac* 0.11.1 y la versión 2.5.2 de *Python*. La Figura 1 a) y b) muestran las dos formas de instalación que ya nos había explicado *Esteban*.

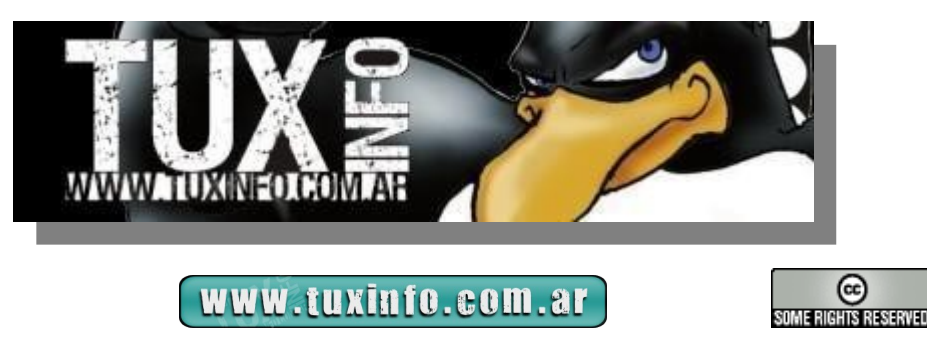

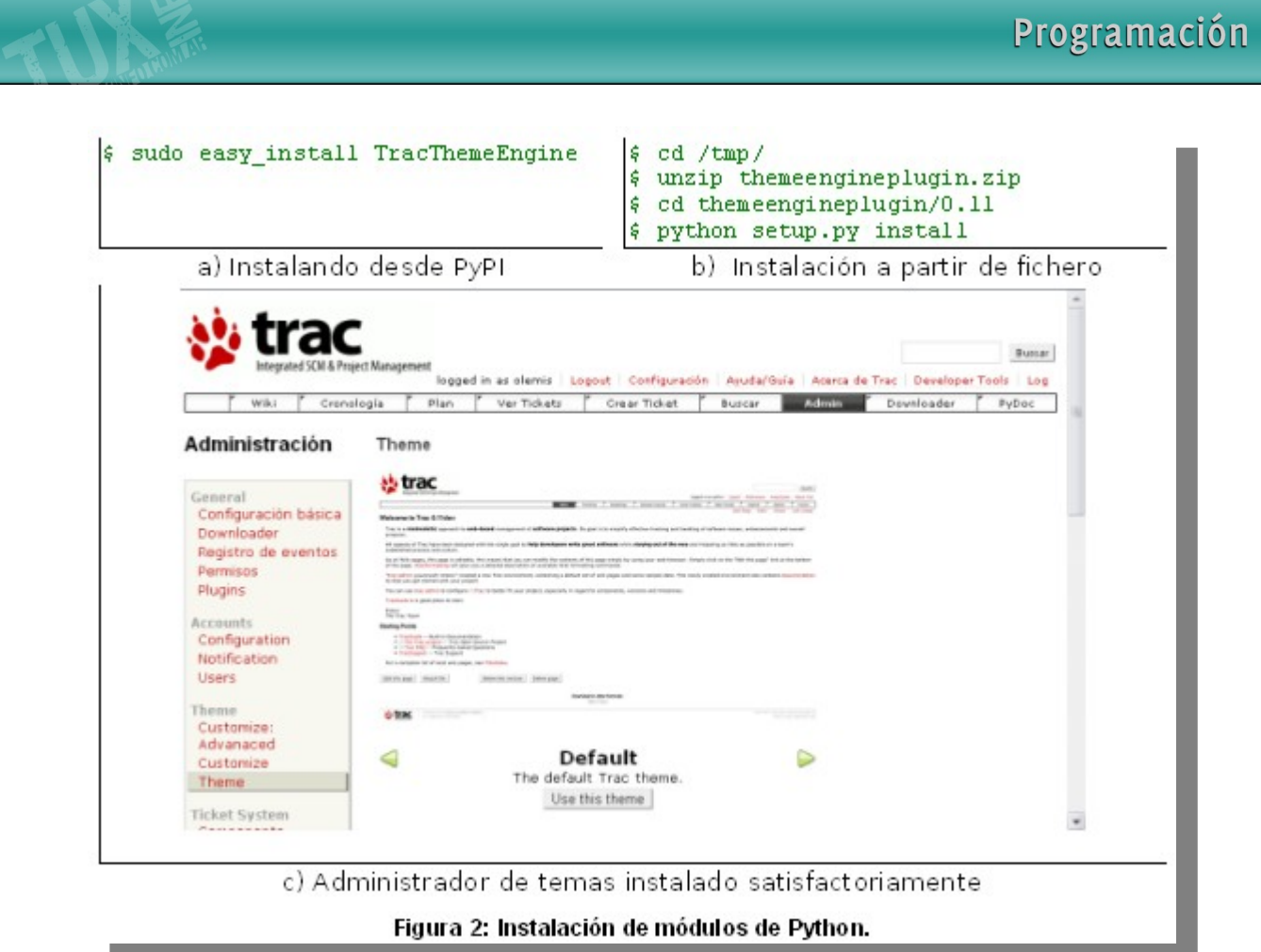

Ambos procedimientos se conocen como *instalación global* del plugin y no son específicos para *Trac* sino que sirven para cualquier módulo, paquete o aplicación hecha con *Python.* La primera variante se puede utilizar sólo con aplicaciones registradas en el repositorio conocido como *PyPI*. De esta manera se descargan automáticamente las dependencias y todo se instala hasta quedar listo. Esta es una ventaja del lenguaje: *existe un repositorio centralizado que contiene innumerables aplicaciones muy valiosas que es posible instalar de una manera muy similar y muy fácil*. Más adelante veremos cómo lograr que nuestras aplicaciones aprovechen todas estas facilidades también.

Por ahora, debemos continuar comprobando la instalación. Para ello debe iniciar una sesión con un usuario que tenga permisos de administración. Si puede acceder a la zona de administración *Admin -> Theme -> Theme* y su página luce como se muestra en la Figura 1c, entonces **¡continuamos!** En caso contrario no se desespere: puede solicitar ayuda en la sala **#trac** del canal de IRC **freenode.net** .

## ∥ ↓ Una aplicación instalable.

En general la estructura de nuestro plugin quedará como se muestra en la Figura 3a). Comience por crear estos ficheros (en un principio vacíos). Como se puede apreciar el próximo paso es escribir nuestro propio script **setup.py**. Ellos son los que hacen posible toda la magia involucrada en la instalación de los módulos de *Python*. Si observamos bien todo se resume a una simple llamada a la función setuptools.setup incluyendo información sobre el módulo o paquete. ¡Así de simple! El paquete setuptools es una extensión del módulo estándar distutils. Este último define todo el mecanismo de instalación.

Si seguimos el orden de la Figura 3b, lo primero que se especifica es el nombre del paquete *TracExampleTheme*. Luego aparecen la versión, el nombre y el e-mail del autor y de la persona que le da mantenimiento a este paquete. También se incluye una breve descripción, la licencia de distribución, palabras claves útiles para las búsquedas en *PyPI*, y el sitio donde se puede encontrar más información acerca del proyecto. A continuación se declaran los paquetes que se distribuyen. Como este tema es bastante simple, sólo es uno y su nombre coincide con el de la carpeta donde hemos incluido todos los ficheros, pero en otro caso podrían ser varios paquetes ubicados en otros lugares (lo que requerirían opciones adicionales **;o)**. Como veremos más adelante las modificaciones las haremos a través de una hoja de estilos (*example.css*). Estos ficheros estáticos tienen que ser distribuidos junto con el plugin.

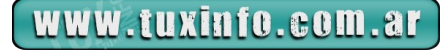

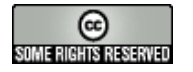

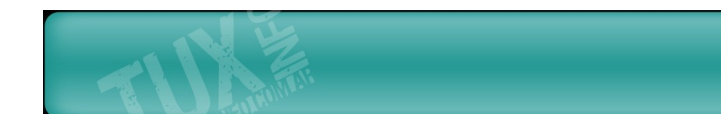

Esta es la función del parámetro package data, que indica que se deben distribuir todos los ficheros (*recursos*) que se encuentran dentro de la carpeta *htdocs*. Luego se declaran categorías (comunes) utilizadas en PyPI para indexar los paquetes, y se especifica que nuestro tema depende del paquete *TracThemeEngine*. De esta forma se facilita la instalación pues se logra que *easy install* descargue y deje listo también ese plugin, en el momento que se instala el tema que se confecciona. La última línea es imprescindible pues se utiliza una extensión de setuptools (puntos de entrada) con el objetivo de que *Trac* sepa los módulos de *Python* (en este caso extheme, theme, observe la estructura de la Figura 2a) que debe ejecutar automáticamente para que funcione el plugin en cuestión.

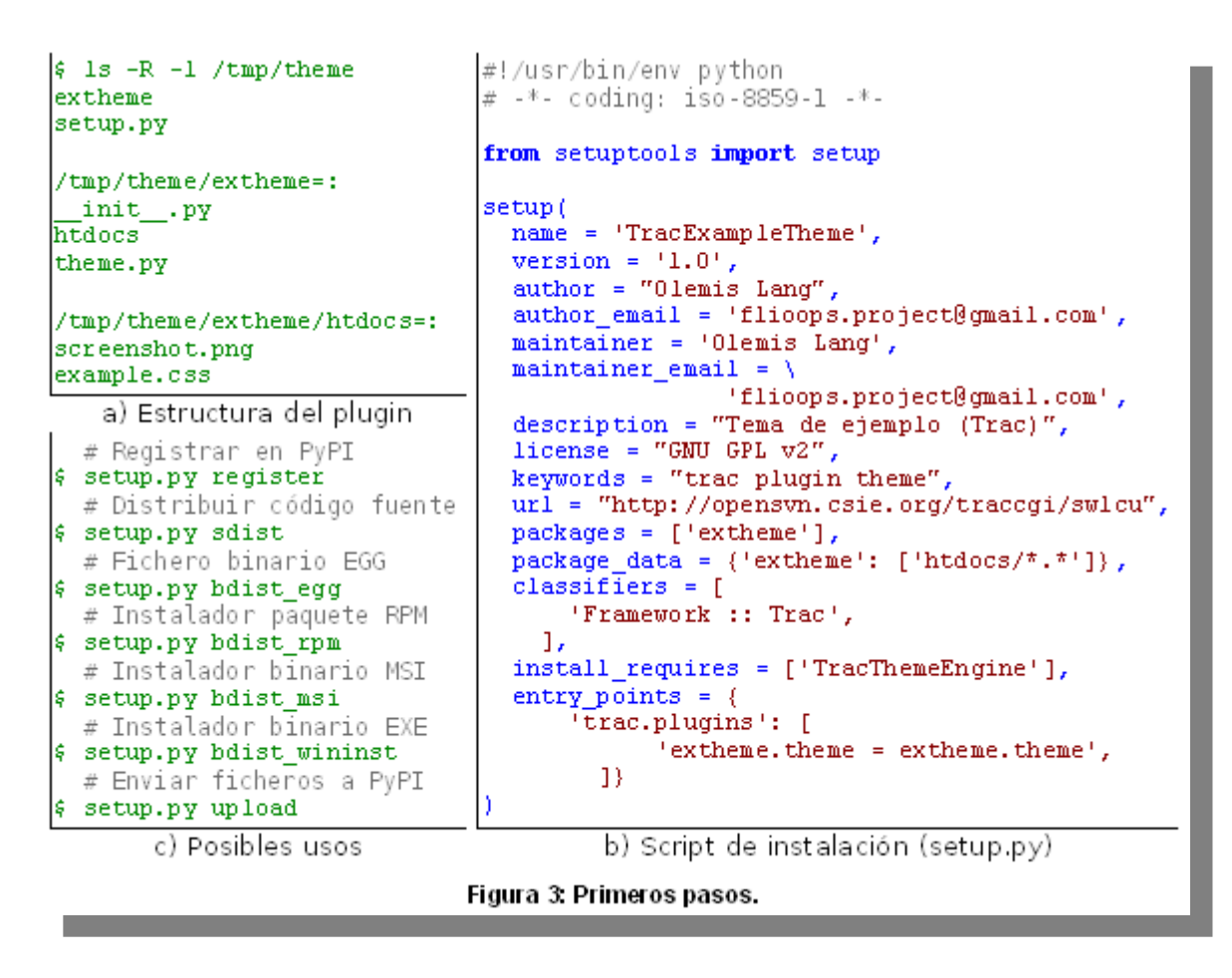

Lo más genial es todo lo que se puede lograr con estas pocas líneas. En la Figura 3c) se muestran algunos comandos estándar que se pueden suministrar al script. Es posible registrar automáticamente un paquete en *PyPI*, logrando así que una amplia audiencia sepa que existe, pueda probarlo y usarlo. También es posible construir instaladores binarios que permiten instalar la aplicación con ayuda de los gestores de paquetes del sistema operativo. Observe lo fácil que resulta construir ficheros *RPM*, *MSI* y *EXE*. Los ficheros *EGG* son otro tipo de distribución binaria muy utilizada y específica para *Python*. El código fuente se distribuye con ayuda del comando sdist, el cual soporta diversos tipos de fichero como zip, tar, gztar (*tar.gz*), bztar (*bz2*) y ztar (*.Z*). Si se desea que la aplicación se pueda instalar con ayuda de easy\_install entonces es posible enviar los instaladores hacia el repositorio, y estarán listos para ser descargados por otros usuarios. Pero las posibilidades del script setup.py son ilimitadas. El módulo distutils permite que cualquiera pueda implementar sus propios comandos para ejecutarlos de una manera similar. Entre las extensiones más populares tenemos a setuptools, babel añade soporte similar a gettext (pero más amplio) para aplicaciones con mensajes en múltiples idiomas (*i18n*), stdeb permite crear ficheros *DEB* para *Debian* y sus derivaciones, también hay extensiones para crear paquetes para *Gentoo* ... y podríamos continuar así **hasta el infinito**.

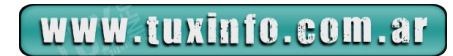

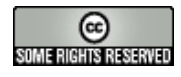

# Modificando la interfaz de Trac con CSS.

En este punto ya estamos listos para escribir nuestro propio tema. Ahora, ¿qué hacer? Bueno para no alargar demasiado la explicación, el color de fondo del panel de administración será azul claro y los elementos del menú principal se verán en un fondo amarillo. Las reglas necesarias se muestran en la Figura 3a y deben ser incluidas en el fichero example.css.

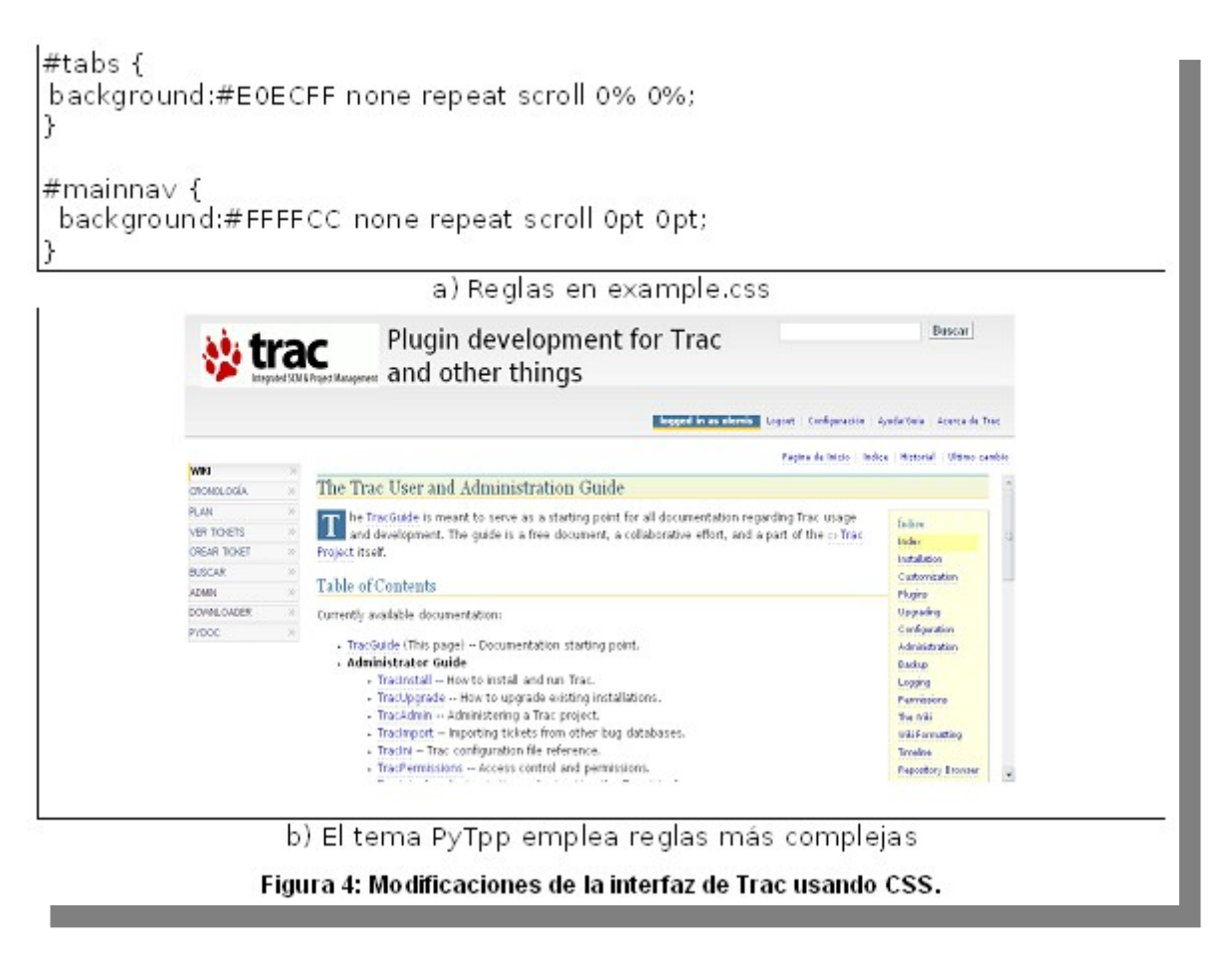

Por supuesto que temas más complejos incluirán un mayor número de reglas sofisticadas. A veces resulta útil comenzar con una hoja de estilos de un tema ya hecho y ensayar poco a poco las modificaciones. En [http://trac-hacks.org](http://trac-hacks.org/) existen varios que pueden ser útiles. Por ejemplo, recientemente partí del tema *PyDotOrg* y, siguiendo los pasos que incluyo en este artículo, confeccioné el tema *PyTpp* que combina elementos del sitio [http://www.python.org](http://www.python.org/) y la revista *The Python Papers*, incluyendo mejoras en la tipografía y otras ventajas.

# **C** Hasta aquí. ¡Las clases!

Pues sí, llegó la hora. Incluya en el fichero theme.py el texto mostrado en la Figura 4a. Las primeras líneas con comentarios ya les deben ser familiares, y las instrucciones **import** se utilizan respectivamente para importar las clases y funciones necesarias para que funcione Trac, y para utilizar la clase ThemeBase. Esta última facilita mucho la construcción de un tema. Sólo resta añadir una clase que herede de ThemeBase, y que especifique los elementos que incluye el tema; que pueden ser, plantillas HTML (template), ficheros estáticos (htdocs), hoja de estilos (css) y vista previa (screenshot).

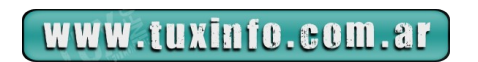

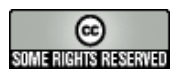

# Programación

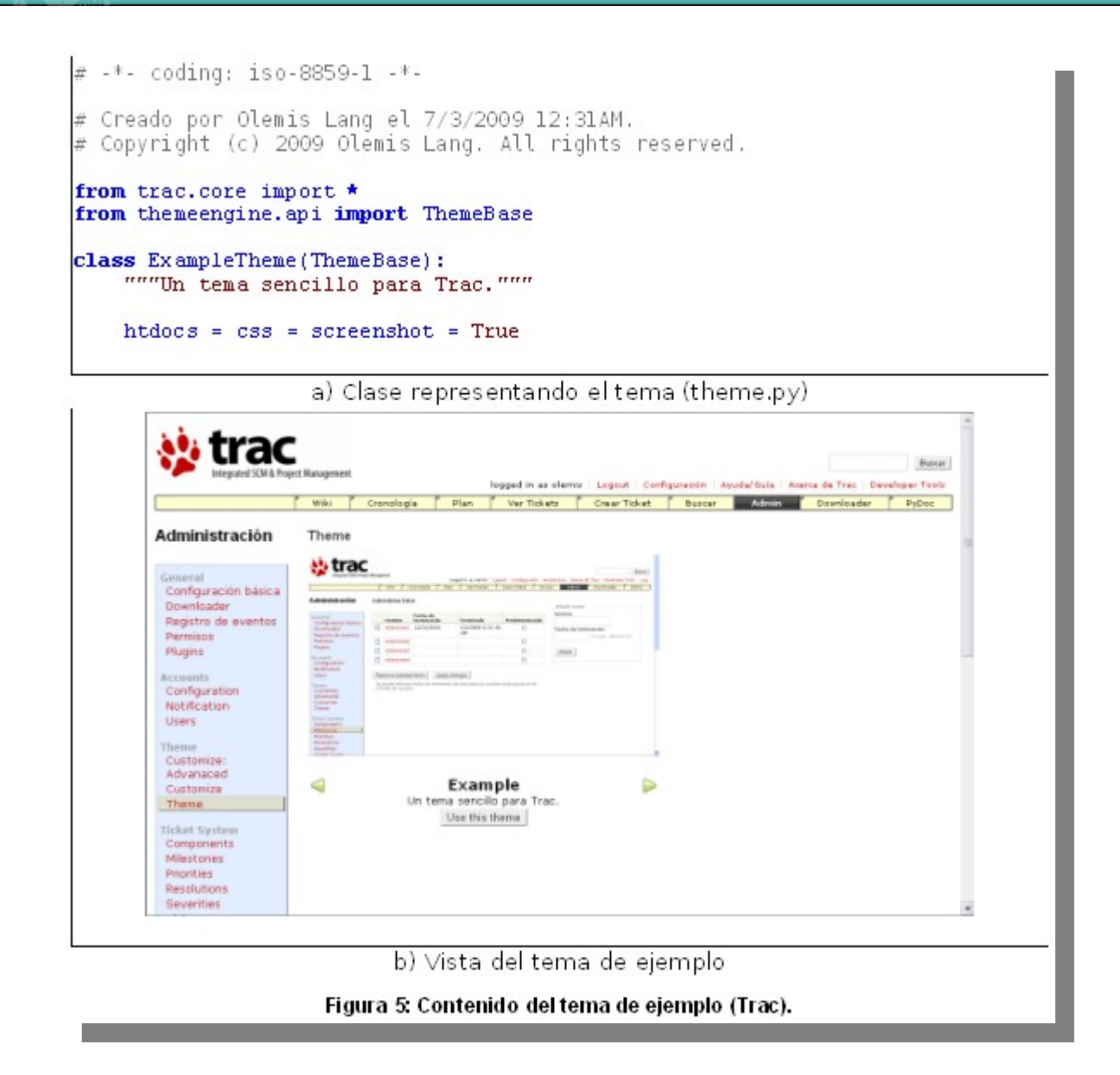

La declaración de la clase comienza con la palabra clave **class** seguida del nombre de la clase. Siguiendo las convenciones de ThemeBase, como el tema se llama *Example*, la clase se debe llamar ExampleTheme, y la relación de herencia se expresa colocando entre paréntesis la clase base (i.e. ThemeBase). La línea que se muestra a continuación es conocida como *doctrings*. Estas cadenas se emplean para documentar el código, deben ser la primera instrucción en el cuerpo de la clase y, como todas las demás instrucciones, deben tener una sangría. La línea siguiente declara que se incluyen ficheros estáticos, hoja de estilos y vista previa (si desea ver un tema que utilice plantillas, consulte el código del tema *PyTpp*).

¡Ya estamos casi listos! Sólo nos falta la vista previa. Utilice el comando python setup.py install para instalar el tema, diríjase a la zona de administración *Admin -> Theme -> Theme* y seleccione el tema **Example**. Capture la vista que más le guste y guarde la imagen en el fichero screenshot.png (Verifique que *png* está en minúsculas). Vuelva a instalar el plugin y en este momento el administrador de temas debe lucir como muestra la Figura 4b. **¡Eureka!** Realmente no fue tan difícil ... ¿verdad? **:)**.

#### Implementando el protocolo de iteradores con clases

A modo de consolidación, a continuación se muestran dos clases (*sencillas*) en *Java* y *Python* respectivamente que implementan los protocolos de iteración respectivos con el objetivo de recorrer los elementos de un árbol binario en post-orden.

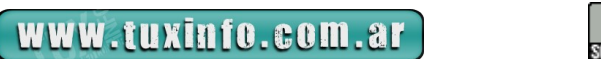

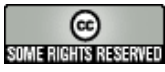

# Programación

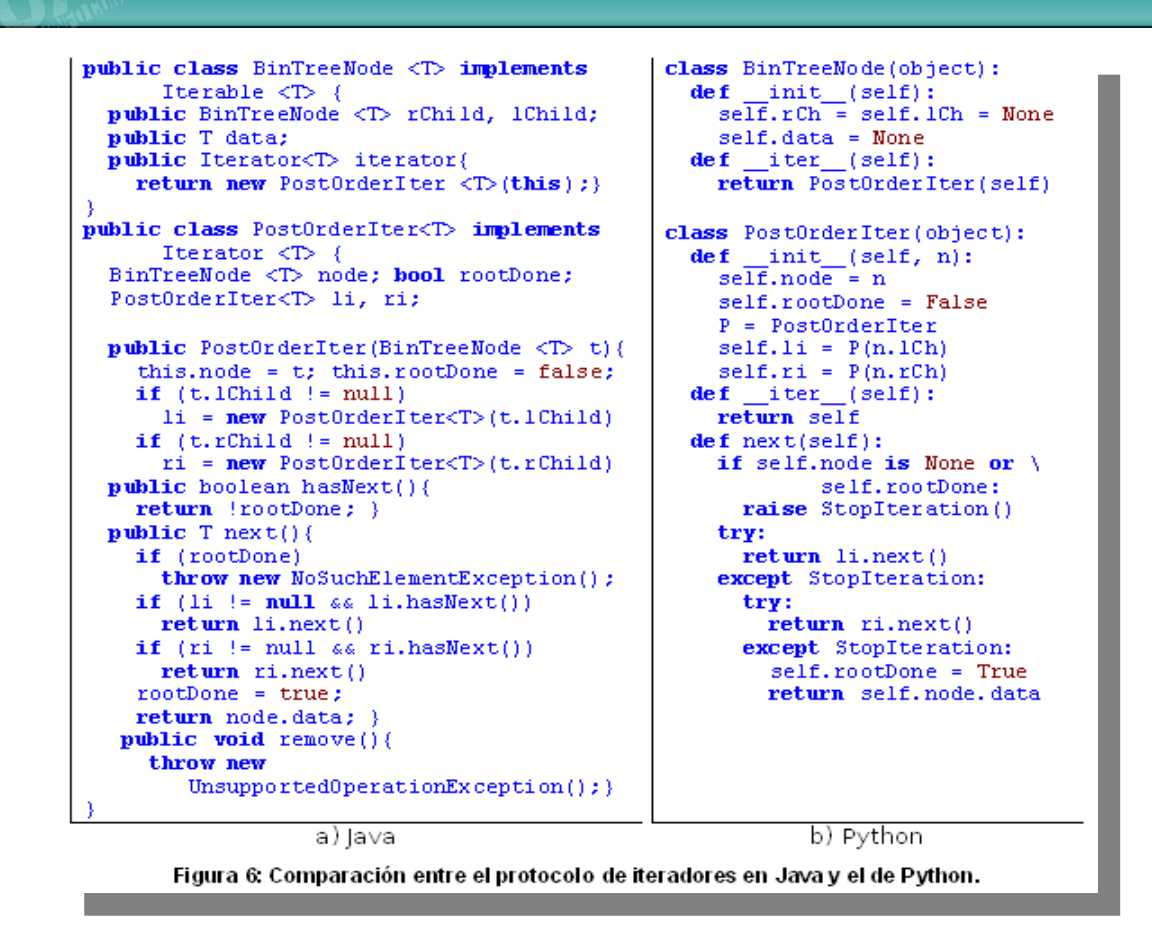

A pesar de no ser muy eficientes, se puede tener una idea de la economía de código y la legibilidad que caracterizan a *Python*. También se puede apreciar la declaración de métodos. Otra diferencia notable es que el primer parámetro de los métodos de *Python* (generalmente nombrado self) **siempre** representa el objeto sobre el que se está invocando la llamada. Tanto en *Java*, *C++* (i.e. this) u *Object Pascal* (i.e. self) esta referencia no aparece explícitamente en la declaración de parámetros. También hay que destacar que en *Python* no hay constructores. En su lugar la inicialización ocurre dentro del método \_\_init\_\_\_. La instrucción de creación this.li = new PostOrderIter $\leq T \geq (t.lChild)$  (Java) en Python luciría como self.li = PostOrderIter(t.lCh)

#### **Conclusiones**

Implementar un tema para Trac es algo relativamente sencillo. Los elementos fundamentales son **el script** setup.py, la **hoja de estilos** *CSS*, y **la clase** que identifica al tema. El primero es de uso general, y consiste en un script de *Python* que **sólo realiza una llamada** a la función setup de los módulos setuptools o distutils. Sólo se necesita aportar unos pocos datos acerca del paquete que se implementa y a cambio se dispone de varios comandos para crear el instalador del tipo que nos haga falta, instalar directamente el paquete o publicarlo en *PyPI*; ¡y hasta **se pueden agregar comandos** para cubrir nuestras propias necesidades!

Los estilos se manejan a través de hojas de estilo CSS comunes y corrientes. Los temas más complejos (e.g. *PyTpp*) incluyen reglas sofisticadas y plantillas HTML.

La declaración de clases comienza con la palabra clave **class**. En Python existe herencia, pero no hay constructores sino inicializadores (i.e. método \_\_init\_). El código de las clases generalmente es corto y legible. El primer parámetro de un método suele llamarse self y **siempre** es el objeto sobre el cual se invoca el método. La creación de objetos mediante clases es idéntica a la llamada a una función. Con todos estos elementos ya podemos abordar un tema apasionante: **la programación funcional** en *Python*.

#### **[Olemis Lang](mailto:olemis@gmail.com)**

**Blog ES : [http://simelo-es.blogspot.com](http://simelo-blog.blogspot.com/) Blog EN : [http://simelo-en.blogspot.com](http://simelo-en.blogspot.com/)** *Recomendado* **: [Diseño: Tema PyTpp, ahora Trac se parece más a Python](http://simelo-es.blogspot.com/2009/06/diseno-tema-pytpp-ahora-trac-se-parece.html)**

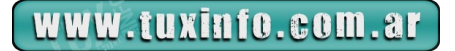

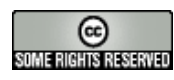

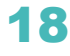

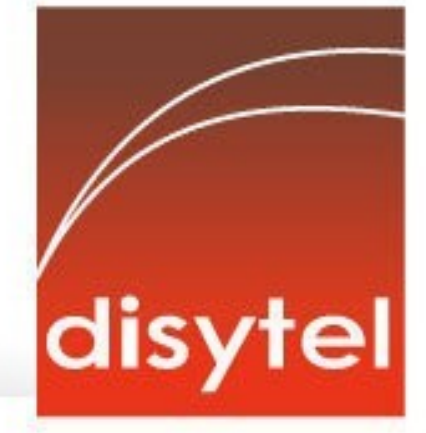

# **Soluciones openSource** con soporte real

Implementación de Soluciones Open Source

Capacitación y Soporte en Español

Integración y/o reemplazo de plataformas propietarias

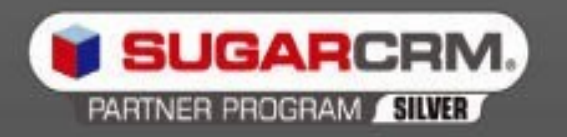

SugarCRM - Primer Partner Oficial en la República Argentina

Libertya - Software Libre de Gestión Socio Corporativo - Training Center autorizado

Oficina Comercial: Adolfo Alsina 425 - Piso 5 - Of. "A" - Ciudad Autónoma de Buenos Aires Tel +54 11 4342-2110

www.disytel.com

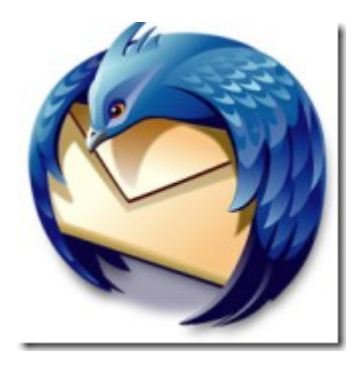

**Lo nuevo de ThunderBird 3.0** 

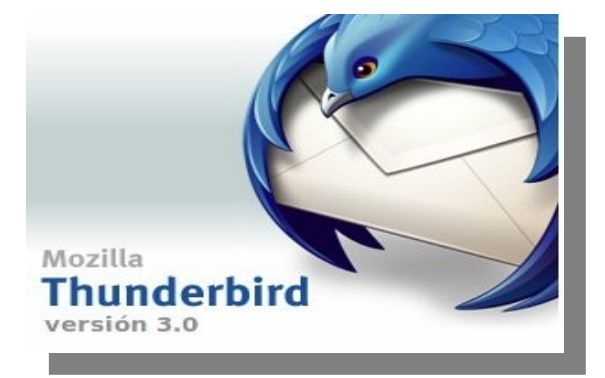

#### **Introducción.**

Desde mediados del 2007, los amantes de Thunderbird andamos con la versión 2.0.0.X. Hasta que recientemente el 8 de diciembre salió a la luz la versión 3. Los fieles de Mozilla estamos contentos con esta nueva versión que trae muchas nuevas funcionalidades que nos acercan cada vez más al cliente de correos soñados por todos. En este artículo hablaremos de las nuevas características de Thunderbird 3.0 Se ve distinto… pero sigue siendo Thunderbird.

Interfaz con Pestañas.

Si ya estás familiarizado con las Pestañas de Firefox, con la nueva versión de Thunderbird, te sentirás a gusto, pues las pestañas es algo que Mozilla ha estandarizado a la hora de usar un navegador, aunque vale señalar que Opera fue el primer navegador que las introdujo. Ahora es posible utilizar las pestañas para abrir múltiples carpetas, correos y resultados de búsqueda con facilidad. Y tal como Firefox lo hace, cuando cerramos Thunderbird, todas las pestañas son guardadas para la próxima vez que uno abra el programa. Si queremos

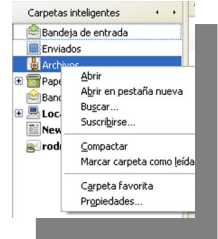

abrir un mensaje o una carpeta en una nueva pestaña, simplemente presionamos click del medio.

#### **Rediseño de la barra de herramientas**

La barra principal de herramientas ha sido rediseñada, ahora incluye la funcionalidad de búsqueda global, mientras que ahora los botones de Responder, Reenviar, Archivar, Desechar y Borrar son parte de cada correo; claro que usted siempre puede traerlos a la barra, si opta por configurarla.

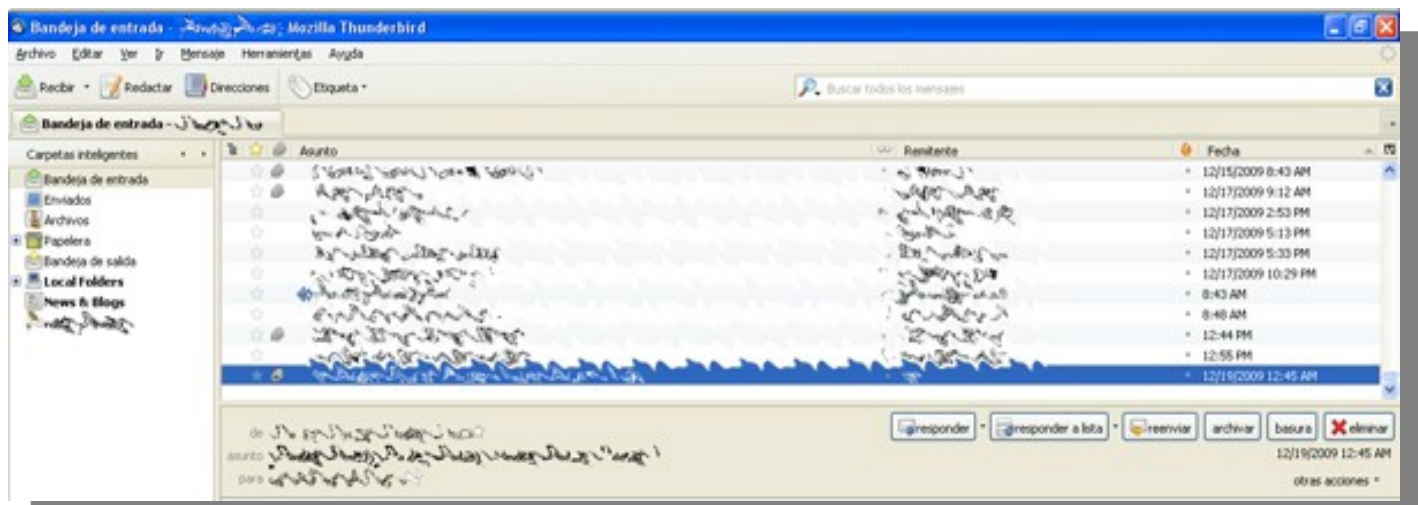

#### *Ahora buscar es más fácil y rápido…*

Thunderbird 3 ha mejorado notablemente las funciones de búsqueda global (que incluyen auto completamiento), siendo estas una de sus mejores funcionalidades entre los clientes de correo. La búsqueda global es ahora rápida y simple. Una vez que usted entra la palabra a buscar y presiona *enter*, los resultados aparecen en una nueva pestaña.

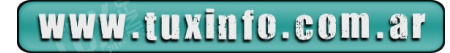

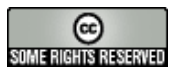

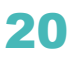

# Internet

**Craix** 

**SOMERIGHTS RESERVED** 

ä

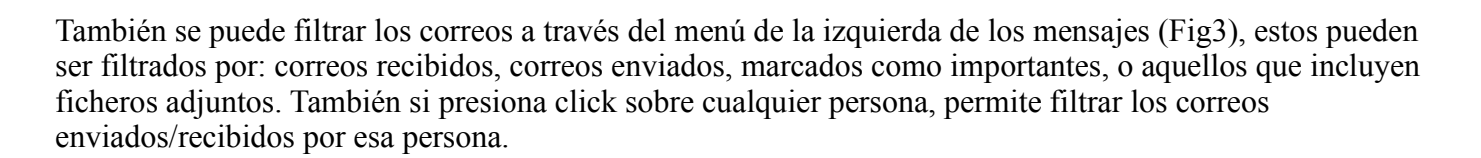

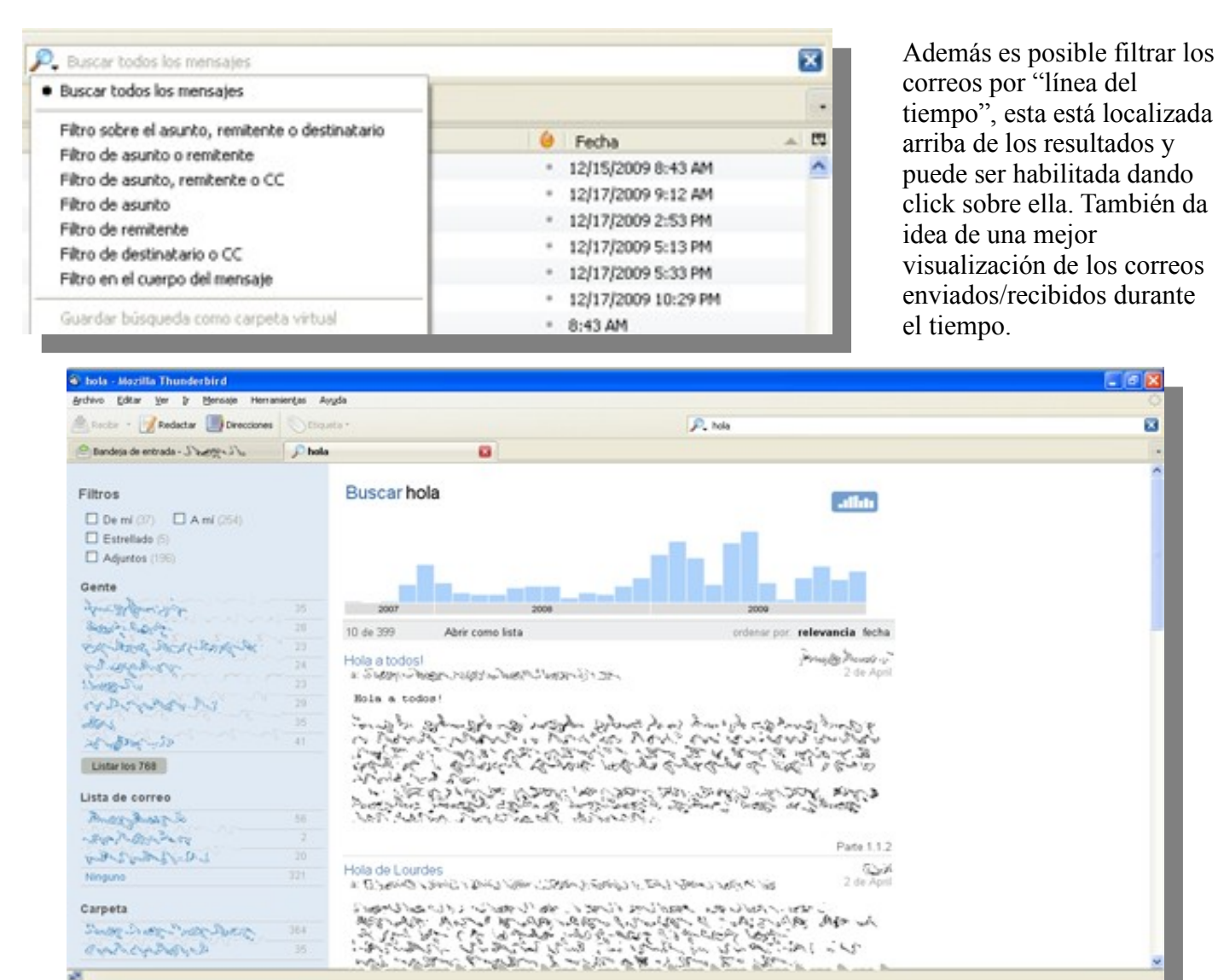

No necesito de un experto para configurar mis servidores de correo.

Esta es la primera cosa novedosa a la que uno se enfrenta cuando añade una cuenta por primera vez en Thunderbird 3. En vez de configurar manualmente la configuración de las cuentas, el programa tratará de buscar en configuraciones de proveedores populares de correo, por lo cual solamente hay que insertar el nombre, correo y contraseña. Si en la configuración de su cuenta de Gmail está habilitado con soporte para IMAP, entonces Thunderbird usará IMAP automáticamente.

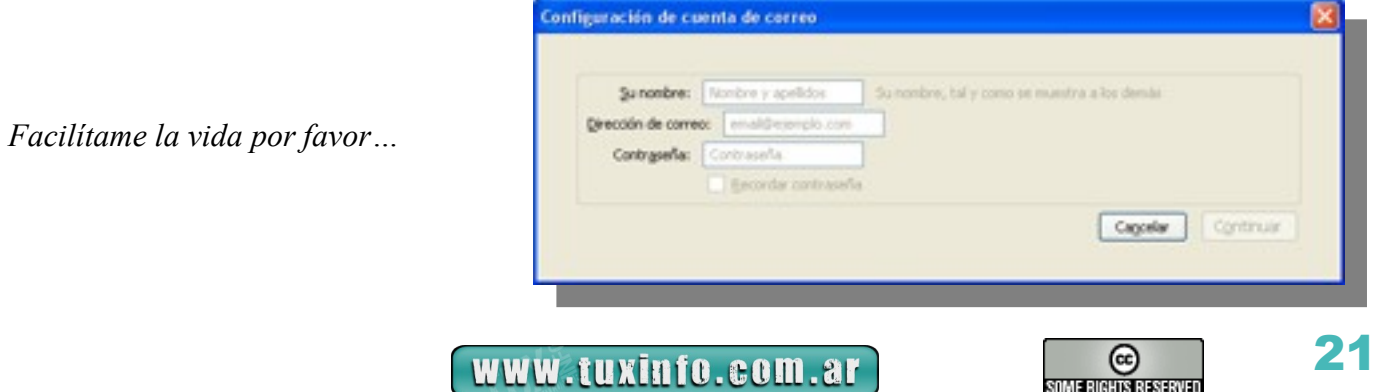

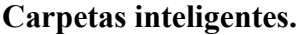

El panel de carpetas en la parte izquierda ahora permite "Carpetas Inteligentes", lo cual está habilitado por defecto. Estas carpetas inteligentes permiten que el usuario combine los buzones especiales, como las Bandejas de Entradas de distintas cuentas.

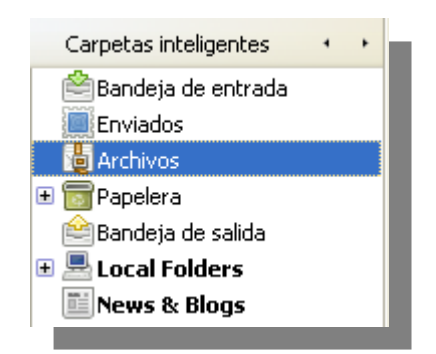

#### **Vista Sumario de Mensajes**

Esta funcionalidad es un sueño hecho realidad para muchos usuarios. Ahora cuando uno selecciona múltiples correos, Thunderbird 3 mostrará el resumen en el Panel de Vista Previa así como la cantidad de espacio que ocupan estos correos. Si uno selecciona 2 correos de la misma persona, estos se mezclarán en uno solo y el número de mensajes se mostrará en los corchetes cerca de la agrupación

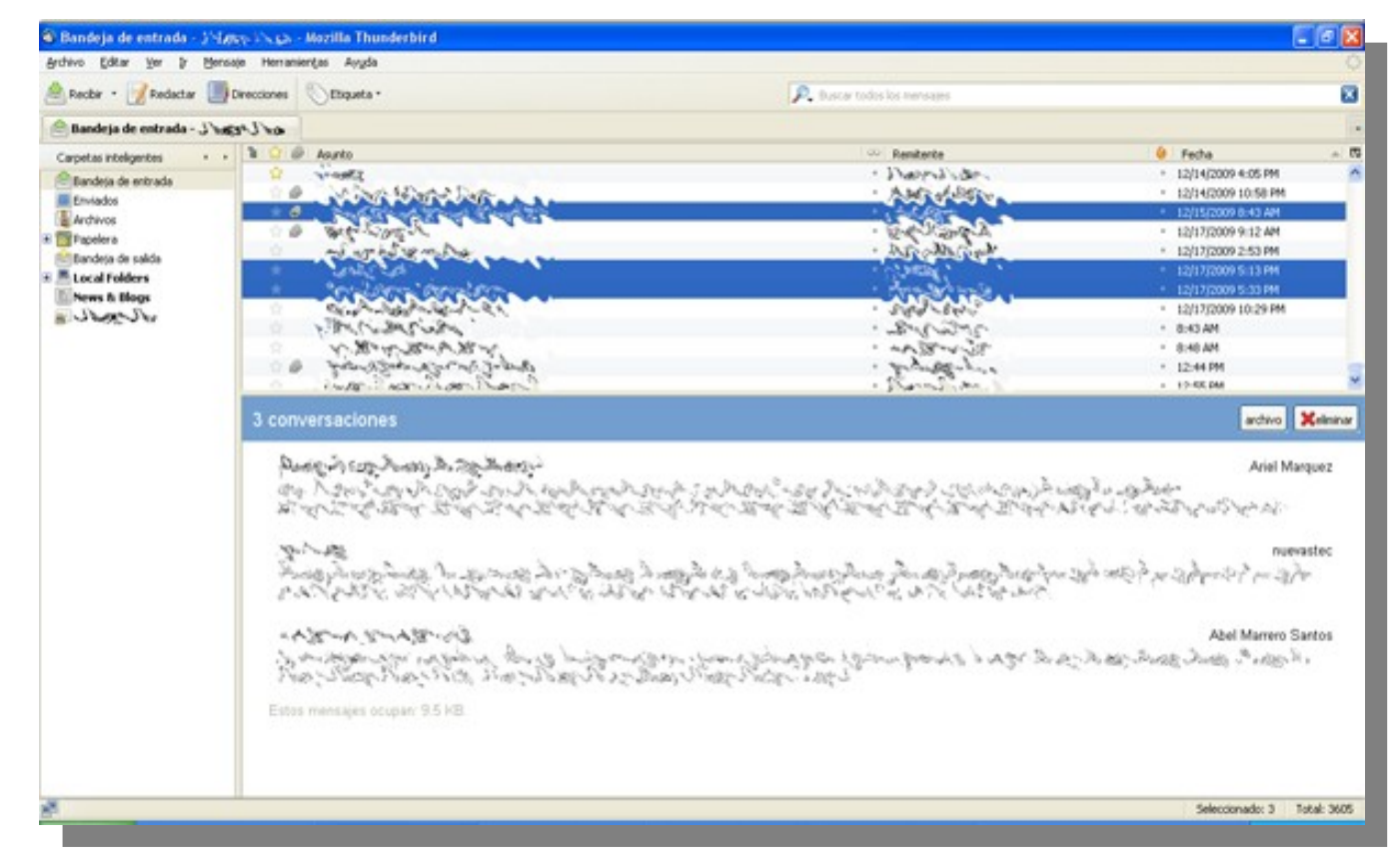

#### **Archivo de Mensajes**

Con las mejoras al soporte de IMAP, aumenta el soporte a la Sincronización. Thunderbird 3 soporta ahora archivar los correos, esto significa que ahora Ud. puede archivar cualquier mensaje de la Bandeja de Entrada dentro del nuevo sistema de archivo de mensajes. Si uno archiva un mensaje de la bandeja de entrada, este será añadido a la carpeta Archivos, como pasa normalmente en Gmail.

#### **Mejoras con Gmail.**

Thunderbird ahora reconoce e integra las carpetas especiales de Gmail, como Enviados y Papelera. Como se mencionó en el acápite anterior, Thunderbird ahora usa la carpeta "Todos los Correos como carpeta de Archivos para Gmail.

#### **Administrador de Actividades**

Cualquier interacción que se tenga entre Thunderbird y el servidor de correos es registrada en un lugar, en el Administrador de Actividades. Este puede ser accedido yendo a Herramientas >Administrador de Actividades.

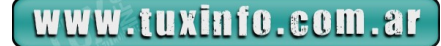

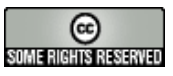

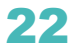

# Internet

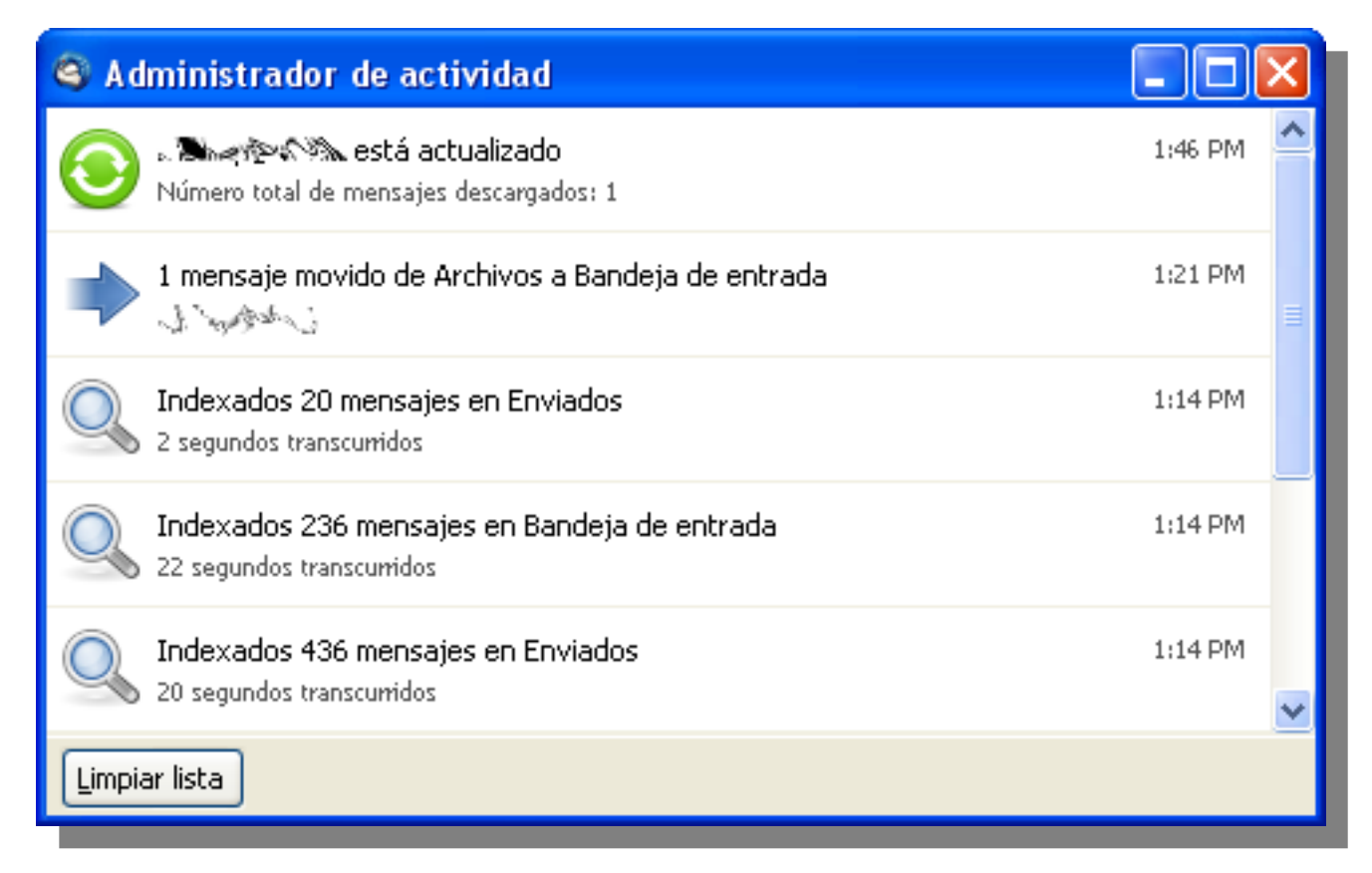

#### **Nueva Libreta de Direcciones**

La libreta de direcciones ha sido muy mejorada. Si existe alguien registrado en tu libreta de direcciones, este será indicado con un icono de estrella en los correos, el cual al ser presionado permite editar los detalles del contacto en un nuevo diálogo emergente.

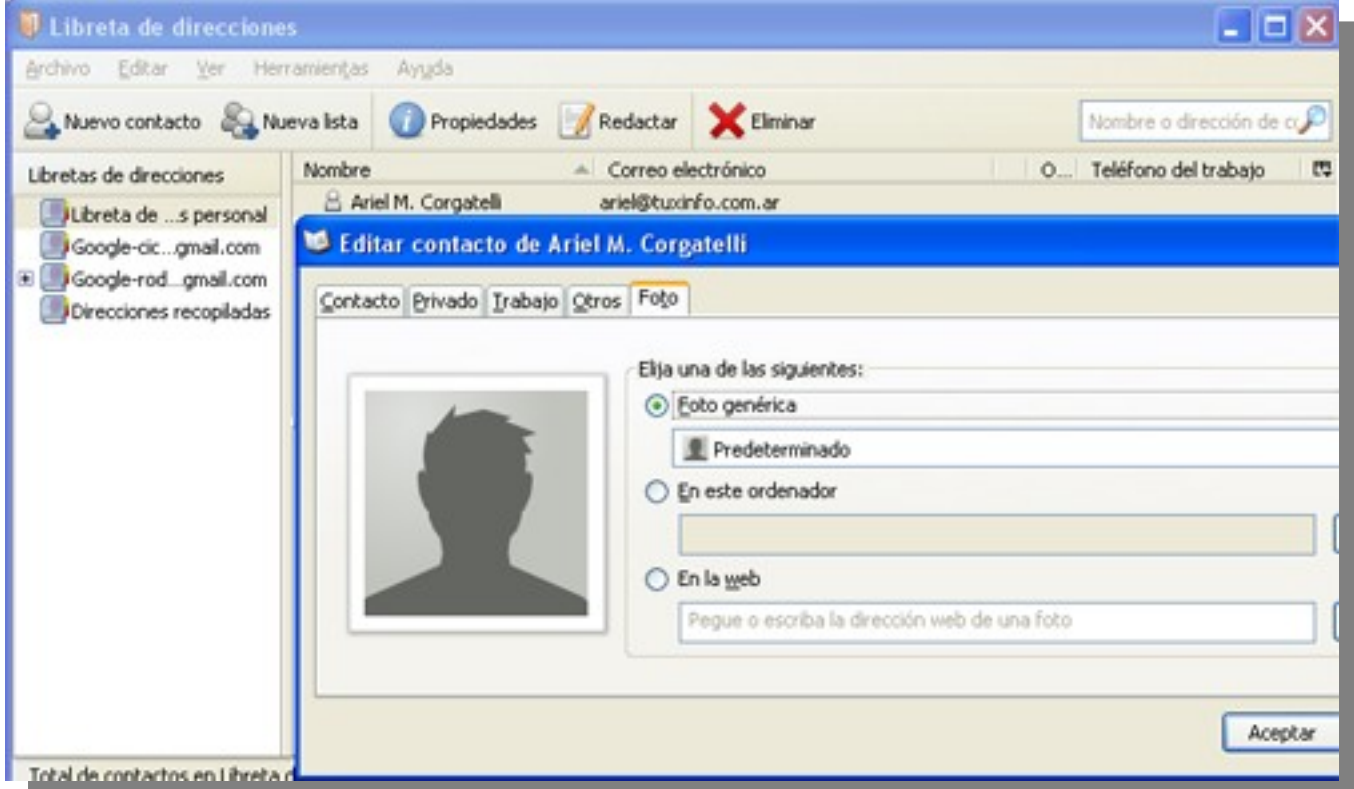

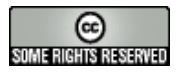

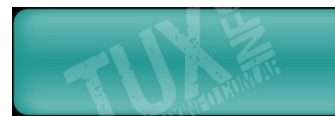

#### **Nuevo Administrador de Complementos**

El nuevo administrador de complementos es muy diferente desde el punto de vista de funcionalidad. Ahora es posible buscar, bajar e instalar complementos (extensiones, temas y *plugins*) sin tener que usar el navegador.

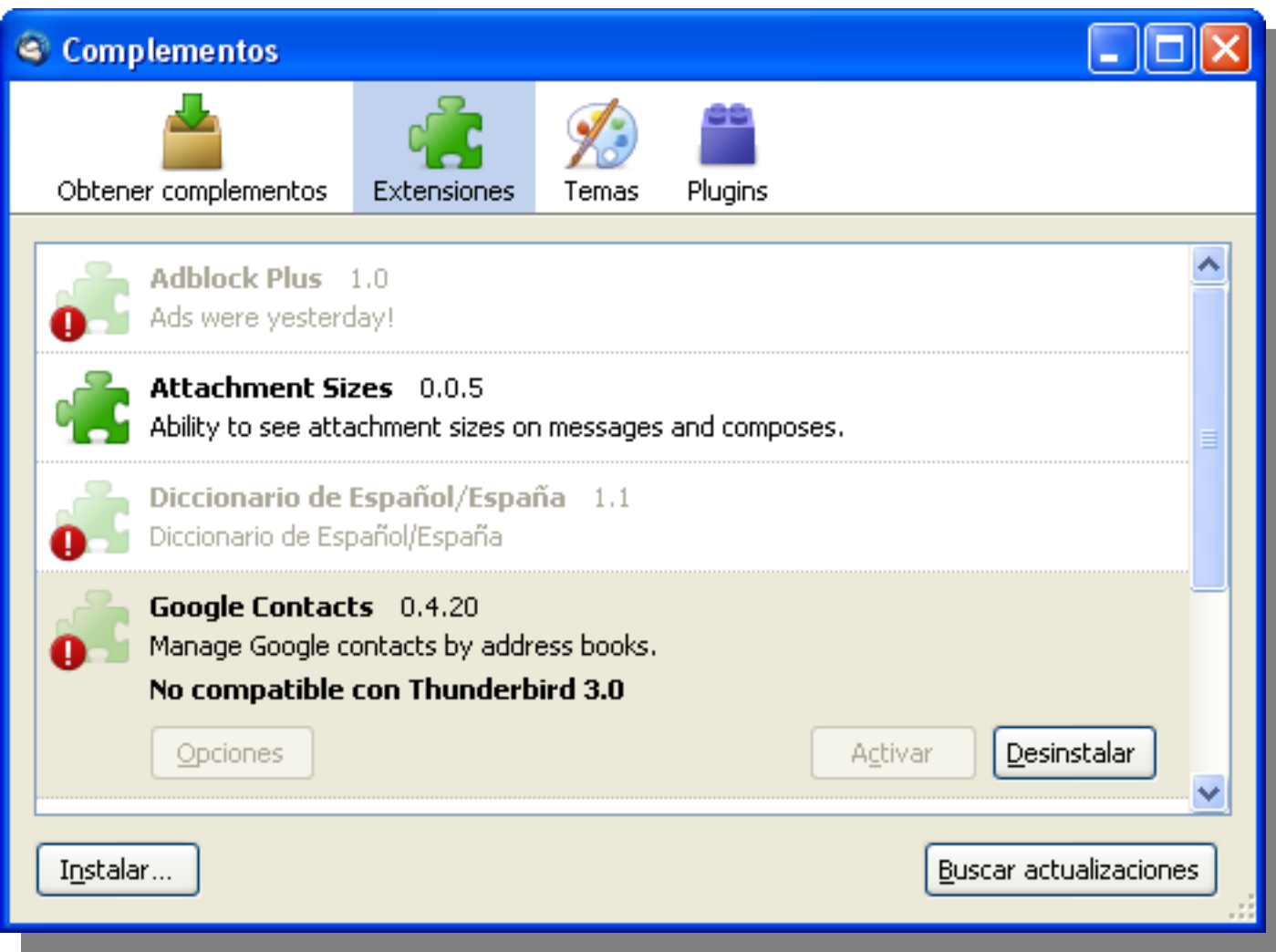

#### **Hilo de Mensajes**

Se mantiene la posibilidad de mostrar los hilos de los mensajes, lo que permite mejorar la visibilidad de los mensajes de correo, también es una mejor manera de chequear por un mensaje específico en la conversación. Primero seleccione un correo, luego dé click el icono de Mostrar Hilos en la esquina superior izquierda. También es posible ordenar los correos por Estrellas o Adjuntos.

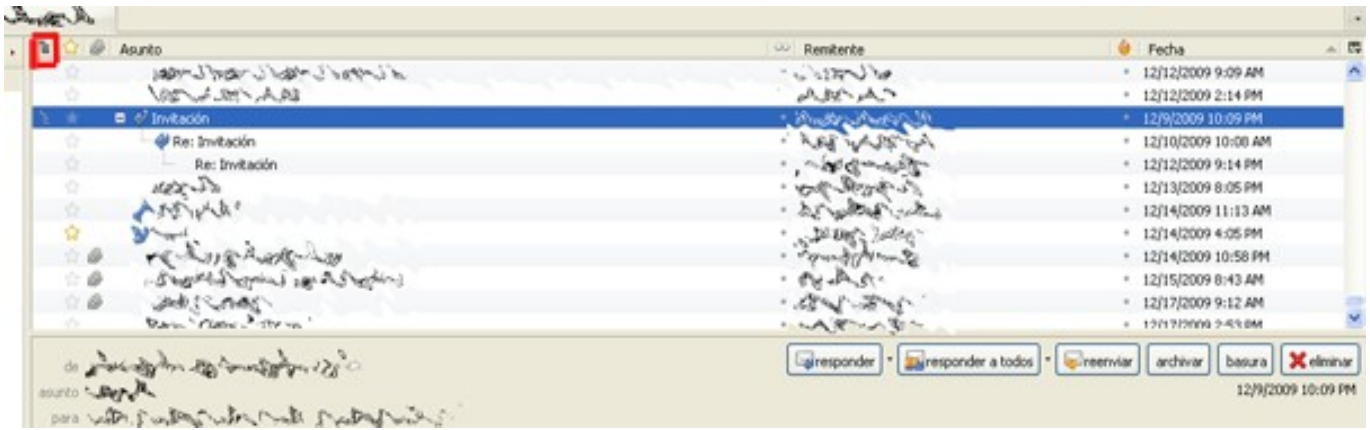

www.tuxinfo.com.ar

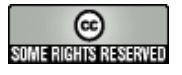

#### **Integración con** *Windows Search.*

Para los usuarios de Windows 7/Vista, Thunderbird advertirá si desea instalar el sistema de indexado. Esto permitirá incluir los correos en el sistema de *Windows Search*, lo cual permitirá que aparezcan correos en los resultados de las búsquedas de Windows.

#### **Mejoras para** *Mac***.**

Se han realizado algunas mejorías en la versión de Thunderbird para *Mac*. Ahora este se integra con *Spotlight*, se puede importar Mail.app, leer de la libreta de direcciones de Mac OS X y usar *Growl* para alertas de nuevos correos.

#### **Conclusiones**:

Después de ver todas estas nuevas funcionalidades, estoy seguro que te animas a probarlo. Pues qué esperas, bájate la nueva versión de aquí (http://www.mozillamessaging.com) y también algunos complementos que convertirán a Thunderbird en tu cliente de correos preferido:

**-**[Lightning:](https://addons.mozilla.org/en-US/thunderbird/addon/2313) El calendario que necesitas para organizar tu vida.

[-AttachmentExtractor:](https://addons.mozilla.org/en-US/thunderbird/addon/556) Extrae todos los adjuntos de los mensajes seleccionados para después poder borrarlos, separarlos o marcarlos como leídos.

[-Buttons:](https://addons.mozilla.org/en-US/thunderbird/addon/106) Añade en la barra de herramientas botones como Anterior y Siguiente para navegar a través de los mensajes abiertos.

[-Cert Viewer Plus:](https://addons.mozilla.org/en-US/thunderbird/addon/1964) Extiende la pestaña del Visor de Certificados con opciones adicionales.

[-Contacts Sidebar:](https://addons.mozilla.org/en-US/thunderbird/addon/70) Muestra la libreta de direcciones en una barra lateral.

[-Diccionario Español/Argentina:](https://addons.mozilla.org/en-US/thunderbird/addon/3059) Empaquetado XPI del diccionario ortográfico español, variante es-ES, del proyecto RLA-ES, principalmente destinado a OppenOffice.org. Este complemento se usa para corregir ortografía (NO es un diccionario académico con definiciones de palabras del idioma).

[-Display Mail User Agent:](https://addons.mozilla.org/en-US/thunderbird/addon/562) Muestra el programa de correo con el que se escribió el mensaje seleccionado.

[-Duplicate Contact Manager:](https://addons.mozilla.org/en-US/thunderbird/addon/2505) Facilita el manejo de contactos duplicados en la Libreta de Direcciones.

[-FoxClocks:](https://addons.mozilla.org/en-US/thunderbird/addon/1117) FoxClocks le permite tener a la vista la hora en diferentes lugares del mundo - o simplemente la hora local - con pequeños relojes en la barra de estado.

**-**[Get All Mails](https://addons.mozilla.org/en-US/thunderbird/addon/4856)**:** Proporciona un botón para obtener emails de todas las cuentas simultáneamente.

**-**[Image Zoom:](https://addons.mozilla.org/en-US/thunderbird/addon/139) Añade funcionalidad de zoom a imágenes.

[-MinimizeToTray:](https://addons.mozilla.org/en-US/thunderbird/addon/2110) Minimiza las ventanas de Mozilla a la bandeja del sistema.

**-**[Remove Duplicate Messages](https://addons.mozilla.org/en-US/thunderbird/addon/956)**:** Busca y elimina mensajes duplicados en tus carpetas.

**-**[Thunderbird Message Filter Import/Export:](https://addons.mozilla.org/en-US/thunderbird/addon/2474) Thunderbird Message Filter Import/Export es una extensión para thunderbird/mozilla que permite importar y exportar los filtros de las cuentas.

[-ThunderBirthday:](https://addons.mozilla.org/en-US/thunderbird/addon/5337) Mostrar cumpleaños de la libreta de direcciones de Thunderbird como eventos en Lightning.

**-**[ThunderBrowser](https://addons.mozilla.org/en-US/thunderbird/addon/5373)**:** ¿Algún amigo te ha enviado un enlace interesante? ¿No quieres tener que abrir tu navegador para ver el enlace? ¡No tienes por qué hacerlo! ¡Puedes verlo en Thunderbird con ThunderBrowse!

[-xSidebar For Thunderbird](https://addons.mozilla.org/en-US/thunderbird/addon/10000) Barra de Firefox para Thunderbird con funcionalidades extras. Puede mostrarse y ocultarse con F9.

### **Lic. [Rodney Rodríguez López.](mailto:rodney.rodriguez@iris.uh.cu) Universidad de La Habana, Cuba.**

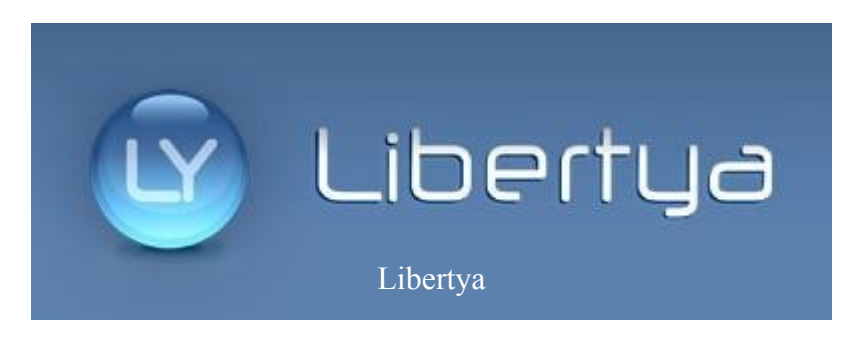

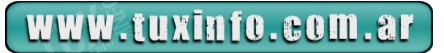

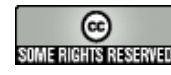

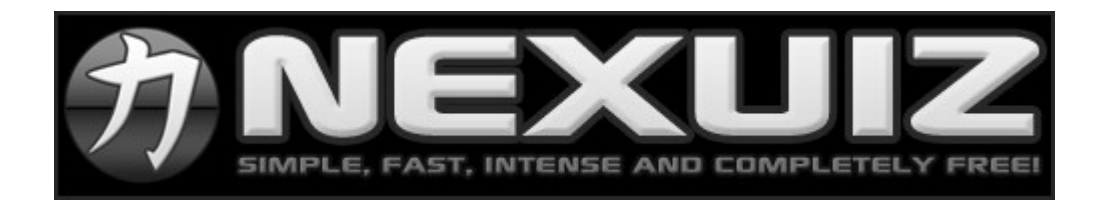

# **Nexuiz un FPS (First Person Shooter) libre y gratuito**

Cuando uno habla de los sistemas GNU/Linux, hasta el día de hoy lo miran con cara rara. Y si saben que es Linux, piensan que uno se pasa todo el día atrás de una terminal negra, con símbolos raros y alocados. Pero bueno, son cosas del pasado que la gente todavía no puede entender.

También están esos que piensan que con GNU/Linux no se puede hacer nada decente. Lo cierto es que en los sistemas operativos libres tenemos todas las aplicaciones de ofimática, internet, audio, vídeo y edición de imágenes que se nos puedan ocurrir. Así que, aquí tenemos otro de los tantos argumentos falaces.

Pero siempre surge una gran pregunta que todo Linuxero recién migrado se pregunta: ¿Se puede jugar a algún juego como la gente en este sistema? ¡Por supuesto que sí! De hecho, en el número anterior mi compañero habló de unos cuantos juegos libres muy conocidos. Y hoy voy a hablar de uno de los juegos que lleva más desarrollo y que además posee adeptos tantos de los sistemas del Pingüino como del de la ventana y la manzana.

Nexuiz es un FPS (First Person Shooter) libre y gratuito, que está basado en el antiguo motor gráfico del Quake 3 Arena y que fue reformado drásticamente, llegando a tener su motor propio, denominado DarkPlaces. El juego presenta un aspecto futurista y violento, donde lucharemos contra otros jugadores (o si queremos, podemos practicar contra la computadora) con una enorme diversidad de armas. Tenemos desde la clásica escopeta hasta mortíferas armas de Plasma.

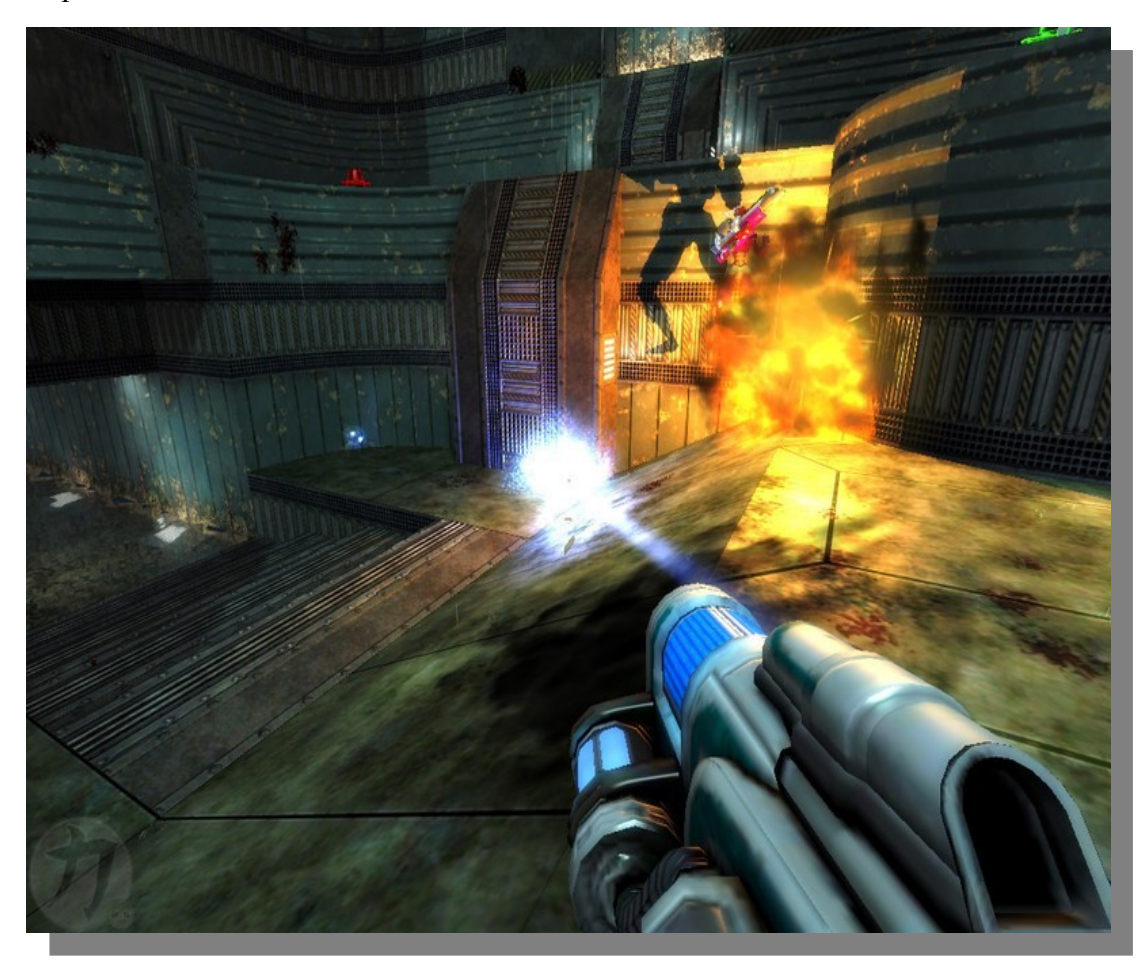

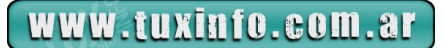

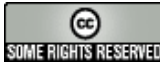

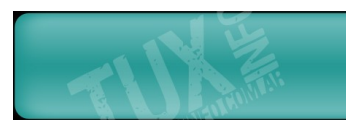

El juego viene siendo desarrollado desde el 2005, cuando el 31 de Mayo vio la luz la versión 1.0 (la versión actual es la 2.5.2). Desde ese momento, no paró de crecer. Al día de hoy, cuando nos conectamos por primera vez, veremos una cantidad enorme de servidores para conectarnos de todas las partes del mundo.

Lo que realmente me encanta en Nexuiz es su rapidez. Se trata de un FPS muy rápido y fluido, donde el objetivo es claro: Matar a tu contrincante antes de que él te mate a vos u otro se cruce en tu camino. La velocidad es algo esencial, ya que la dinámica es básicamente de Deadmat ch puro (todos contra todos). Aunque obviamente, podemos jugar a otros estilos de juegos. Los clásicos Capture the flag, Tournament Deadmatch, Conquistar las Bases y otros tantos más.

Otro aspecto interesante es su bajo consumo de recursos. En la actualidad, todos los FPS piden para funcionar medianamente al menos una placa de vídeo con (mínimo) 128 MB de RAM. Nexuiz, en cambio, como mínimo para funcionar (y esto lo he probado) le basta una placa aceleradora de vídeo de 32 MB de RAM, para poder funcionar con gráficos mínimos, pero fluidamente. Y ni hablar de la memoria RAM, lo he probado en mi vieja Pentium III con 512 MB de RAM y una Geforce 2 de 32 MB y los resultados fueron muy buenos. Nuevamente vemos como en el software libre aprovechamos todos los equipos que los demás sistemas van dejando obsoletos.

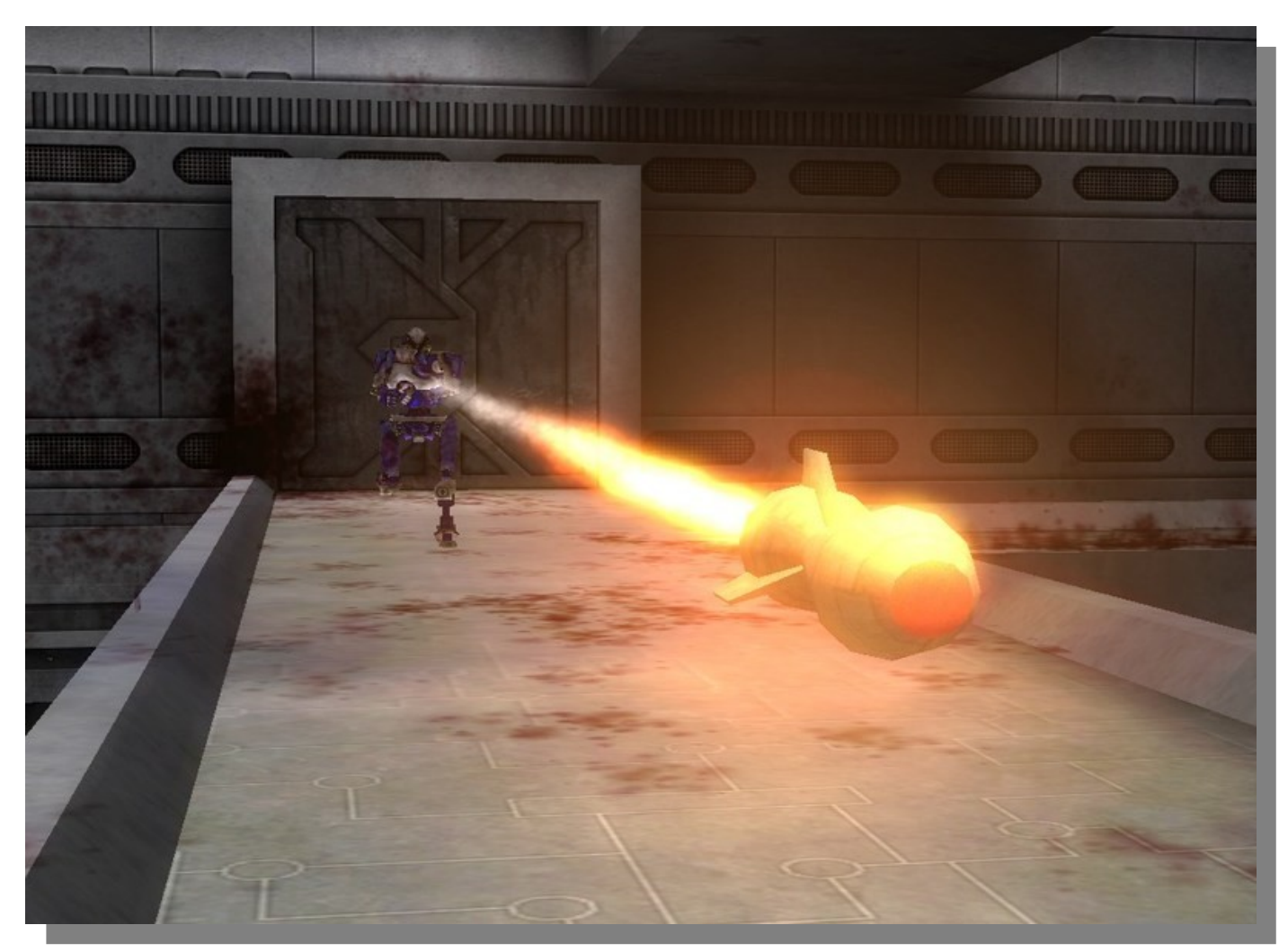

Pero vayamos a lo que a todo Gamer y fan de los FPS les interesa: Los gráficos y la jugabilidad. En cuanto a lo primero, con un buen equipo, podremos disfrutar de un juego con unos gráficos bastante interesantes. Si bien no son mejores que los FPS más modernos, esta "carencia" la llena la jugabilidad. Como dije antes, lo mejor del juego es su rapidez, fluidez y adictivo que puede ser una partida. Una partida de Deadmatch con diez jugadores, suele ser extremadamente divertida.

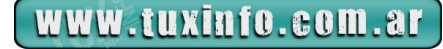

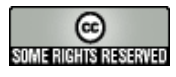

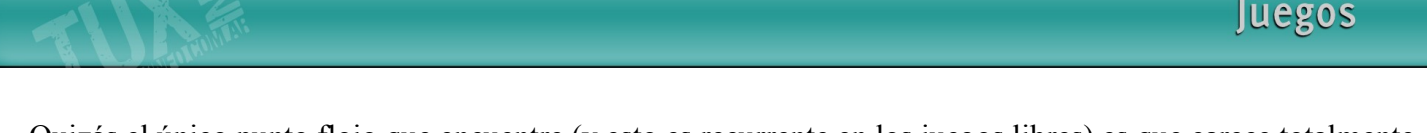

Quizás el único punto flojo que encuentre (y esto es recurrente en los juegos libres) es que carece totalmente de una campaña para jugar en modo single player. Esto se debe a que el juego está orientado al modo multiplayer, habiendo cientos de servidores para conectarse. De hecho, en la actualidad existe un servidor dedicado argentino, llamado Prysmax, que es óptimo para los jugadores latinos, ya que al conectarnos ahí tendremos un ping muy bajo y podremos jugar decentemente.

Esto es, básicamente todo lo que puedo decirles de Nexuiz, el FPS libre con más desarrollo que exista hoy en día. Para instalarlo en Ubuntu, sólo basta un sudo apt-get install nexuiz; en Fedora yum install nexuiz. O sino, podemos descargar desde el sitio web oficial un .zip donde tenemos el ejecutable para Linux, Windows y Mac, sin tener que instalar nada. ¡Así de sencillo!

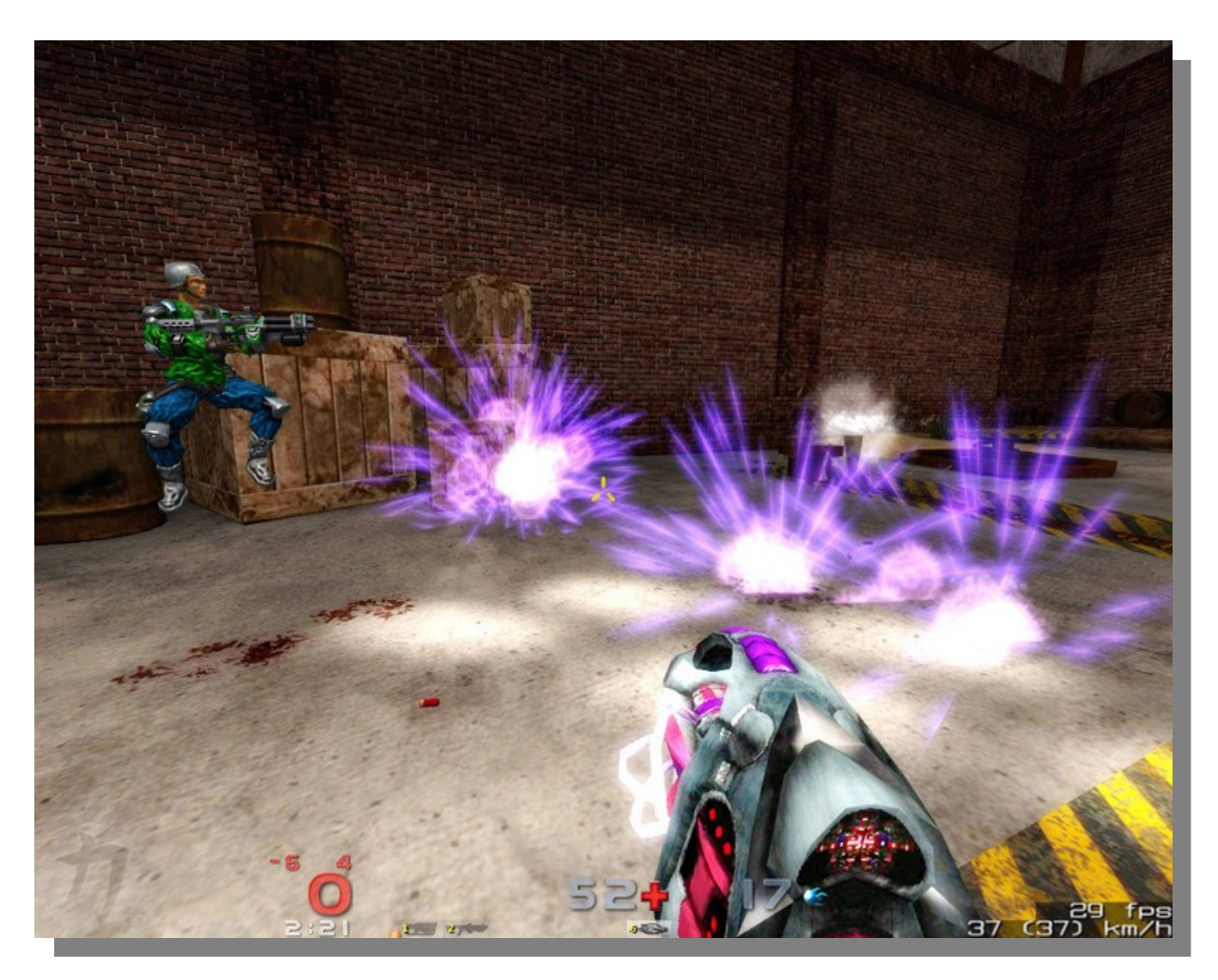

Espero que sepan disfrutar de este gran juego y sería muy interesante cruzarnos en algún servidor, como Prysmax. Por lo general los viernes y sábados a la noche se arman lindas partidas y es probable que me encuentren ahí. Así que si tienen ganas, descarguen este juego y, ja ver si nos cruzamos!

# **Link [Aliantrap](http://www.alientrap.org/nexuiz/) [Sergio Andrés Rondán](mailto:sergio.rondan@gmail.com)**

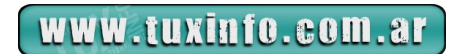

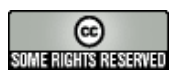

# **Software Libre y Educación "Una opción para cambiar"**

**La educación es un tema recurrente en todas las sociedades del mundo. Y no es para menos, se trata de una etapa esencial para todos los niños y adolescentes, ya que allí serán formados primeros, como personas y luego como seres productivos de la sociedad. Por eso se trata de un periodo sumamente importante, que debe ser el tema central de todo Estado del mundo.**

Los tiempos cambian y la educación ya no es la misma que hace cincuenta años, ni siquiera aún la misma que hace diez años. El impacto que tuvo (y sigue teniendo) Internet, las redes sociales y la "nube" (sólo por citar tres ejemplos) en nuestras vidas fue enorme. Y la educación no queda al margen de estos grandes cambios estructurales, cada vez es más normal oír hablar de la Alfabetización digital. Es necesario que las escuelas comiencen el proceso de integrar las computadoras e internet a sus métodos de enseñanza, ya que hoy en día, quien no tiene un correo electrónico, no sabe manejar un procesador de textos o no conoce nada sobre internet está excluido de un montón de oportunidades, ya sean laborales, sociales o culturales. Y donde haya computadoras de por medio (y más aun, relacionadas con la comunidad y el desarrollo la misma) es obvio que quienes utilizamos Sistemas Operativos Libres, querramos tratar de ganarnos un lugar, con justas razones. Así que, como verán, si incentivamos a los usuarios hogareños que se animen a utilizar software libre, ¿por qué no vamos a incentivar a las escuelas y al Estado mismo, que utilicen software libre para educar a nuestros niños del mañana? Como verán, esta nota tratará de mostrarle el lado puramente social del software libre.

#### **Software libre en las escuelas... ¿por qué?**

Vayamos por paso. Imaginemos que tenemos que armar una sala de computación para una escuela. Y ya que vamos a imaginar, imaginemos bien y supongamos que el Estado nos dice lo siguiente: "*Muchachos, les damos la plata que ustedes necesiten para armar una sala de computación con diez computadoras, un servidor y una impresora. Nosotros les conseguimos todo lo que necesiten, sólo tienen que ocuparse de montar todo y que quede funcionando*". ¡Les dije que había que imaginar! Pero bien, tenemos la plata y el SÍ de las autoridades. ¿Qué usamos? ¡Software libre, por supuesto! ¿Por qué?

Como somos buenos ciudadanos, no queremos que se gaste dinero en exceso, menos si es dinero del Estado. Si tuviéramos que equipar a cada escuela con software privativo, probablemente nos salga fortunas en licencias. Aunque tal vez, nos regalen esas licencias. Pero estaríamos en el mismo dilema: ¿Qué sucede si tengo que actualizar mi software obligatoriamente? Obviamente tendré que pagar esta vez, ya que la primer licencia fue, digamos que de "muestra". Como sabrán, la mayoría del software libre es gratuito o de muy bajo costo. Los sistema operativos de GNU/Linux vienen completos: suite ofimática, navegador web, reproductores de audio y vídeo, entre otras tantas herramientas. Todo ello en un simple CD o DVD. Pero no sólo está el valor del software, antes que un buen software, necesitamos el equipo en sí, o sea, el Hardware.

Los sistemas operativos privativos de Microsoft y Apple suelen pedir cada vez más y más recursos, dejando en el camino a un montón de equipos que son considerados "obsoletos". GNU/Linux puede funcionar en equipos de hace más de diez años, teniendo un Sistema Operativo actualizado y con todo el software indispensable para el trabajo diario. Es impensable imaginarse un Pentium II funcionando con un sistema operativo privativo, mientras que con uno libre, puede navegar por internet, utilizar un procesador de textos, escuchar música, editar imágenes e infinidad de funciones.

Así que, eligiendo software libre estamos ahorrándole al Estado un montón de dinero que puede utilizar para equipar a aun más escuelas, o encauzarlo hacia otros gastos sociales. Para que se den una idea, una licencia de Windows Vista Starter nos sale alrededor de 45 dolares. Y con esa versión de Windows, no podremos hacer absolutamente nada, ya que sólo nos permite abrir tres programas a la vez. Pero además, necesitamos una suite ofimática y si optamos por una privativa, deberemos comprar nuevamente una licencia, pero esta vez de Microsoft Office. La versión Home & Student (supuestamente, la mejor para los ámbitos educativos y hogareños) nos cuesta alrededor de 90 dolares. ¿Se imaginan cuánto dinero le estamos ahorrando al Estado? Y por más que Microsoft nos regale todo, en algún momento tendremos que actualizar nuestro hardware, se quiera o no. Además, si aceptamos su regalo nos tendremos que olvidar de tener un soporte decente. Todos los que alguna vez hayan llamado al soporte de Microsoft sabrán que en el 90% de los casos la respuesta es "Vas a tener que reinstalar el sistema".

www.tuxinfo.com.ar

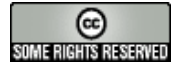

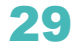

# Nota de Tapa

Pero las ventajas económicas son mínimas a comparación de otras, como por ejemplo las técnicas. Los sistemas operativos libres funcionan en casi cualquier máquina, desde un 486 hasta el ordenador más moderno del mercado. Hay numerosos casos en los que escuelas enteras fueron equipadas con 10 Pentium I con 32 MB de Ram, que se conectaban a otro equipo con más hardware, con un procesador doble núcleo, 1 GB de RAM. Este es el denominado LTSP (*Linux Terminal Server Project),* que busca reciclar las computadoras que hoy son consideradas obsoletas para poder equipar escuelas y otros centros sociales.

Además, no nos tenemos que olvidar que estamos usando un sistema que es libre, es decir, que podemos conocer cómo está conformado su código y si tuviéramos la necesidad, podríamos mejorarlo o adaptarlo a nuestra institución educativa. De hecho, con el dinero que gastáramos comprando Hardware ultra moderno y licencias caras, podríamos contratar algún programador que nos prepare y mantenga algún software educativo, adaptado a nuestras necesidades. Y de esta manera, no sólo estamos mejorando la educación de nuestros niños, sino que también estamos creando nueva tecnología y dando trabajo a otras personas. O mejor aun, no sólo podemos crear un software nuevo, sino rediseñar totalmente nuestro sistema operativo para que sea aun más amigable a los niños. ¿Se imaginan lo genial que puede resultar eso? Y no crean que salga tanto dinero, es cuestión de dar la primera inversión, y repito, ahí también estamos contribuyendo a generar trabajo a nuestros programadores y desarrolladores argentinos.

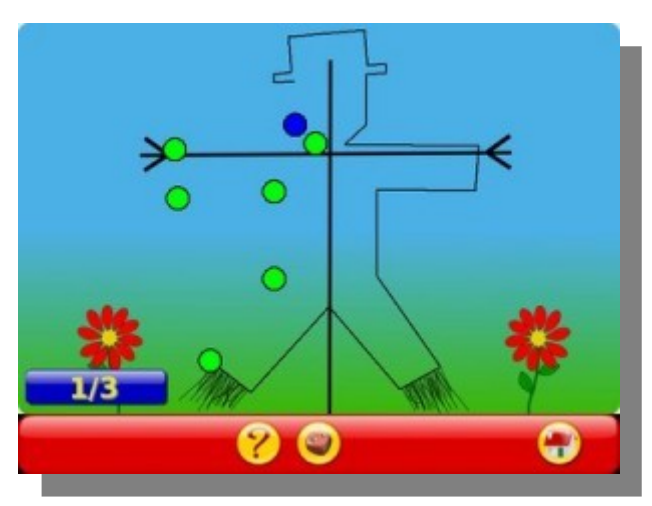

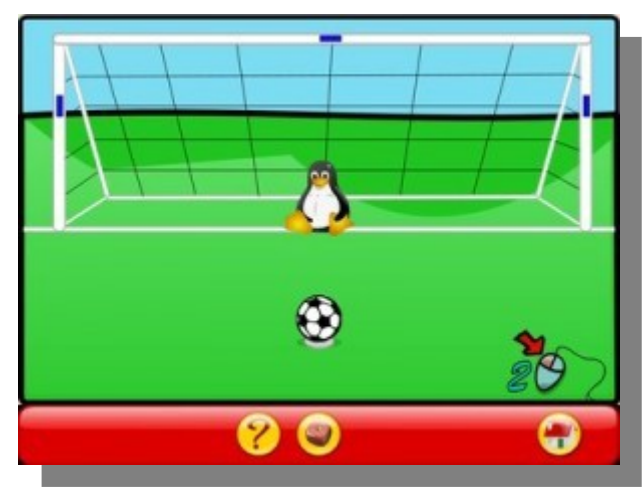

SOME RIGHTS RESERVED

Pero bueno, no es necesario modificar enteramente un Sistema Operativo para que sea educativo, ni mucho menos crear software de ese tipo. Ya existen infinidades de programas que cumplen ese rol. Tenemos a GCompris, que es una suite educativa completísima, que puede ser utilizada por niños desde los tres años. Tiene tantos programas y funciones que todavía no sé cómo utilizarla al 100%. De hecho, me parece tan fabulosa esta suite, que la estoy utilizando para enseñarle a unos ancianos (que nunca usaron una PC en su vida) a dar sus primeros pasos en la computación, ya que este programa nos enseña mediante juegos como mover el mouse, como escribir y ganar velocidad con el teclado.

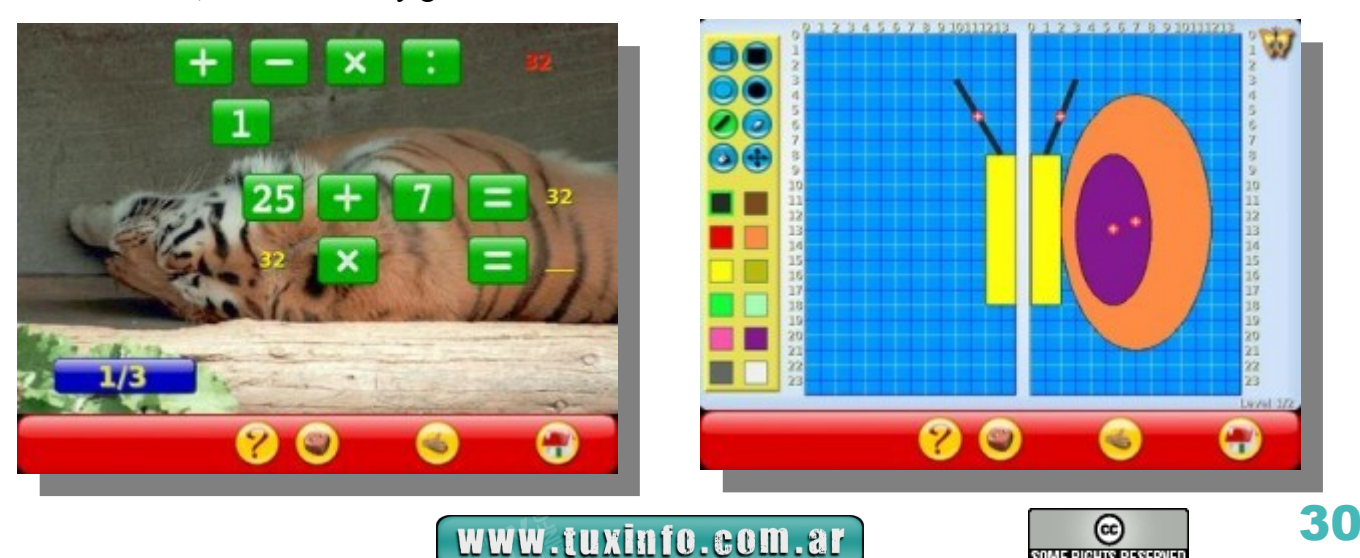

# Nota de Tapa

Pero puede ser que GCompris nos parezca demasiado infantil, de hecho, lo es. No se asusten, de la mano de la gente de KDE, tenemos a KDEedu, una hermosa, pulida y potente suite educativa. KDEedu está orientada un poco más a los jóvenes, ya que allí encontraremos programas de Geografía, una potente Tabla Periódica de los Elementos, un programa para dibujar funciones matemáticas, otro muy específico para realizar experimentos físicos, entre otros.

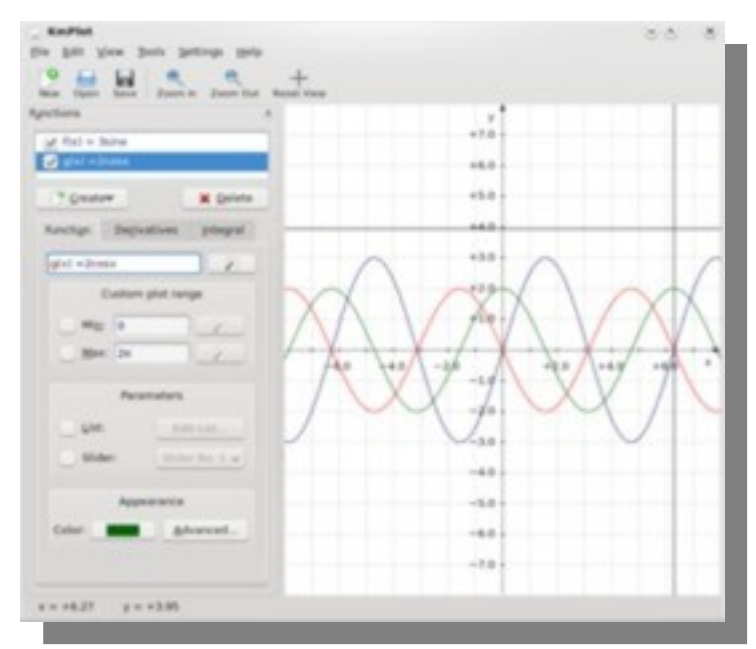

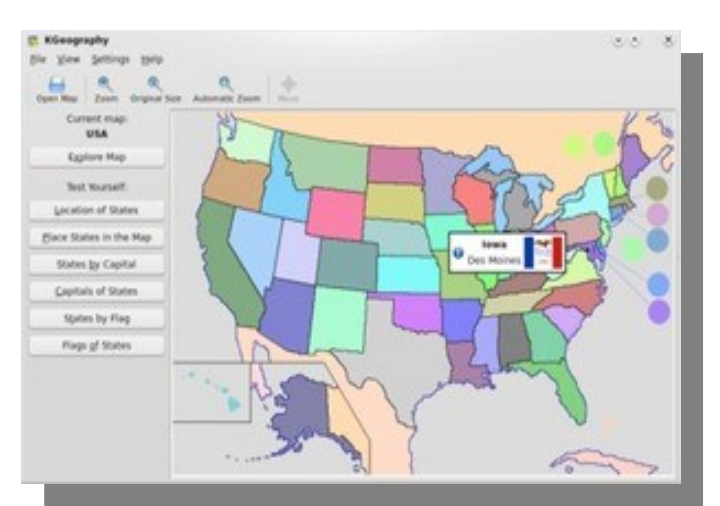

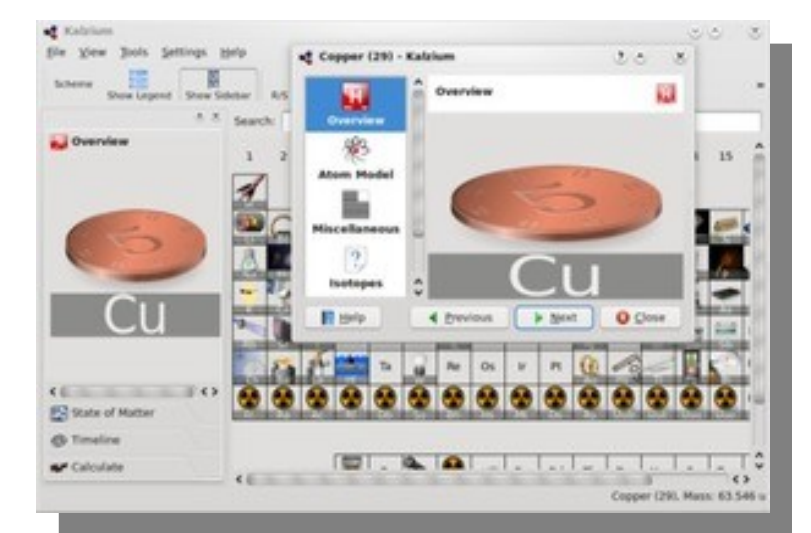

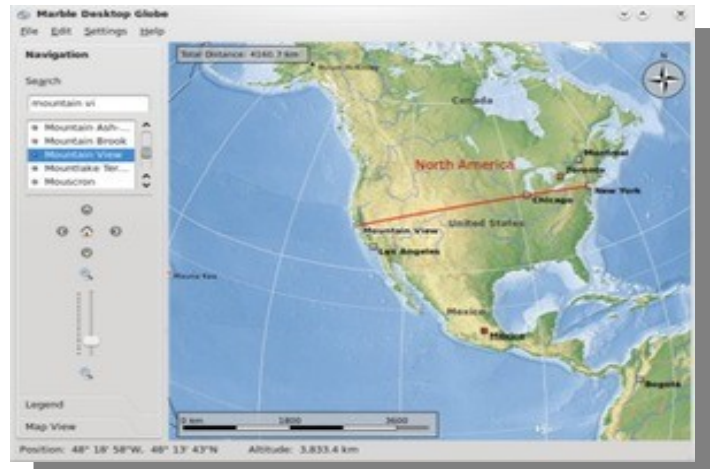

Y si no nos conforma estas dos grandes suites, no se preocupen, hay montones de programas más que se encuentran dando vuelta por internet. Y lo bueno es que son libres, y repito, si contratamos gente que sepa medianamente algo de programación, lo pueden adoptar a la necesidad de cada institución educativa.

Entonces, recapitulemos. Con el software libre, podemos equipar a una escuela entera, con muy escasos recursos. Nos ahorramos todo el problema de las licencias, no deberemos hacer grandes inversiones en Hardware, si encontramos alguna empresa que nos done máquinas viejas, podemos reciclarlas para volver a utilizarlas. Y sino, compramos hardware de segunda mano, ya que no necesitamos grandes requisitos. Pero si acaso compramos equipos nuevos, podemos estar seguros de que vamos a usarlos (con el debido mantenimiento) por unos diez años, o tal vez más. No sólo ahorramos dinero, sino que también innovamos y generamos empleo. Podemos contratar a alguien para que nos haga el mantenimiento de nuestras PCs, nos mejore el software o nos dé una mano con alguna tarea que no entendamos. Tendremos un mejor soporte técnico utilizando algún sistema libre que alguno privativo, estén seguros de eso.

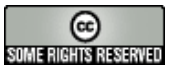

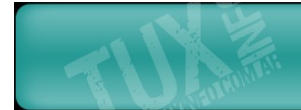

#### **¡No usen Software libre en las escuelas!**

Mientras armaba este artículo para nuestra revista, encontré otro en un blog de uno de los gerentes de Microsoft de Iberoamerica. En él, citaba diez razones por las cuales NO deberíamos usar Software libre en la educación. Obviamente, el artículo está plagado de mentiras, de falacias y falsos argumentos que apuntan a una sola cuestión: No debemos usar software libre en las escuelas porque no es conocido, usemos software privativo que la gente lo conoce desde que nace.

Este suele ser el caballito de batalla de todos los que atacan a este movimiento. Como sabrán, están totalmente errados. Hay muchísimos casos donde la migración hacia el software libre fue más que exitosa, productiva y para nada traumática. De hecho, cada día los entornos de escritorio de GNU/Linux avanzan tanto, que es innegable asociar la palabra Linux con Entorno Amigable. Más aun cuando estamos educando a nuestros niños, que tal vez, estén usando una computadora por primera vez en sus vidas y si comienzan con GNU/Linux, no tendrán ningún inconveniente.

En el artículo muchas veces sale el tonto argumento de que ¿para qué quiero aprender Linux en mi escuela?, si en mi casa voy a usar Windows. No hay nada más errado que eso. Lo que se les enseñará a los niños con software libre es manejar las herramientas básicas para el trabajo diario. Y estas no son más que el Navegador Web, la suite ofimática, algunas nociones básicas de edición de imágenes y, para los más pequeños, las diferentes suites educativas. Todos estos programas están disponible para Windows, Mac, Solaris, BSD y casi cualquier plataforma que se nos ocurran. No les vamos a enseñar a crear scripts ni a ser administradores de sistemas Unix-like. Todo lo que puedan aprender, lo podrán llevar a la práctica a cualquier otra plataforma que vayan a usar en un futuro. Obviamente en el transcurso del aprendizaje aprenderán a familiarizarse con alguna distribución de GNU/Linux y esto es muy satisfactorio, porque en el mundo laboral la demanda de conocimientos en Linux crece cada día más. A su vez, se puede caer nuevamente en el falso argumento que nombramos antes, pero pensemos lo siguiente. El niño nace prácticamente con una PC debajo de su brazo y desde muy pequeño comienza usando los sistemas operativos de Microsoft, así que cuando en la escuela le comiencen a enseñar computación, entenderá que GNU/Linux es una herramienta más y no por eso, no sabrá que hacer en su casa con su computadora personal, sino que al contrario, podrá elegir realmente qué herramienta le es más conveniente.

Además no hay que olvidar algo. Una escuela es un centro educativo, un baluarte del conocimiento. Y como bien sabemos, el conocimiento pertenece a la humanidad y no a ninguna corporación, empresa o gobierno. ¿Qué quiero decir con esto? Supongamos que uno de los alumnos quisiera llevar el software que se le enseña en la escuela hacia su casa, pero este es privativo. Obviamente, el profesor no podría brindarle ninguna copia del software, porque estaría rompiendo con la licencia y de esta manera, incumpliendo la ley. En cambio, si utilizamos software libre, podemos armar una Colección de Software, donde los alumnos puedan llevar el software a su casa, para poder utilizarlo como quieran.

#### **Un poco de filosofía**

No todo son beneficios económicos y técnicos. Hay un trasfondo social y moral aun más grande, que quizás sea complejo de entender, pero es más sencillo de lo que parece. Como ya saben, el software libre permite su estudio, su distribución, su modificación y el control total sobre el mismo.

Hay que entender una cosa que es esencial en la educación. A nuestros niños no sólo le enseñamos matemáticas, lengua, historias y las demás ciencias. También los educamos como seres humanos, como personas útiles y bondadosas para nuestra sociedad. Una de las cualidades más hermosas de nuestra humanidad es la solidaridad.

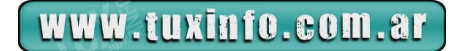

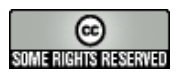

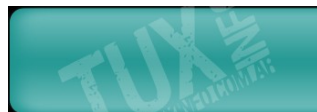

El software libre es, por naturaleza solidario. Podemos prestarlo, modificarlo, mejorarlo, distribuirlo. Si un vecino se compra una computadora y nos pide que le prestemos algún programa, no podemos darle nuestro software privativo, porque estamos incumpliendo la ley: la licencia del mismo nos prohíbe prestárselo a cualquier persona, sólo lo podemos utilizar nosotros y absolutamente nadie más. Cuando nos quitan este derecho, esta hermosa cualidad, nos están quitando un poco de nuestra humanidad y nadie tiene el derecho de hacer eso.

Usando software libre estamos enseñándole a nuestros futuros adultos que compartir es natural, es bueno y es necesario. Nadie nos puede negar esto y si alguien intenta hacerlo, debemos rechazarlo. Si un vecino nos pide un programa de edición de imágenes, le prestamos The Gimp. Si nos piden un programa de ofimática, le prestamos OpenOffice.org. Prestar y compartir, son cualidades que nuestros niños deben aprender en la escuela.

#### **Entonces, ¿qué hacer?**

Creo que con todo lo que expuse, la decisión es muy clara. Debemos hacer todo lo necesario para que los gobiernos comiencen a dotar de salas de computación a las escuelas. Esto lo deben hacer generando el menor gasto posible y como ya les dije, el Software Libre es el adecuado para esto. Luego de que tengamos una sala de computación armada, implementar un Sistema Operativo Libre acorde a las necesidades de esa escuela. Con acorde, me refiero al nivel educativo de esa institución. No es lo mismo la Educación Primaria, que la Secundaria o la Universitaria. Para cada nivel educativo, existen montones de aplicaciones listas para instalarse con sólo unos clicks.

Cuando ya se tenga todo el software instalado, es cuestión de ir adaptando a los profesores. Para eso, existe una inmensa comunidad de usuarios que seguramente les darán una mano voluntariamente. O sino, como dije antes, hay cientos de empresas que se dedican a hacer negocios brindando soporte para el software libre. Pero si realmente el gobierno tomara la iniciativa, seguramente se encargaría de capacitar a los profesores o simplemente, contratando una compañía que lo haga.

Por lo pronto, ¿qué podemos hacer como comunidad libre? Lo que venimos haciendo siempre: Hagan correr la voz, pasen esta nota a cualquier persona, si es posible a alguien que trabaje en educación. Sólo así podemos hacer que las escuelas se modernicen y adquieran computadoras, tan necesarias para el mundo moderno. Hoy en día, quien no sepa usar una suite ofimática o un navegador web, es considerado un analfabeto digital. Y ya es tiempo que comencemos a considerar la alfabetización digital dentro de los programas educativos. Si podemos hacerlo de la mejor manera, utilizando los menores recursos para equipar a más escuelas, mejor. Y ahí, queda claro que quien gana es el Software Libre.

## **[Sergio Andrés Rondán](mailto:sergio.rondan@gmail.com)**

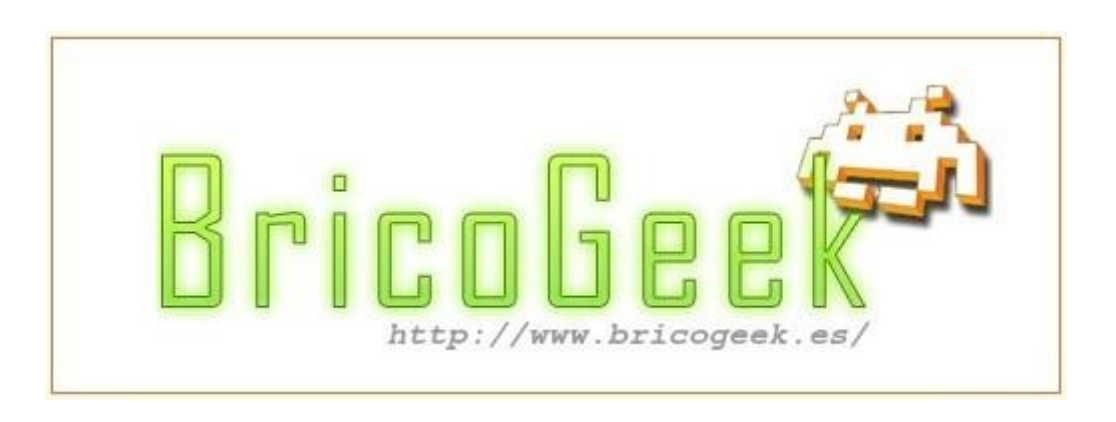

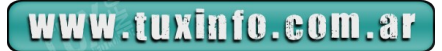

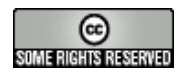

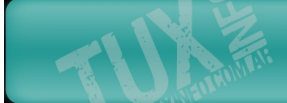

# **Qimo está basada en Ubuntu educacional**

Considero que no hay mejores receptores que los peques de la casa, aprenden y se adaptan a las cosas muy rápido, son una grabadora de eventos y sucesos, en fin, muchas cosas podemos comentar sobre estos pequeños genios.

Este breve comentario es porque quiero recomendar una interesante distro que sin duda hará la delicia para los niños de casa, sin más pasen y dejen la puerta abierta, conozcamos a Qimo.

Qimo está basada en Ubuntu y como su hermano mayor trae muchas de las ventajas de él, viene con un gestor de ventanas muy ligero, el ya conocido xfce lo cual permite correrlo en equipos con hardware moderado, la instalación de esta distro fue bastante sencilla, si ya conocen Ubuntu no tendrán mayor problema en los pasos ya que prácticamente es igual, para quien no se anime a instalarla en su PC por miedo a romper algo tenemos la opción de correrlo en versión live cd y conocerla a fondo.

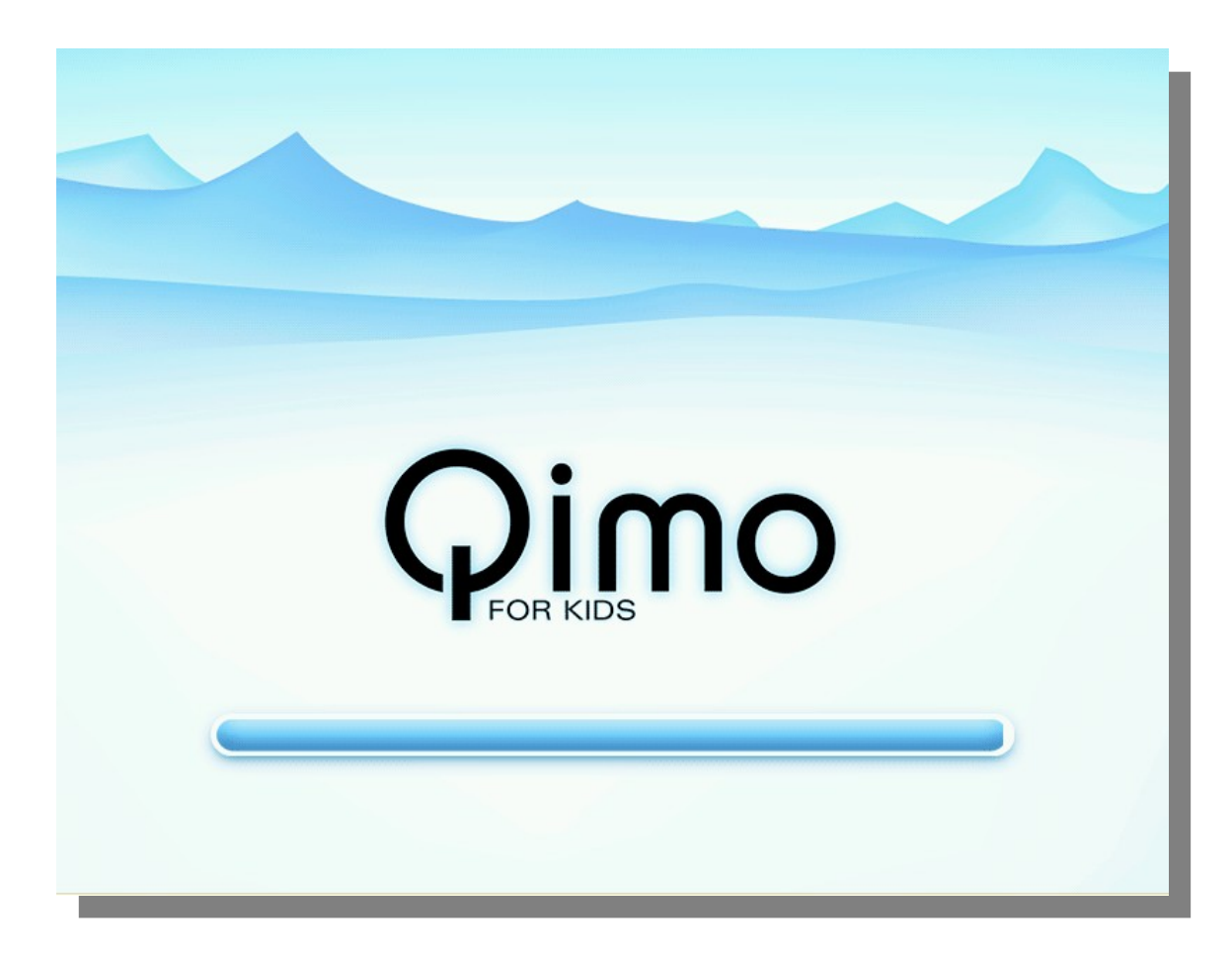

*Aquí vemos el arranque de Qimo, simplemente limpio ¿no creen?*

Una vez que se carga el escritorio veremos un lindo fondo de pantalla y una barra tipo dock y por supuesto una barra superior donde encontraremos muchas de las aplicaciones que ya conocemos para realizar tareas diarias, por ejemplo abiword como procesador de textos, mozilla firefox, thunderbird y pidgin integran la parte de acceso a internet, correo y un cliente para chat, tenemos otra aplicación ya conocida para la quema de discos, brasero, como mencioné antes, al ser una distro basada en Ubuntu tenemos synaptic para la instalación de software adicional, lo cual la convierte en una distro también para trabajos de oficina hogareños.

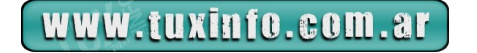

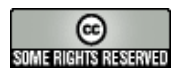

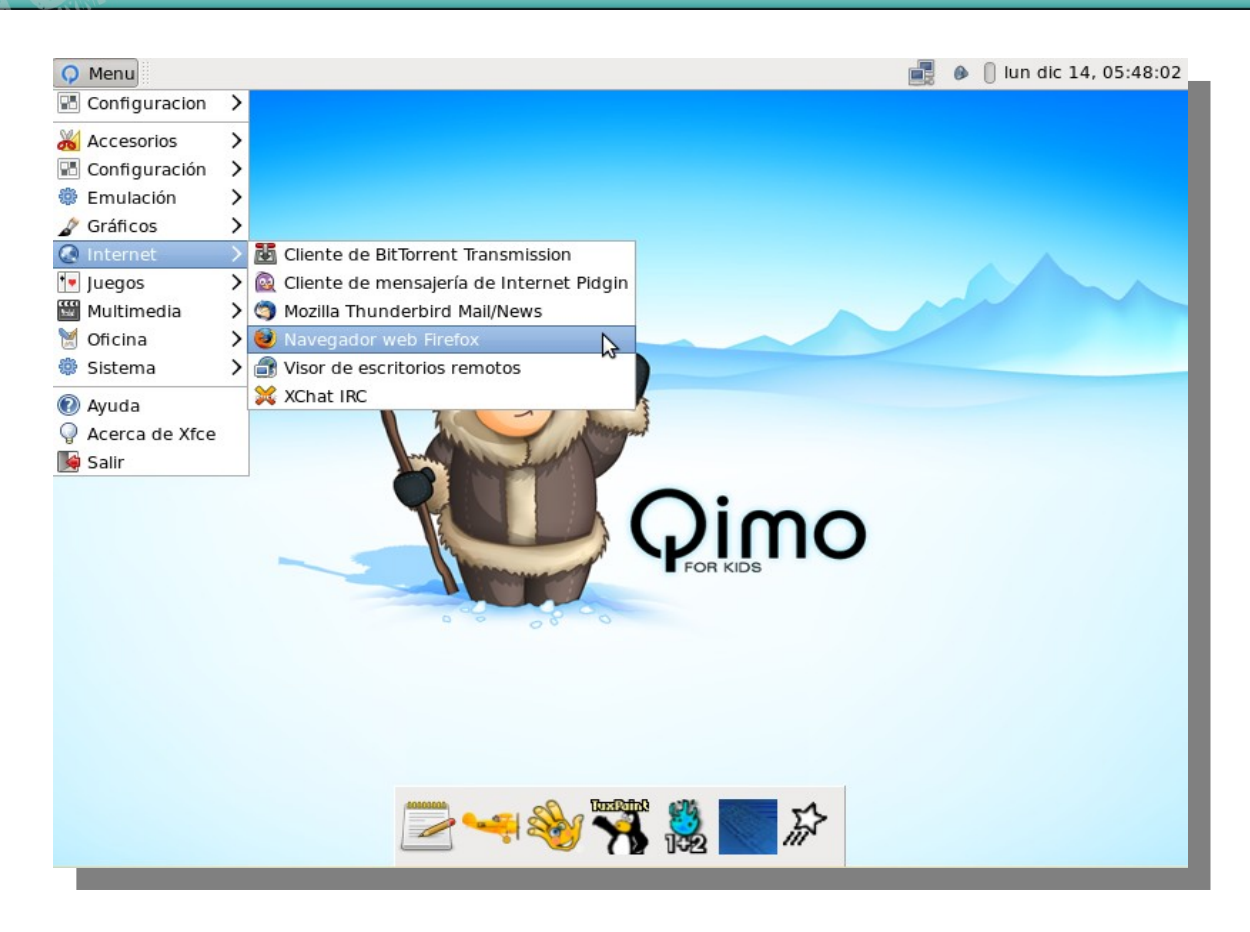

Vamos a ver que nos ofrece Qimo para los niños de casa que es en realidad para lo que esta enfocada la distro,

Gcompris trae un excelente menú de aplicaciones donde podemos encontrar rompecabezas, actividades con números, actividades de descubrimiento de colores, sonido, memoria y lectura, una interesante forma para conocer los periféricos de la computadora, y muchas actividades recreativas, debo confesarles que me gustó bastante la sección de rompecabezas ja....

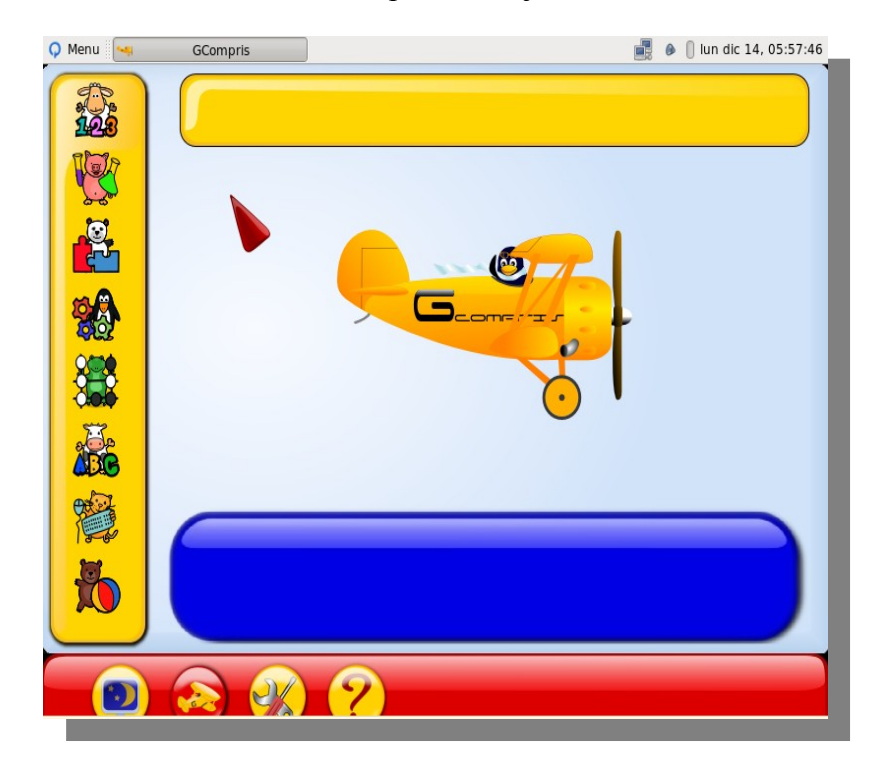

Chilplays es otro interesante menú de juegos con un grado un tanto más difícil, quizás para niños más grandes pero que sin duda es de una muy buena calidad, al igual que Gcompris encontraremos actividades para aprender operaciones básicas en matemáticas, rompecabezas, identificar sonidos, etc.

www.tuxinfo.com.ar

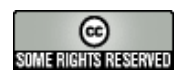

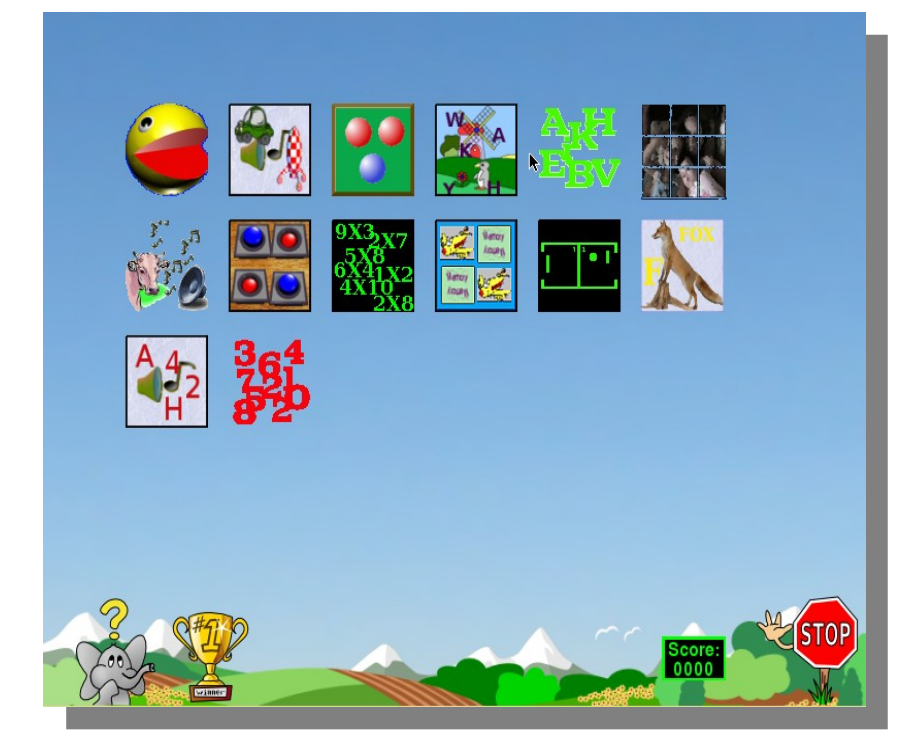

En tuxpaint encontraremos un increíble mundo para colorear y dibujar con toda libertad lo que uno quiera, tenemos imágenes establecidas o los peques pueden crear las suyas, demás está decir que es una aplicación de lo más completa y entretenida.

Como verán Qimo está llena de cosas interesantes para el aprendizaje de los más peques de casa, tiren la tv por la ventana y mejor disfruten de esta interesante distro educacional, como siempre digo en cada una de los artículos, prueben y exploren el mundo Linux en todos sus sabores y variedades, hay mucho que podemos aprender y verán que no se arrepentirán, me despido esperando sus comentarios, críticas y sugerencias, todo es bienvenido por un servidor, nos vemos en el próximo número y por favor ......

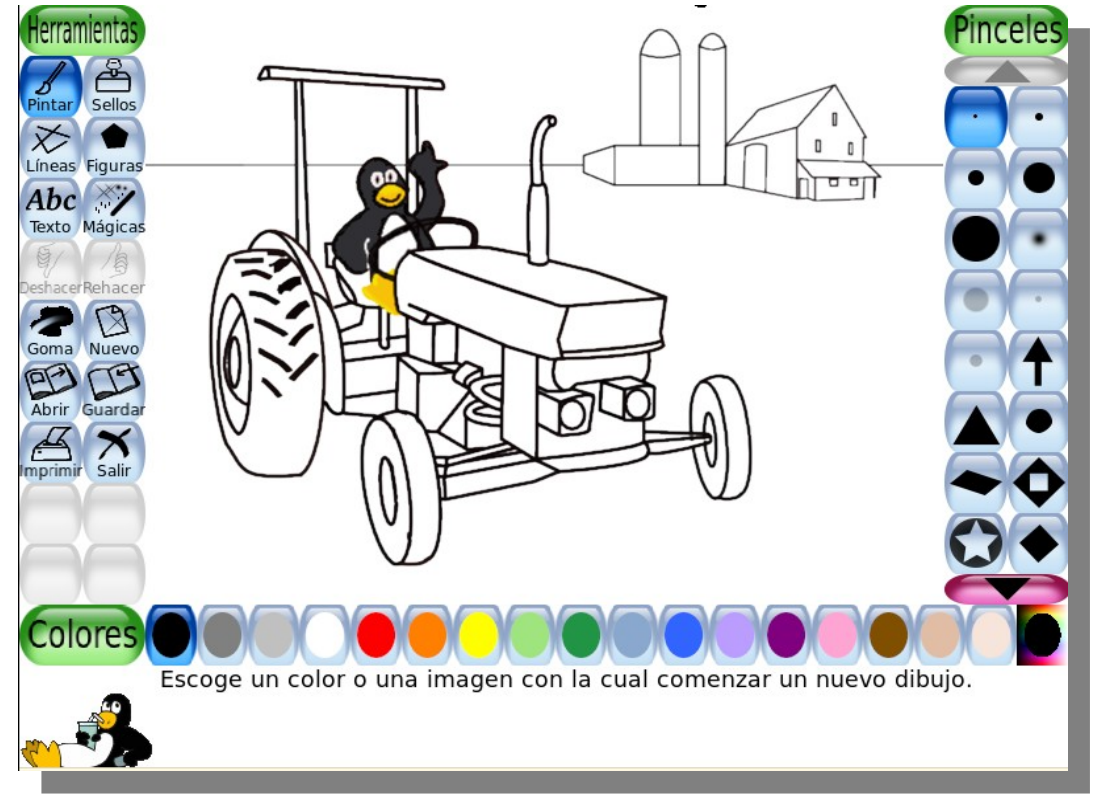

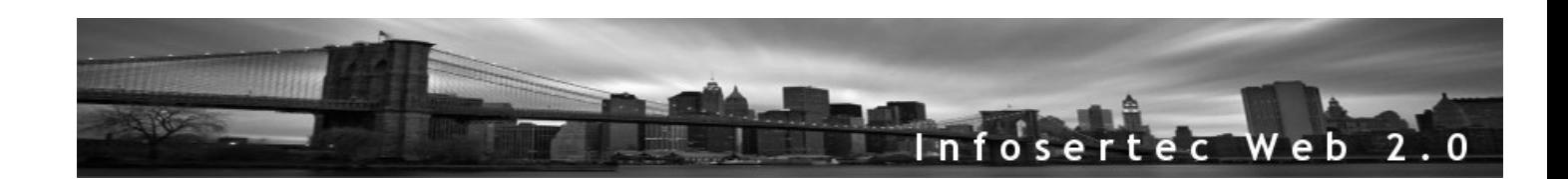

www.tuxinfo.com.ar

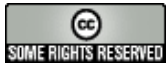

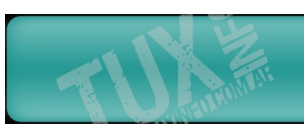

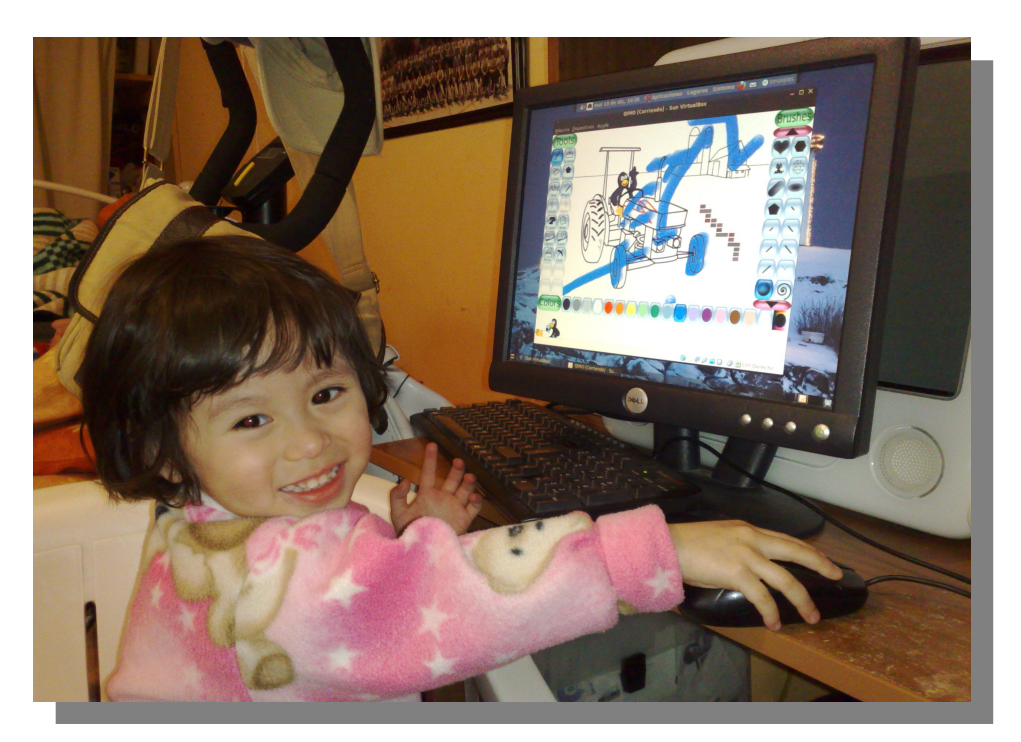

"DEJAD QUE LOS NIÑOS SE ACERQUEN A TUX"

**[Samuel Morales Cambrón](mailto:mcambron76@gmail.com) twtter: smcambron Blog:<http://tuxmundolibre.blogspot.com/>**

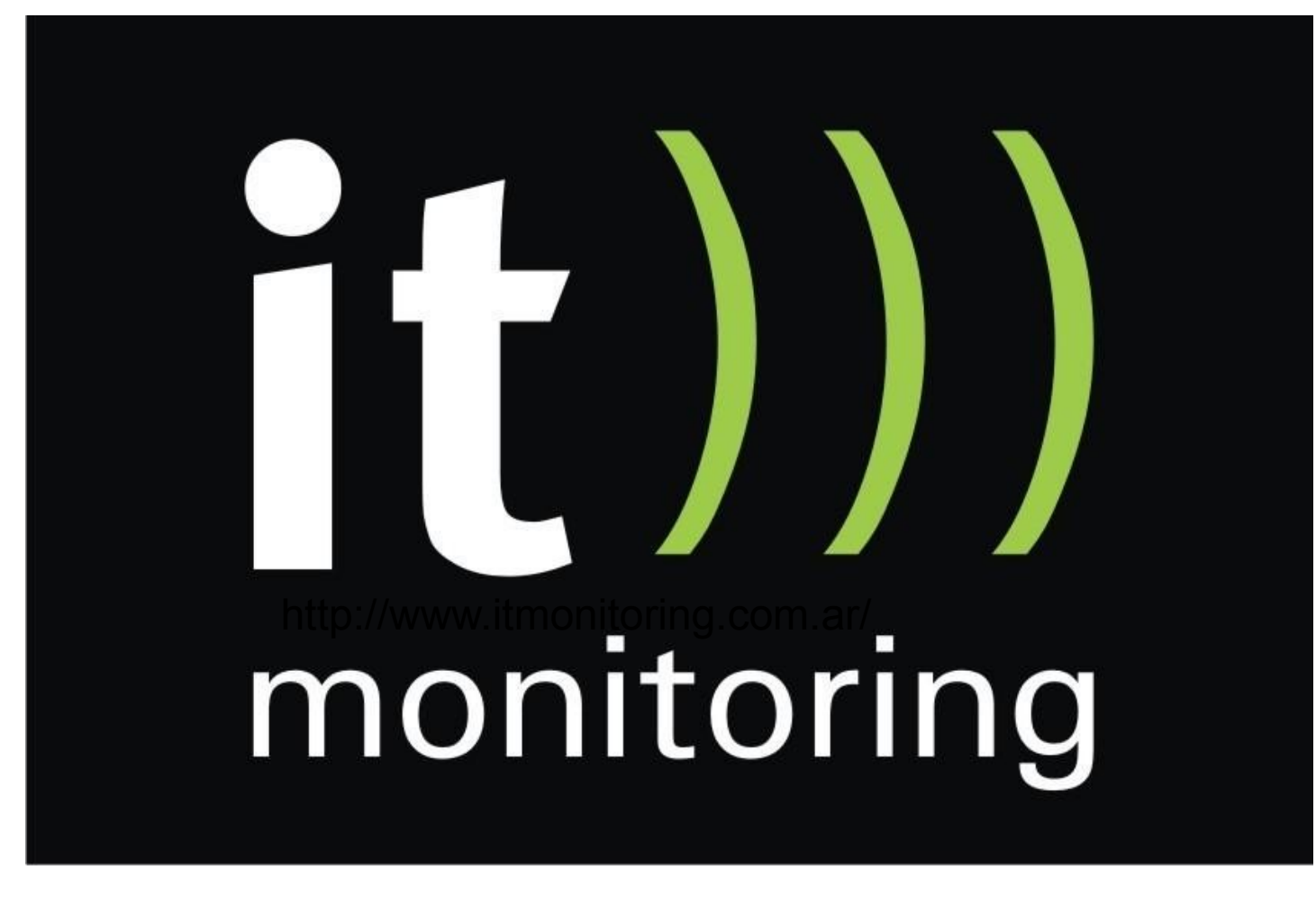

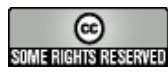

# A NUARIO 2 0 0 9 DE SOFT WA RE LIBRE Y DERIVA DOS!!!

#### **Cada año que pasa es una excelente oportunidad para realizar un balance de los momentos más importantes que vivimos. Por supuesto por razones de espacio no podemos ingresar todos los que quisiéramos pero tratamos de ingresar los más relevantes.**

**Cabe aclarar que no mencionamos proyectos que no son completamente libres.** 

#### **1- SCO vende parte de su negocio para continuar litigando**

Algo totalmente extraño acontecía en los primeros meses del año en donde una empresa como lo es SCO siguió intentando pelear por las supuestas violaciones de patentes desde Linux hacia Unix. Lo más ilógico que se podía leer un día lunes de enero es que SCO quiere vender parte de sus productos o su negocio para poder así seguir litigando.

#### **2- Active Directory desde Linux con Samba 4**

Desde el proyecto Samba 4 se comenzó a trabajar para integrar Active Directory en Linux de forma nativa, y con ayuda de Microsoft; quienes facilitan ciertos datos para la implementación. En la versión de Samba 3 tenía soporte de Active Directory, pero en la versión 4 se podrá todavía utilizar de forma más transparente con la mayoría de las funciones que el mismo servicio tiene en Windows server.

#### **3- KDE es el mejor proyecto de software libre del año**

Lectores de la revista Linux Format, habían elegido a el [entorno gráfico KDE](http://es.wikipedia.org/wiki/Kde%20) como el mejor proyecto de software libre de 2008.

#### **4- Pixar prefiere a Linux en lugar de a Mac OS X**

La prestigiosa productora de películas de animación la cual dispone de un software 3D que desde hace algún tiempo está disponible para Mac OS X y Linux. Sin embargo, en Pixar prefirieron Linux!.

#### **5- Se encontró disponible el nuevo Red Hat Enterprise Linux 5.3**

La versión lanzada a comienzos del 2009, cuenta con una mayor escalabilidad y rendimiento en virtualización, funciones de Java y soporte de procesadores de próxima generación que permite a los clientes ejecutar las cargas de trabajo más exigentes en plataformas más accesibles.

#### **6- Linus Torvalds se pasa a GNOME, y dice "KDE es un desastre"**

Linus Torvalds, comenzaba sus dichos en contra de KDE. Había afirmado que tras la instalación de KDE 4 ha decidido volver a usar el entorno gráfico GNOME.

Seis paginas de declaraciones en ComputerWorld, en donde Linus explica los por menores de su decisión hacia GNOME. "KDE 4 es un desastre", "Aunque ha mejorado recientemente, hay mucha gente que coincide con mi pronóstico, y KDE 4 puede ser doloroso de usar".

#### **7- El fundador de Debian Ian Murdock, se encarga de la "nube" de Sun**

Desde que Sun Microsystems comenzó a sufrir desde el pasado noviembre de 2008 una restructuración es que Ian Murdock, (creador de la distribución Linux Debian) se convirtió en el nuevo vicepresidente de la estrategia de "Cloud Computing" para la empresa.

#### **8- Mozilla invierte en desarrollo de vídeo OpenSource**

La gente de Mozilla así anunciaba una beca de \$100.000 para aquellos que programen una tecnología de video en los navegadores con licencia OpenSource llamada Theora. Mozilla apoya Theora en su versión 3.1, la cual se encontraba en estado beta, tal cual el formato Ogg de Vorbis.

#### **9- Obama le pide al fundador de Sun asesoría sobre software libre**

Excelente noticia se daba a conocer a principio del año, cuando se hizo publico la petición de Obama.

#### **10- La palabra Linux es censurada en el Xbox Live**

Al parecer todo indica que si eras usuario de Xbox Live, era imposible utilizar la palabra "Linux" como parte del lema en una cuenta de Xbox Live.

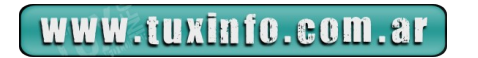

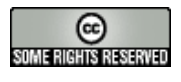

# ANUARIO 2009 DE SOFTWARE LIBRE Y DERIVADOS!!!

#### **11- Otras controvertidas declaraciones de Linus Torvalds**

Torvalds brindo más declaraciones un tanto controvertidas. Como era de esperar ante la necesidad de impulsar de alguna manera la unificación de distribuciones GNU/Linux y poder así trabajar de en conjunto para el mayor crecimiento de Linux en el mercado mundial.

"La competencia es saludable para el conjunto de Linux, es honesta y permite la comparación entre ellas", recalcaba Torvalds

#### **12- Ubuntu Desktop, al parecer esta asustando a Microsoft**

Según publicaba un articulo de CNET, donde Microsoft había publicado una búsqueda de empleo cuyo fin era encontrar un candidato para el puesto de Director de estrategia Open Source enfocado al usuario final del PC.

#### **13- Ubuntu y su avance en el mercado corporativo**

Según una encuesta de la firma de análisis RedMonk, sobre más de 7.000 empresas en todo el mundo, mostraba el gran avance en la implantación de Ubuntu Server en empresas, especialmente en tareas de misión crítica.

#### **14- Mozilla lanzaba Fennec para todo el mundo**

Mozilla había lanzado una beta de este navegador para todo el que tenga un HTC o bien el sistema operativo Windows Mobile. El mismo se puede descargar todavía del archivo .CAB directamente desde los servidores de Mozilla.

#### **15- Piden a Obama mediante una carta publica que adopte software libre para el gobierno**

Un grupo de vendedores de software enviaron una carta abierta al presidente Obama alentándolo a adoptar el software de código libre en el gobierno.

#### **16- Canadá comenzaba a plantearse el uso de software libre**

El gobierno federal canadiense había abierto un proceso de información para que los distintos proveedores presenten ofertas de software con el único requisito de que estén libres de cargos de licencias, citando expresamente al software libre o propietario freeware.

#### **17- Publicación de Debian GNU/Linux 5.0**

El Proyecto Debian se complacía en anunciar la publicación oficial de la versión 5.0 de Debian GNU/Linux, nombre en clave "lenny", tras 22 meses de desarrollo constante. Debian GNU/Linux es un sistema operativo libre que soporta un total de doce arquitecturas de procesador e incluye los entornos de escritorio KDE, GNOME, Xfce y LXDE. También ofrece compatibilidad con el estándar FHS v2.3 y software desarrollado para la versión 3.2 de LSB.

#### **18- KDE 4.2 lanzado**

Así comenzaba los lanzamientos del escritorio KDE rama 4 este año. Algunas de las características necesarias que tendría esta versión sera la remodelación de casi todo el sistema de ventanas, tendría un solo panel superior y un panel en donde mostrara las actividades del sistema al mejor estilo Expose.

#### **19- El gobierno británico con todas sus fuerzas al uso de software abierto**

Tom Watson, diputado y ministro de participación digital había comunicado que el gobierno británico apoyaría el despliegue de software abierto en las administraciones públicas, que siempre que sea posible "evitarán encerrarse en el software propietario".

#### **20- Mark Shuttleworth anuncio Karmic Koala (Ubuntu 9.10)**

Karmic Koala seria el sucesor de Jaunty Jackalope, Ubuntu 9.04. El mismo ya tenia su nombre "Karmic Koala" y Shuttleworth había avanzado un poco más con algunas de sus características.

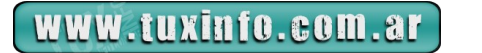

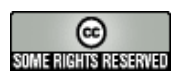

# A NUA RIO 2 0 0 9 DE SOFT WA RE LIBRE Y DERIVA DOS!!!

#### **21- Linux Foundation compra el dominio Linux.com**

El dominio Linux.com era propiedad de SourceForge anteriormente VA Linux Systems y luego por varias razones es que el mismo fue abandonado con lo cual y por fin la Fundación Linux logro hacerse con este recurso en Internet.

#### **22- Linux sin lugar a dudas la mayor amenaza para Ballmer**

Al menos eso es lo que se puede destacar de los comentarios y datos que se habían presentado por Steve Ballmer en una conferencia a inversores en la que analizó el mercado de los sistemas operadores y de los navegadores web.

#### **23- Robbie Williams y Annie Lennox dijeron que no es delito descargar música**

Algo bastante controvertido que si bien no esta del todo relacionado al mundo del software libre si lo esta en relación al mundo libre. Expresando el conjunto de un grupo de músicos entre los que figuran Robbie Williams, Annie Lennox, Billy Bragg o Ed O'Brien, de Radiohead, en donde se oponen a que descargar música de internet sea calificado como delito.

#### **24- Nota de lanzamiento de GNOME 2.26**

GNOME 2.26 es la última versión de GNOME, un entorno de escritorio para su equipo. GNOME se enfoca en la facilidad de uso, estabilidad, e internacionalización y accesibilidad de primera clase.

#### **25- Novell presenta SUSE Linux Enterprise 11, presentación oficial**

La plataforma de última generación SUSE Linux Enterprise ofrece un soporte informático para misión crítica, con una óptima relación precio-calidad para toda la empresa, incluyendo implementaciones físicas, virtuales, de appliances y en cloud computing.

#### **26- Adobe Reader 9.1 para Linux**

Así se anunciaba la nueva versión de Adobe Reader 9.1. La cual tiene varias mejoras en la interfaz de línea de comandos y en las funciones de impresión. Además soluciona algunos agujeros de seguridad ofreciendo algunas nuevas características.

#### **27- Intel pasa el control de Moblin a la Linux Foundation**

Moblin OS, que hasta ese entonces estaba siendo desarrollado por Intel, pasaría a formar parte de la Linux Foundation. En realidad, los líderes del proyecto seguirán siendo trabajadores de Intel.

#### **28- Mozilla presenta "SUMO 1.0"**

El proyecto comunitario, que ha permitido utilizar la experiencia de uso con Firefox para la mejora día a día, ayudando a miles de personas en todo el mundo. Actualmente support.mozilla.com responde aproximadamente a unas 2.000 preguntas de usuarios a la semana a través del foro y del Live Chat.

#### **29- Sun Microsystems presenta plataforma Open Cloud**

La plataforma Sun Open Cloud mejora las nubes públicas y privadas con tecnologías libres Java, MySQL, OpenSolaris y Open Storage; abre el camino para un mundo con diversas nubes de código abierto y compatibles; Sun también anuncia los planes de lanzar la primera nube pública para desarrolladores, estudiantes y empresas emergentes.

#### **30- VLC 0.9.9, soporte Blu-ray y muchas novedades**

VLC es un reproductor open source multimedia multiplataforma con códecs integrados. A punto de llegar a la versión 1.0.0 con la cual prometían un soporte pleno de Blu-ray.

#### **31- Oracle así anunciaba la adquisición de SUN por 7400 millones de dólares**

Ya todos se deben acordar cuando se produjo el anuncio allá por el 23 de abril de 2009 donde además había rumores de compra anteriores por IBM. La cuestión es que desde la empresa salieron a desmentir los rumores, y la misma era comprada por Oracle nada menos que por 7400 millones de dolares. Y cabe destacar que la misma cuenta con todo el apoyo del directorio de SUN.

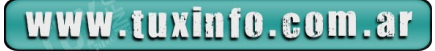

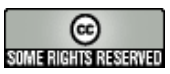

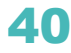

# ANUARIO 2009 DE SOFTWARE LIBRE Y DERIVADOS!!!

#### **32- Mandriva 2009 Spring lista**

Así se anunciaba el 30 de abril del 2009 la versión Mandriva 2009.1, conocida como Mandriva 2009 Spring.

#### **33- OpenOffice 3.1 listo para la descarga**

OpenOffice el 6 de mayo había lanzado la versión 3.1. La misma traía como siempre arreglos a vulnerabilidades, mejor corrección de gramática, y mejoras de rendimiento entre otras nuevas funciones.

#### **34- Sun VirtualBox lanzaba soporte de virtualización abierta y aplicaciones virtuales**

Sun VirtualBox continuaba así con gran aprobación de comunidades con la cual superaba los 11 millones de descargas en todo el mundo y 3.5 millones de personas inscriptas.

#### **35- Slackware se hacia oficial para 64 bits**

El 26 de mayo la espera terminaba para los usuarios de esta distribución GNU/Linux y desde ese día se hacia oficial los repositorios para arquitecturas de 64 bits. Y como era de esperarse el nuevo Slackware64 permanecería en estado testing hasta la salida de la nueva versión en desarrollo Slackware 13.0.

#### **36- Libertya Gestión es lanzado al mercado Latinoamericano**

El 19 de Mayo, y en el marco de las Primeras Jornadas de Software Libre y Negocios organizadas por CADESOL, fue presentado Libertya – Software Libre de Gestión, disponible para descargas a través de su sitio [www.libertya.org](http://www.libertya.org/)

#### **37- Linpus será la primera distribución Linux que adoptara Moblin V2**

Como era de esperarlo Linpus seria la primera distribución GNU/Linux que adoptase la estética y funcionalidades de Moblin  $v<sub>2</sub>$ .

#### **38- Primer Jornada de Software Libre y Negocios organizadas por CAdESOL**

El día 19 de mayo de 2009 – Con una importante convocatoria, se desarrollaba las Primeras Jornadas de Software Libre y Negocios organizadas por CAdESOL.

CAdESOL (Cámara Argentina de Empresas de Software Libre) hizo su lanzamiento oficial en el marco de las Primeras Jornadas de Software Libre y Negocios realizadas el 19 de Mayo en el Centro Cultural Borges.

#### **39- Un Ex empleado de Microsoft afirmaba que el Software Libre "matará Microsoft"**

Un ex-empleado de Redmond en junio hablaba de que el código libre "matará a Microsoft", dando ejemplos como el kernel de Linux y Firefox son mucho más fuertes y mejores en cuanto a software que los propietarios. También hablaba de lo que fue estar del lado oscuro, es decir en Microsoft y como el software libre en general terminara por hundir al propietario privativo.

#### **40- Moblin mostrado en Computex 2009 "Eee Keyboard"**

En Computex el 15 de junio invadieron los dispositivos móviles. Y por un lado ASUS mostró un novedoso Eee Keyboard, un teclado-PC con Moblin en su interior. Obviamente por ahora es un prototipo y no se sabe si ofrecerá otro hard del que conocemos ahora o si bien llegará al mercado junto a la versión XP.

#### **41- Opera pretendía obligar a Microsoft incluyendo su navegador en Windows 7 y desde un blog instan hacerle la guerra**

Allá por el 16 de junio se hablaba de que Windows 7 estaría en Europa sin Internet Explorer 8 preinstalado, por supuesto con único fin brindar una libre competencia entre navegadores web. Solo que ahora Opera lo considera insuficiente y pide que se obligue a Microsoft a ofrecer las alternativas de la competencia. Y por un lado Hakon Wium expresaba en una entrevista a Reuters: "No creo que el anuncio de Microsoft restaure la competencia. No creo que vaya a ser suficiente".

#### **42- OpenSolaris en manos de Oracle!!!**

Mucho se hablo todo el 2009 desde la compra de Oracle y SUN con lo cual la continuidad de MySQL, OpenOffice, Solaris y OpenSolaris de alguna manera se ven comprometidos. Y por el 14 de julio se daban rumores de que Oracle podría dejar librada a su suerte OpenSolaris.

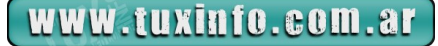

![](_page_40_Picture_25.jpeg)

![](_page_40_Picture_26.jpeg)

# ANUARIO 2009 DE SOFTWARE LIBRE Y DERIVADOS!!!

#### **43- Mozilla y sus preparativos para la celebración de las 1.000 millones de descargas**

Y como era de esperar la Fundación Mozilla el 20 de julio se preparaba para la celebración de las 1.000 millones de descargas de su navegador Firefox.

#### **44- Recién había salido del horno, Tuquito 3 una distribución GNU/Linux Argentina**

Mauro Torres principal desarrollador de esta distribución nativa de Tucuman, un provincia Argentina; realizo el 14 de agosto el lanzamiento de su más reciente versión de Tuquito cuyo lema es: "Transforma tu vida!".

#### **45- Conferencia de Richard Stallman Pre-Wikimanía 2009**

Stallman había llegado el 26 de agosto a la Argentina para participar de la 5ta. Conferencia Internacional de los Proyectos de Wikimedia, Wikimanía 2009.

#### **46- Llega el Software Freedom Day la fiesta de las tecnologías abiertas en el mundo**

El sábado 19 de septiembre se celebraba en todo el mundo el Software Freedom Day, un día destinado a dar a conocer los beneficios de las tecnologías abiertas.

#### **47- OpenOffice llego a las 100 millones de descargas**

Todo un récord, el cual la gente del proyecto OpenOffice el día 28 de octubre anuncio que se produjo la descarga numero 100 millones de esta magnifica suite ofimática libre. La misma fue realizada desde la versión 3 x.

#### **48- Novell lanza la primera solución comercial para construir aplicaciones .Net para Linux con Microsoft Visual Studio**

Novell a finales de noviembre anunciaba la disponibilidad de la primera solución comercial para facilitar el desarrollo de aplicaciones .NET para Sistemas Operativos Linux\*, UNIX\* y Mac OS\* con Microsoft\* Visual Studio\*.

#### **49- Ulteo lanza su Open Virtual Desktop (OVD) 2.0**

Ulteo, fue establecida por el fundador de Mandrake Linux Gaël Duval. Quien publico Ulteo Open Virtual Desktop (OVD) 2.0. Siendo esta una aplicación con la cual se podrá acceder a un servicio web y correr aplicaciones Windows y Linux sin problemas.

#### **50- Mozilla anuncia el lanzamiento de Thunderbird 3, cliente de correo**

El 8 de diciembre de 2009, Mozilla anunciaba el lanzamiento de la 3ª versión de su cliente de correo electrónico, Thunderbird. Disponible en 49 idiomas, (el español de argentina entre ellos) las características principales de esta nueva versión son:

#### **51- Mark Shuttleworth deja de ser el presidente de Canonical**

Así se anunciaba a mediados de diciembre en donde Mark Shuttleworth, fundador de una empresa que desarrolla la distribución de Linux más conocida y usada en el mundo, (Ubuntu) anunciaba que dejaría progresivamente el cargo de presidente (CEO) de Canonical. Mark quiere dedicarse a mejorar el diseño y la calidad del desarrollo de su distribución.

#### **52- Ya se encuentra disponible en su versión final: Moonlight 2.0 final**

Así se anunciaba la implementación de código abierto con la que agregar funciones multimedia como reproducción de vídeos, gráficos vectoriales, animaciones, y de entorno de desarrollo, a las plataformas SUSE Linux Enterprise Desktop 11, openSUSE 11.x, Ubuntu 9.10, and Fedora 12, así como a otras distribuciones Linux.

![](_page_41_Picture_21.jpeg)

![](_page_41_Picture_22.jpeg)

![](_page_41_Picture_23.jpeg)

![](_page_42_Picture_1.jpeg)

El Enemigo más peligroso no es siempre el más fuerte o el más rápido, siempre es el que más daño puede hacer. (O hizo).

Hay una afirmación muy común entre los usuarios de GNU/Linux, y es que es muy difícil desarrollar un programa para todas las distros. Es cierto. Pero la culpa la tienen 2 factores.

**1)** Por una parte, gracias al modelo altamente descentralizado de desarrollo. Trabajar en varios proyectos paralelos o divergentes realmente lo hace factible de terminar en cosas contradictorias. Normalmente cuando 2 personas trabajan o viven juntas hay 3 formas de poder hacer las cosas. Como le gusta a uno, como le gusta al otro y de común acuerdo, (que casi nunca se respeta). Al igual que cualquier idioma en la historia humana, las distancias y aislamiento que llevan a neologismos y modismos pueden terminar desencadenando un nuevo dialecto y posteriormente idioma. Con estos casos se darán cuenta que no es fácil coordinar a millones de desarrolladores en miles de proyectos.

A esta situación se veía en progreso en noviembre de 1999 cuando surgió una idea para normalizar la situación, la iniciativa "United Linux". Con ayuda de la comunidad, varias empresas que estaban interesadas en el desarrollo unieron esfuerzos comunes para hacer que las principales distros y luego cualquier distro fuéramos más compatibles en términos de desarrollo e implementación. Los detalles de esto están en Wikipedia y en cientos de revistas ya viejas.

La primera intención era hacer los desarrollos compatibles para lograr la fácil creación e integración entre todas las distros y la segunda hacer esfuerzos para lograr una estandarización en las configuraciones de dispositivos, en especial a nivel gráfico.

**2)** lamentablemente la empresa SCO compró a Caldera que era parte del proyecto y posteriormente empezó a demandar a las demás en supuestas infracciones a SU supuesta propiedad intelectual y exigiendo pagos por el costo de su licencia, aproximadamente USD 700 por unidad de procesamiento. (Imagine el costo de los actuales sistemas con chips multi-núcleo).

Esto desencadenó primero recelos entre los miembros de la iniciativa, luego suspensión temporaria de las actividades y luego la cancelación de las mismas en 2004.

Hoy día el mayor problema de GNU/Linux es su extrema divergencia en los desarrollos. Pero como vemos no toda la culpa es de la comunidad. A pesar de un fallo judicial adverso y un plan para salir de una situación de quiebra financiera, SCO aún anda por allí con intenciones de seguir molestando.

Hoy día la falta de esta normalización es la principal causa de falta de juegos y utilitarios mayores que hay en Windows y Apple, de hecho la comunidad debió acercarse a estos sistemas con proyectos como Wine o CrossOver (Este último no es GNU), Que serían innecesarios si las aplicaciones se desarrollaran nativas, e incluso serían menor las máquinas virtuales para aquellas que no fueran fácilmente emulada su interfaz. No hace falta mucha imaginación para ver que se ganaría en performance y estabilidad del sistema.

También tenemos que la gran diversidad gráfica en las configuraciones de dispositivos que varían entre distros y entornos hasta el punto que las empresas en lugar de hacer varias docenas de instructivos para dichas configuraciones, (por ejemplo para Internet y a casi cualquier hardware), se decantan por la solución más simple y dicen "No damos soporte a ese sistema operativo". (Normalmente seguido por un géiser de epítetos del otro lado de la línea telefónica o el e-mail).

![](_page_42_Picture_12.jpeg)

![](_page_42_Picture_13.jpeg)

Por último tenemos que las pocas cosas que algunos desarrollan para GNU/Linux vienen en archivos del tipo estático, estos paquetes tienen todo lo necesario para funcionar porque no saben qué elementos están en el sistema y cuáles no. Esto da un almacenamiento más grande y en algunos casos innecesarios por duplicación de los elementos requeridos. En algunos casos con versiones distintas, otras veces ni siquiera eso, se instalan por las dudas por no saber si este elemento estará o no en el sistema, cosa que se solucionaría fácilmente si estos elementos estuvieran normalizados como un kit básico o un SDK común. Esto facilitaría no sólo el desarrollo, también haría más fácil la implementación en distintas plataformas, una aplicación nueva salida para x86 podría tener su versión para x86\_64, ARM, Sparc, Z-System en pocas horas o días.

La comunidad GNU y las empresas realmente interesadas intentaron solucionar estos problemas. Pero estábamos entrando a un nuevo paradigma, (¿A quién le sale un nuevo paradigma bien de una?), y una empresa nos traicionó, aún sufrimos las consecuencias y necesitamos la solución, pero no para Hoy ni para Ayer, lo necesitamos para hace 10 años.

Cuando SCO solicitó la quiebra, envíe un e-mail a Alternaria Semanario, el podcast de Alternaria.tv diciendo "Que me presten una pala para ayudar a enterrarlo". Hoy viendo las consecuencias dan ganas de buscar un how-to para manejar un trépano petrolero.

León Gieco canta en "Sólo le pido a Dios" una frase muy acorde a este tema. "Si un traidor puede más que unos cuantos, que esos cuantos no lo olviden fácilmente". Yo no lo hago.

## **[Claudio De Brasi.](mailto:Doldraug@gmail.com%20)  [UL64.blogspot.com](http://UL64.blogspot.com/)  [@doldraug](http://www.twitter.com/doldraug)**

*PD: Normalmente las columnas pierden actualidad con el tiempo. Espero no ver esta columna como algo vigente en otros 10 años.*

![](_page_43_Picture_7.jpeg)

![](_page_43_Picture_8.jpeg)

![](_page_43_Picture_9.jpeg)

![](_page_44_Picture_1.jpeg)

# **Páginas recomendadas de Tuxinfo**

*Mes a mes vamos a ingresar nuestros sitios más destacados además de útiles para que nuestros lectores puedan recorrer tomando información relevante acerca de distribuciones, aplicaciones, utilidades, etc. Por supuesto que no podemos ingresar todas las que quisiéramos por razones de espacio, pero poco a poco estarán reflejadas en esta sección. Además aceptamos las suyas para ser publicadas, como también poder brindar difusión a los sitios propios de cada uno de nuestros lectores (para ingresar sus sitios favoritos deben enviar un mail a [info@tuxinfo.com.ar\)](mailto:info@tuxinfo.com.ar).* 

*Ariel M. Corgatelli* 

![](_page_44_Picture_5.jpeg)

#### **Boxee**

[www.boxee.tv](http://www.boxee.tv/)

Boxee es un servicio gratuito que puede convertir cualquier Pc en un media center muy completo.

![](_page_44_Picture_9.jpeg)

#### **Kideos**

[www.kideos.com](http://www.kideos.com/) Kideos, es una excelente web que recopila cientos de vídeos para niños.

www.tuxinfo.com.ar

![](_page_44_Picture_13.jpeg)

# Páginas recomendadas

![](_page_45_Picture_1.jpeg)

#### **Nexobit**

[www.nexobit.com](http://www.nexobit.com/) Excelente blog de tecnología en el cual podrán encontrar mucha información reviews y mucho más.

![](_page_45_Picture_4.jpeg)

#### **Okeyko**

[www.okeyko.com](http://www.okeyko.com/) Un nuevo sistema para comunicarnos de forma simple con cualquier móvil, sin importar la plataforma del mismo.

![](_page_45_Picture_7.jpeg)

#### **Unixmexico**

[www.unixmexico.org/index.p](http://www.unixmexico.org/index.php)hp Un excelente lugar para encontrar información en base GNU/Linux y todos sus derivados.

![](_page_45_Picture_11.jpeg)

# **Reunión cumbre de TuxInfo, 2 años!!!**

*El 23 de diciembre nos reunimos algunos de los colaboradores y lectores de TuxInfo, en el microcentro porteño (Argentina). La verdad estuvo genial la pasamos muy bien, estuvimos hablando bastante, tomando algo y hasta algunos almorzando.* 

*Los que asistimos del lado de Tuxinfo: Claudia y Ariel Corgatelli, Sebastian Osterc, Oscar Reckziegel, Pablo Terradillos, Sergio Andres Rondan. Los lectores: Martin Tous y Naudy Villarroel Urquiola. Obviamente todos somos lectores de la revista, fallaron algunos por razones de trabajo estudio, etc. De cualquier modo y de alguna manera estuvieron presentes. Además esta mi compromiso personal de que este tipo de reuniones serán más habituales este año. Quizás con un poco más de tiempo para organizarlas...*

*Por lo que invitamos a todos nuestros lectores a realizarnos propuestas, en donde podamos realizar reuniones en diferentes puntos del país, y porque no fuera de el.* 

*Ariel M. Corgatelli* 

![](_page_46_Picture_6.jpeg)

![](_page_46_Picture_7.jpeg)

![](_page_46_Picture_8.jpeg)

![](_page_46_Picture_10.jpeg)

# **Eventos TuxInfo**

![](_page_47_Picture_1.jpeg)

![](_page_47_Picture_2.jpeg)

![](_page_47_Picture_3.jpeg)

![](_page_47_Picture_4.jpeg)

![](_page_47_Picture_5.jpeg)

![](_page_47_Picture_6.jpeg)

![](_page_47_Picture_8.jpeg)

# **Eventos Tuxinfo**

![](_page_48_Picture_1.jpeg)

![](_page_48_Picture_2.jpeg)

![](_page_48_Picture_3.jpeg)

![](_page_48_Picture_4.jpeg)

![](_page_48_Picture_6.jpeg)

![](_page_49_Picture_0.jpeg)

# **PHP + MySQL (4º PARTE)**

**Repaso:** En la 3<sup>a</sup> entrega conocimos a MySQL Administrator, creamos una base y una tabla y desarrollamos unos sencillos scripts para insertar y mostrar filas. En esta entrega nos adentraremos un poco más en MySQL.

Como vimos en la edición anterior en una base de datos tenemos tablas, en las cuales encontramos columnas que de ahora en más llamaremos **CAMPOS**, y cada vez que se inserta un ítem o fila en realidad lo que estamos insertando es un **REGISTRO**.

MYSQL EN DETALLE

TIPOS DE CONSULTA Las consultas más frecuentes:

Leer:

**SELECT \* FROM mi\_tabla**

SELECT \* FROM mi\_tabla WHERE id=5

Insertar:

```
INSERT INTO mi_tabla (campo) VALUES ('valor')
```
Actualizar:

**UPDATE mi\_tabla SET campo1='valor' WHERE campo2='valor' AND campo3='Valor'** Borrar:

DELETE FROM mi\_tabla where id=5

#### FUNCION PHP PARA ACTUALIZAR UN REGISTRO

```
function actualizar_registro($tabla,$campo,$valor,$campo_a_actualizar){
                      include("configuracion.php");
                      \text{Sink} = \text{conectar} \ \text{db}();
                      // BUSCO COINCIDENCIAS
                      $result = mysql_query("SELECT * FROM ".$tabla." WHERE ".$campo."='".
$valor."'",$link);
```
 $\text{Im}y \text{ error} = \text{mysgl error}(\text{Sink});$ if(!empty(\$my\_error)) {

 echo "Error Leyendo Registro para actualizar: \$my\_error"; };

while ( $$resultado = mysql$  fetch array( $$result)$ )  $\{$ 

> **//AQUI MODIFICAREMOS EL CAMPO** \$valor\_nuevo = \$resultado[\$campo\_a\_actualizar] + 1;

mysql\_query("UPDATE ".\$tabla." SET ".\$campo\_a\_actualizar."=". \$valor." WHERE ".\$campo."="".\$valor\_nuevo.""",\$link);

> $\text{Im}y \text{ error} = \text{mysgl error}(\text{Sink});$ if(!empty(\$my\_error)) {

> > www.tuxinfo.com.ar

![](_page_49_Picture_24.jpeg)

echo "Error actualizando registro: \$my\_error"; }; };

}

Esta función sirve para encontrar un registro donde determinado campo tenga determinado valor, leer algún campo (no necesariamente el elegido para el SELECT) e incrementar su valor en uno, luego, actualizar el registro (UPDATE).

Ejemplo de uso:

actualizar\_registro**('fotos'**,**'id'**,**'5'**,**'visitas');**

Buscamos en la tabla fotos la foto que tenga el id=5 e incrementamos el campo visitas en uno.

También en determinada ocasión nos puede interesar actualizar un registro con un texto pasado por el usuario, por lo que no sería necesario hacer la primer consulta (SELECT) simplemente hacer un UPDATE.

UTILIZANDO MYSQL DESDE CONSOLA

Podemos acceder y trabajar en nuestro servidor MySQL desde nuestra consola de Linux o command de Windows (para el cual quizás sea necesario tipear la ruta completa). Para empezar tipearemos:

mysql -h localhost -u root -p

Con **-h** se especifica el servidor al cual nos queremos conectar, luego con -u especificaremos el usuario que utilizaremos y con -p se nos pedirá la contraseña de acceso. Hecho esto ya estaremos listos para trabajar.

Welcome to the MySQL monitor. Commands end with ; or  $\gtrsim$ Your MySQL connection id is 162 Server version: 5.1.37-1ubuntu5 (Ubuntu)

Type 'help;' or '\h' for help. Type '\c' to clear the current input statement.

mysql>

Para obtener una lista de bases de datos dentro de nuestro servidor tipearemos **show databases;**

+--------------------+ | Database | +--------------------+ | information\_schema | | Tuxinfo | | cacti | chivix mysql newsletters | spip | +--------------------+

7 rows in set (0,00 sec)

Para crear una base de nombre "prueba" tipearemos create database prueba; Para utilizar (ingresar) la base recién creada, tipearemos use prueba;

![](_page_50_Picture_19.jpeg)

![](_page_50_Picture_20.jpeg)

![](_page_51_Picture_0.jpeg)

Una vez posicionados dentro de la base de datos lo que resta es crear una tabla y su estructura. Mediante el siguiente comando:

create table contactos (id integer not null auto\_increment,nombre text,primary key(id));

Aquí creamos la tabla contactos, un campo llamado **"id"** de tipo **INT** que no puede ser nulo y será autoincremental y un campo **"nombre"** que será del tipo **TEXT**.

Podremos ver las tablas existentes dentro de nuestra base tipeando **show tables;**

+------------------+ | Tables\_in\_prueba | +------------------+ | contactos | +------------------+ 1 row in set  $(0,00 \text{ sec})$ 

Y ver la estructura de alguna tabla tipeando, en nuestro caso, **describe contactos;**

+--------+---------+------+-----+---------+----------------+ | Field | Type | Null | Key | Default | Extra | | +--------+---------+------+-----+---------+----------------+  $|id$   $|int(11) | NO | PRI | NULL | auto increment |$  $| \text{ nombre} | \text{ text} | \text{YES} | | \text{NULL} |$ +--------+---------+------+-----+---------+----------------+

2 rows in set (0,00 sec)

¿Nos hemos olvidado de algún campo? :

ALTER TABLE contactos ADD email text

Con este comando lo que hemos hecho es agregar el campo **"email"** (de tipo **text**) a la tabla contactos.

Ahora, ja cargar datos!

INSERT INTO contactos (nombre, email) VALUES ('Gustavo Tell','contacto@gustavo-tell.com.ar');

y ahora revisamos los registros que contiene nuestra tabla:

SELECT \* from contactos;

+----+--------------+------------------------------+  $| \text{id} |$  nombre  $| \text{ email}$  | +----+--------------+------------------------------+ | 1 | Gustavo Tell | contacto@gustavo-tell.com.ar |

+----+--------------+------------------------------+

1 row in set  $(0.00 \text{ sec})$ 

Como vemos, las consultas para manipular registros son las mismas que utilizamos desde PHP, ya que estamos hablando de lenguaje SQL.

Si necesitamos ayuda podremos tipear **?** y en caso de querer salir de la consola de MySQL tipearemos **exit**  o también **quit.**

![](_page_51_Picture_22.jpeg)

![](_page_51_Picture_23.jpeg)

![](_page_52_Picture_1.jpeg)

### **ALGUNAS HERRAMIENTAS ÚTILES**

#### **PHPMYADMIN**

Cuando se contrata un hosting por lo general el acceso a la base de datos está limitado a los scripts alojados allí, impidiendo el acceso externo, por ejemplo, de un MySQL Administrator corriendo en la pc de nuestro hogar, por lo tanto, podemos almacenar en nuestro server y utilizar PHPMYADMIN para gestionar nuestra DB, que no es más que una aplicación web corriendo en el server contratado, por lo tanto el acceso sería local.

Se puede descargar PHPMYADMIN accediendo a: [http://www.phpmyadmin.net/home\\_page/downloads.php](http://www.phpmyadmin.net/home_page/downloads.php) Aunque es muy probable que dispongamos de este en el panel de control de nuestro hosting.

Obviamente esta aplicación web nos solicitará nombre de usuario y contraseña de MySQL, y luego nos mostrará la siguiente pantalla:

![](_page_52_Picture_62.jpeg)

Donde en la columna izquierda vemos la lista de Bases De Datos que poseemos en nuestro servidor MySQL, también se detalla la cantidad de tablas dentro de cada una. Al hacer click en alguna veremos:

![](_page_52_Picture_63.jpeg)

![](_page_52_Picture_11.jpeg)

![](_page_53_Picture_0.jpeg)

Aquí se nos mostrarán detalladamente las tablas contenidas, y se nos brindarán acciones básicas para hacer sobre ellas:

**Examinar:** Aquí podremos ver todos los registros contenidos y manipularlos.

**Estructura:** Muy similar a lo que aprendimos con MySQL Administrator, aquí podremos ver los campos de la tabla y sus tipos.

**Buscar:** Una búsqueda mediante consultas.

**Insertar:** Nos presenta un formulario el cual nos permite cargar nuevos registros en la tabla.

**Vaciar:** Elimina los registros de la tabla en cuestión.

**Eliminar:** Elimina la tabla.

En esta pantalla también observamos las pestañas **EXPORTAR** e **IMPORTAR**, que nos permitirán hacer un respaldo o una restauración de nuestra DB.

En **EXPORTAR** dejaremos la mayoría de las opciones por defecto, tildaremos la opción **ENVIAR** y presionaremos **CONTINUAR**, esto nos generará un SCRIPT **.SQL** donde se guardarán tanto las tablas seleccionadas y sus estructuras como los registros almacenados de cada una.

![](_page_53_Picture_103.jpeg)

Este mismo script **.SQL** podrá ser restaurado desde la sección **IMPORTAR**.

Volviendo a la pantalla anterior, al seleccionar **EXAMINAR** veremos:

![](_page_53_Picture_104.jpeg)

Como así también al seleccionar **ESTRUCTURA** veremos:

![](_page_53_Picture_105.jpeg)

![](_page_53_Picture_17.jpeg)

![](_page_53_Picture_18.jpeg)

![](_page_54_Picture_0.jpeg)

#### **SITIOS RECOMENDADOS**

A fin de evacuar cualquier duda que vaya surgiendo durante el aprendizaje, listo una serie de links que a mi parecer reúnen cantidad y calidad de artículos que permiten llevar a cabo un primer proyecto.

**WebTaller PHP:<http://www.webtaller.com/construccion/lenguajes/info/lecciones/php/> WebTaler MySQL:<http://www.webtaller.com/construccion/lenguajes/info/lecciones/mysql/> PHP YA! :<http://www.phpya.com.ar/> TUTORIALPHP.NET:<http://tutorialphp.net/>**

**[Gustavo Tell](mailto:tavochivix@gmail.com)**

![](_page_54_Picture_6.jpeg)

[www.aosug.com.ar](http://www.aosug.com.ar/)

![](_page_54_Picture_8.jpeg)

![](_page_54_Picture_9.jpeg)

# **Moblin 2.1, Un sistema que se las trae.**

En el número 20 habíamos hablado de la beta 2.0 de moblin, centrándonos más que nada en la creación de la imagen instalable en el pendrive, y la instalación del mismo en la misma netbook Toshiba NB 105, desde la que estoy escribiendo esta nota desde AbiWord 2.6.8 recién instalado.

Por lo tanto, si quieren saber cómo grabar la imagen instalable, decarguen TuxInfo 20, ya que esta nota se desarrollará sobre el análisis profundo del sistema posterior a la instalación en el pendrive.

Otro de los puntos es que la confección total de la misma estará hecha desde moblin.

Partiendo de la extracción de las imágenes desde mi Nokia N95 hasta el envío de la nota; intentando demostrar que estamos ante la presencia de un sistema operativo equipado para sacarnos de cualquier apuro y mucho más.

#### **Un poco de repaso**

¿Qué decíamos en el número 20?

A mejorar:

\* El widget de apagado sólo aparece cuando estamos funcionando a batería

 \* Si estamos conectados se apaga con el botón de encendido/apagado de la pc (puede parecer obvio pero no es algo a lo que estemos acostumbrados)

- \* El navegador es aún algo tosco
- \* Los servicios de red a configurar sólo traen twitter y Last.fm
- \* Los servicios de mensajería instantánea se basan en gtalk y jabber

 \* Los repositorios después de la instalación no funcionan y realmente aún hay muy poca información al respecto

 \* sufre de algunos cuelgues de aplicación inesperados, pero nada que no permita seguir operando Lo mejor:

\* Lo rápido que enciende y apaga

- \* Lo innovador de la interfaz
- \* La usabilidad de la misma
- \* El nivel de terminación estético de la interfaz
- \* Lo bien integrado a la misma que esta la red, los servicios sociales y multimedia

¿Habrá cambiado algo de todo esto? Veremos. Mientras tanto pasemos a la instalación.

#### **Instalando**

Colocamos el Pendrive con la imagen booteable de Moblin en el puerto usb y encendemos la netbook. En el caso de mi netbook presiono F12 para cambiar la secuencia de booteo y elijo dispositivo USB. Luego de lo cual podremos ver la pantalla de inicio de instalación de Moblin.

![](_page_55_Picture_24.jpeg)

www.tuxinfo.com.ar

![](_page_55_Picture_25.jpeg)

![](_page_56_Picture_0.jpeg)

Nótese el Pendrive al costado de la netbook. Luego de esto elegimos el idioma de instalación.

![](_page_56_Picture_22.jpeg)

La próxima pantalla será la de la elección de la distribución del teclado, en mi caso a pesar de ser una edición latina, se debe elegir español.

![](_page_56_Picture_23.jpeg)

![](_page_56_Picture_5.jpeg)

![](_page_56_Picture_6.jpeg)

A continuación sigue la configuración regional, la cual está bastante desproporcionada estéticamente haciendo difícil la configuración para quien no tenga la experiencia necesaria, dado que el área de visión del mapa es demasiado chica comparada con el resto del área de trabajo. Como puede observar en la primera de las dos imágenes que siguen después del texto.

Otra cosa que deberían notar a esta altura es que la instalación es exactamente igual a la de cualquier Ubuntu. Por lo cual, esta instalación les debería resultar muy sencilla.

Pasamos entonces a configurar el particionado. En el número anterior de Tuxinfo, expliqué cuál era mi política y cómo particionar un disco para una instalación GNU/Linux, les recomiendo descargarla y leerlo, para no hacer más extensa aún esta nota, que de por sí no será nada corta.

![](_page_57_Picture_4.jpeg)

La siguiente captura pertenece a la configuración del particionado de discos.

![](_page_57_Picture_6.jpeg)

Tras lo cual el sistema se comienza a instalar. El siguiente paso es configurar el usuario

![](_page_57_Picture_8.jpeg)

predeterminado del sistema.

![](_page_57_Picture_10.jpeg)

![](_page_57_Picture_11.jpeg)

# Distribuciones GNU/Linux

![](_page_58_Picture_1.jpeg)

Entonces veremos la última pantalla de instalación del sistema.

![](_page_58_Picture_3.jpeg)

#### Y voilá, el sistema se ha instalado en escasos 15 minutos.

![](_page_58_Picture_5.jpeg)

Y veremos el nuevo escritorio de Moblin 2.1. Hay que destacar la increíble velocidad de instalación de Moblin. Es asombrosa, en menos de 15 minutos la imagen del pendrive estaba instalada y el AbiWord abierto para comenzar a escribir esta nota.

Esta release no tiene grandes cambios estéticos en cuanto a la beta 2.0 probada en Tuxinfo 20. lo único notable es el ícono de bluetooth, a continuación del ícono de zonas.

Y este no es un punto menor, seguramente el 2010 nos sorprenderá con muchos dispositivos móviles (Por favor, ya no los llamemos teléfonos, esa es hoy por hoy una de las funciones menores) basados en procesadores Atom y con arquitectura X86.

La línea divisoria entre los dispositivos de comunicación personal y la computación personal, se difuminará definitivamente este año, e Intel piensa ser el protagonista de ese cambio con Moblin. Y no sólo Intel. Por eso otro de los detalles que indica que Moblin está pensado para ser un sistema adaptable a cualquier tipo de dispositivo, es que el apagado del sistema sigue siendo mediante el botón de encendido/apagado de la netbook, y ya no aparece el widget de apagado mencionado en la nota anterior. Definitivamente Moblin se apaga como mi N95.

Cuando contaba que no sólo Intel estaba detrás de esto es porque Moblin, Novel, Canonical y otros colaboran con Intel en el proyecto.

Volviendo al sistema, pueden ver más abajo la captura del escritorio. Conserva todos los puntos a favor mencionados al principio de la nota más un extra muy importante. los cuelgues temporales que había notado en la versión beta han desaparecido.

El rendimiento del sistema es más ágil aún, lo cual no me sorprende, dado que el kernel que trae es de la serie 2.6.31 Probemos.

uname  $-r$  devuelve  $2.6.31.6-17.1$ . moblin $2$ -netbook

![](_page_58_Picture_14.jpeg)

![](_page_58_Picture_15.jpeg)

![](_page_58_Picture_16.jpeg)

![](_page_59_Picture_0.jpeg)

De los puntos en contra mencionados en la breve descripción del número 20 ¿Qué ha mejorado?

\* Lo del apagado, estoy convencido ahora que es una funcionalidad puesta para ahondar en la convergencia de dispositivos.

\* El navegador que era algo tosco, ha mejorado mucho, e incluso si lo desean pueden instalar chromiun o firefox.

\* Los servicios de red social se mantienen igual, twitter y last.fm. y un cliente de mensajería basado en empathy que puede configurarse desde el menú ajustes en el menú aplicaciones como funcionalidad permanente del sistema (Es decir integrado al S.O).

## **Aquí se pueden configurar msn, gtalk y otros servicios.**

\* Los repositorios funcionan perfecto, y el sistema puede actualizarse inmediatamente después de ser instalado.

Como vemos el sistema ha mejorado mucho, tanto en pulido de errores como en rendimiento, sin embargo hay un tema en contra que no es menor, pero quizás sea atribuible a la configuración particular de mi toshiba. El sistema no puede volver de la hibernación/Suspensión ¿Y por qué los pongo juntos? Porque Moblin no trae cómo configurar y/o

distinguir una cosa de la otra, como podemos ver en la configuración de energía.

Como verán sólo indica después de cuanto tiempo de uso el sistema debe "Ponerse a dormir". Estado del que nunca volverá si lo dejan actuar, dado que al intentar restaurar el sistema quedará a medio camino. En un principio, pensé que era un error similar al de Ubuntu Netbook Remix, en el cual si se dejaba la configuración por defecto no se tenía la suficiente cantidad de memoria virtual para la restauración del sistema. Dado lo cual me dispuse a reinstalar haciendo un particionamiento personalizado. Sin embargo al poner el sistema a dormir una vez más tampoco pudo volver a restaurarse.

Sin lugar a dudas este es un punto a mejorar, siempre teniendo en cuenta que no sea una incompatibilidad con mi Toshiba.

![](_page_59_Picture_11.jpeg)

![](_page_59_Picture_12.jpeg)

![](_page_60_Picture_47.jpeg)

En la siguiente foto se puede observar cómo queda el sistema al intentar restaurar, aún luego de la última actualización del kernel a la versión 2.6.31.7-18.1.moblin2-netbook realizada mientras escribía la nota. Se puede observar cómo la netbook parece encender todas sus funciones menos la pantalla.

![](_page_60_Picture_2.jpeg)

Sin embargo, para probar que había encendido todo menos la pantalla, presioné el botón de encendido apagado, para ver si se apagaba a los 30 segundos, y eso no ocurrió, por lo que podemos inferir que el proceso de restauración queda abortado en alguna etapa previa al proceso completo de reencendido de la netbook.

En la siguiente captura vemos como mi N95 es reconocido como pendrive, suceso que me ha permitido obtener todas las fotos de esta nota.

Sin embargo al ponerlo en modo PC Suite, no ha podido reconocer mi conexión 3g algo que Ubuntu Netbook Remix hace a la perfección.

![](_page_60_Picture_6.jpeg)

![](_page_60_Picture_7.jpeg)

![](_page_61_Picture_1.jpeg)

Para terminar, y antes de la conclusión, más capturas del sistema.

![](_page_61_Picture_76.jpeg)

La faceta social de Moblin, realmente integrada al sistema, pero con falta de variedad de servicios.

![](_page_61_Picture_5.jpeg)

![](_page_61_Picture_6.jpeg)

# Distribuciones GNU/Linux

![](_page_62_Picture_72.jpeg)

#### **Actualizando el sistema.**

Otras cosas a mejorar

Aplicaciones -> Oficina -> Calendario y Tareas No se puede editar las categorías de tareas y eventos hasta que no hay creada una.

Aplicaciones -> Accesorios El sistema no recuerda la pestaña en la que estuvimos y cada vez que dejamos la pantalla tenemos que volver a abrir donde estábamos. Ya que siempre se abre por defecto en Accesorios.

Módulo Batería: Nos indica la duración aproximada de la misma.

#### **Conclusión**

Estamos ante una versión mucho más madura y estable de Moblin, definitivamente más orientada a la movilidad desde el punto de vista de cualquier tipo de dispositivo y que promete ir por mucho más. Sin embargo, creo que tiene mucho para mejorar como para convertirse en el sistema operativo definitivo de cualquier netbook, algo que distribuciones como UNR o el mismo

Ubuntu 9.10 cumplen a la perfección, tanto en estabilidad, como en funcionalidades. Espero les haya gustado este laboratorio-revisión. Nos vemos en la próxima.

![](_page_62_Picture_73.jpeg)

![](_page_62_Picture_12.jpeg)

![](_page_62_Picture_13.jpeg)

![](_page_63_Picture_1.jpeg)

Hola otra vez, amigos del particionamiento compulsivo, si solamente pueden calmar la ansiedad probando sistemas operativos, esta es su sección ;-).

Antes que los fervorosos fans de fedora pidan por mi cabeza, voy a aclarar algunas cosas.

Soy usuario de Ubuntu desde la versión 7, antes de eso usé OpenSuse, Antes Mandrake. En resumen, en cada época siempre me gustó el camino fácil del Software Libre. Sobre todo, por falta de tiempo y vagancia a la hora de ahondar un poco más allá. Soy un usuario final ¿Es un pecado?

La otra aclaración, es que opté por hacer el laboratorio con la versión live. que pienso es el camino más probable que tomaría alguien que quisiera acercarse al Software Libre de la mano de Fedora.

#### **Probando el cd vivo**

Luego de arrancar desde el Live Cd, nos vamos a encontrar con un escritorio Gnome, Muy parecido al el Ubuntu, salvo algunas diferencias.

![](_page_63_Picture_8.jpeg)

Esta captura pertenece al live cd corriendo en mi Dell Inspiron 1545, La tarjeta wifi no fue detectada (En Ubuntu UNR tampoco).

Entre las diferencias que habíamos mencionado más arriba. la que más me llamó la atención es la ausencia de software. Fedora 12 viene muy despojada en su versión live, y si bien es cierto que se puede bajar la versión más completa en DVD, si tenemos en cuenta que una versión live, además de servir de cd de rescate de sistemas, está pensada para demostrar un sistema GNU/Linux, sobre todo a usuarios que no se atreven a pegar un salto grande hacia el software libre; pienso que trae demasiado poco, por ejemplo comparándola contra cualquier sabor de Ubuntu.

Prueba de ello es que esté escribiendo esta nota desde AbiWord, dado que el Open Office no viene en la instalación por defecto.

En la sección gráficos por ejemplo viene sólo el visor de fotos gThumb.

En juegos sólo 5. Iagno, Minas, Same, Solitario y Sudoku.

En oficina Evolution y AbiWord.

El menú lugares es exactamente igual que el de Ubuntu, y en sistema es donde las cosas más cambian debido a la configuración típica de Fedora.

![](_page_63_Picture_16.jpeg)

![](_page_63_Picture_17.jpeg)

![](_page_63_Picture_18.jpeg)

#### **No tan simple**

Y sí, lamentablemente no todo es tan simple en Fedora, y perdonen que vuelva con esto, pero cuando en muchos sitios de la red se preguntan por qué Ubuntu es tan popular, o por qué sus usuarios son casi devotos del sistema, no es difícil de entenderlo luego de usar un rato Fedora 12, y es que la sensación que deja luego de un rato es la de estar frente a un sistema tosco, no muy complicado, pero tampoco tan simple. Quizás estemos hablando de una Distribución apta para un usuario de nivel intermedio, pero de cualquier forma, un usuario de esta clase, querría (y es idea mía) comenzar a probar otro tipo de distribuciones, más orientadas a la performance, algo que tampoco es una virtud de fedora. Después veremos por qué.

#### *¿Por qué no es tan simple?*

*Algunos puntos que sacarían de quicio a un usuario novato.* 

• Es muy complicado habilitar la aceleración 3D sin conocimientos de medianos a avanzados de GNU/Linux (De hecho sigue siendo casi el mismo procedimiento que el que se usaba hace 4 o 5 años para hacerlo en casi cualquier distribución Linux) ¡Por Dios a quién se le puede ocurrir semejante cosa! • La instalación del flash player para firefox, cualquier versión que elijan, libre o propietaria, requiere buscar los paquetes adecuados, dentro del instalador de software, que además no son lo suficientemente explícitos como para que un usuario novato se dé cuenta rápidamente de ello.

• ¿Actualizaciones con aviso? Bien gracias, salvo que funcionen en todos lados, salvo en mi desktop y mi notebook, nunca te vas a enterar de una actualización salvo que vayas al actualizador de paquetes (aún cuando el alerta de actualizaciones esté configurado para avisar automáticamente) repito, quizás esto me pase solo a mí.

• Añadir y Quitar Software, es de funcionamiento tosco, no tiene búsqueda a medida que vas tipeando en el cuadro a tal fin y la descripción de los paquetes deja bastante que desear, además es lento, ya sea para buscar como para leer los repositorios y descargar los paquetes, y probé lo mismo en dos PCS, una con un dual core con 4 gb de Ram y otra con un Core 2 Duo con 4 gb de Ram también (¿Costaba mucho poner una barra de progreso para ver por dónde vamos?).

Luego de estas primeras impresiones pensé, quizás sea que lo esté usando en modo live. Por lo tanto ¡Vamos a instalarlo!

#### **Instalando**

![](_page_64_Picture_106.jpeg)

www.tuxinfo.com.ar

SOME RIGHTS RESERVED

En este punto pensé que la distro estaba por reivindicarse, con un instalador tan parecido a Ubuntu que no vale la pena detenerse a describirlo, hasta que llega a la parte de particionamiento de disco. ¡Qué desastre! Les juro que instalo de 3 a 4 Sistemas Linux por mes y ninguno llegó a desorientarme más que el particionador de disco de Fedora 12.

![](_page_65_Picture_145.jpeg)

![](_page_65_Picture_3.jpeg)

Mi pregunta es, si tienen casi el mismo proceso de instalación de Ubuntu, ¿Por qué no usar también el de particionado? hace unos tres años que me olvidé de pensar en dónde debo instalar Grub (El cargador de arranque) O cómo debo etiquetar el disco de Windows ¿Para qué insistir con eso? Ya les dije, me gusta el Linux Fácil, si no usaría Arch ;-) (Un chiste).

Luego de este calvario, que me llevó a instalarlo dos veces por no mirar exactamente lo que hacía (presten atención al particionar) Y no elijan la configuración por defecto, porque decide muy mal el lugar de instalación de Grub. El proceso siguió exactamente igual al de Ubuntu, hasta llegar al sistema instalado.

![](_page_65_Picture_6.jpeg)

#### Hmmm... Qué sensación tan rara

Y esto es lo que deja en el paladar Fedora 12 luego de probarla durante un rato largo. Antes mencionaba que la performance dejaba que desear, y como estaba usando Fedora 12 en modo live, pasé a instalarla, después del mal momento del particionador, todavía me quedaba mucha buena voluntad y ganas de seguir usando Fedora, que de hecho todavía tengo instalada. Pero no pude más que pasar a la decepción definitiva, ya que el rendimiento del sistema instalado es igual de pobre que el del modo live.

En mi desktop. Como pueden ver en la captura de «Acerca de esta computadora»Verán que el kernel que usa es de la nueva serie 2.6.31 Sin embargo el rendimiento es muy inferior al de un sistemas Ubuntu basado en el mismo kernel.

![](_page_65_Picture_10.jpeg)

• El instalador de Software sigue siendo lento y tosco ¡Por favor, un indicador de progreso y un aviso de que los paquetes están instalados es tanto trabajo extra!

• Sin los drivers 3D instalados el refresco de pantalla es espantoso aunque sólo tengan abiertas un par de ventanas y ¿Poderosísimo y gastador de recursos AbiWord? Ver captura.

![](_page_65_Picture_13.jpeg)

![](_page_65_Picture_14.jpeg)

![](_page_65_Picture_15.jpeg)

# Distribuciones GNU/Linux

![](_page_66_Picture_1.jpeg)

• Navegar el sistema de archivos los puede llegar a sacar de quicio, cada click que hacen es una ventana abierta nueva y luego de un rato de estar navegando se van a encontrar con el escritorio lleno de ventanas. • El sistema de instalación pregunta la clave al instalar el paquete y al instalar las dependencias  $(i)$ Es necesario?)

• Para tener el famoso escritorio 3D de Linux (Compiz) primero se tendrán que recibir de gurús para instalar sus drivers de Nvidia o Ati y luego habilitar los efectos de escritorio.

Red cableada<br>System etho<br>Decenectar

Desconectar<br>Ianda anche mévil

![](_page_66_Picture_4.jpeg)

![](_page_66_Picture_5.jpeg)

![](_page_66_Picture_6.jpeg)

Configuración de una Conexión 3g en Fedora 12.

![](_page_66_Picture_8.jpeg)

![](_page_66_Picture_9.jpeg)

www.tuxinfo.com.ar

 $\blacksquare$ 

![](_page_66_Picture_11.jpeg)

**CID** e

# Distribuciones GNU/Linux

![](_page_67_Picture_1.jpeg)

![](_page_67_Picture_2.jpeg)

#### **Resumiendo**

En esta parte debería venir el resumen de lo bueno que tiene, y la verdad es que lo bueno que tiene es lo mismo que funciona bien en cualquier tipo de Ubuntu, o cualquier otra instalación que se haya comentado en la revista. Es decir, las funciones que van bien en cualquier tipo de escritorio Gnome.

Quizás me quedo como destacado lo fácil que fue configurar una conexión 3G, lo cual no es fácil de hacer en cualquier distribución y fundamental en esta época de movilidad. Les dejo las capturas al final de la nota. Por lo demás, y entiéndanme, no es que sea negativo, Fedora 12 es tan poco innovadora y tan parecida a Ubuntu, sin todas las funcionalidades de Ubuntu, que me quedo con Ubuntu. No tiene ningún extra que le dé un plus, salvo el driver de la placa de TV que tengo, que viene prometiendo la gente de Compro y que nunca ve la luz.

La sensación de uso que deja, es un sin sabor que limita con las ganas de desinstalación permanente. Me quedo con Ubuntu.

#### **Gustavo A. Papasergio [Tecnotravel 2.0](http://tecnotravel.com.ar/%20)**

www.tuxinfo.com.ar

![](_page_67_Picture_9.jpeg)

![](_page_67_Picture_10.jpeg)

![](_page_68_Picture_0.jpeg)

PUEDE HACERLO DE FORMA MUY SIMPLE,<br>LLEGANDO A TODO EL MUNDO,<br>CON LA UNICA REVISTA DIGITAL DE SOFTWARE LIBRE DE ARGENTINA

# CON TUXINFO MULTIPLICARA SUS CLIENTES

Para mayor información comunicarse vía email a.: info@tuxinfo.com.ar por skype usuario.: Infosertec

![](_page_69_Picture_0.jpeg)